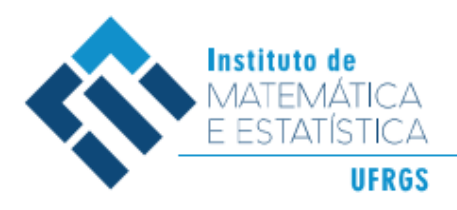

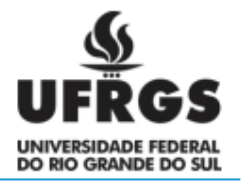

## **UNIVERSIDADE FEDERAL DO RIO GRANDE DO SUL**

## **INSTITUTO DE MATEMÁTICA E ESTATÍSTICA**

## **LICENCIATURA EM MATEMÁTICA**

## **RODRIGO MILISZEWSKI METTE**

# **REPRESENTANDO PRÉDIOS HISTÓRICOS COM O SOFTWARE GRAFEQ: UMA POSSIBILIDADE DE APRENDER EQUAÇÕES E INEQUAÇÕES**

**PORTO ALEGRE**

**2021**

## **RODRIGO MILISZEWSKI METTE**

# **REPRESENTANDO PRÉDIOS HISTÓRICOS COM O SOFTWARE GRAFEQ: UMA POSSIBILIDADE DE APRENDER EQUAÇÕES E INEQUAÇÕES**

Trabalho de Conclusão de Curso de Graduação apresentado ao Departamento de Matemática Pura e Aplicada do Instituto de Matemática e Estatística da Universidade Federal do Rio Grande do Sul, como requisito parcial para obtenção de grau de Licenciado em Matemática.

Orientadora: Leandra Anversa Fioreze

**PORTO ALEGRE**

**2021**

## **RODRIGO MILISZEWSKI METTE**

# **REPRESENTANDO PRÉDIOS HISTÓRICOS COM O SOFTWARE GRAFEQ: UMA POSSIBILIDADE DE APRENDER EQUAÇÕES E INEQUAÇÕES**

Trabalho de Conclusão de Curso de Graduação apresentado ao Departamento de Matemática Pura e Aplicada do Instituto de Matemática e Estatística da Universidade Federal do Rio Grande do Sul, como requisito parcial para obtenção de grau de Licenciado em Matemática.

## BANCA EXAMINADORA

Profa. Dra. Leandra Anversa Fioreze FACED - UFRGS

> Prof. Dr. Vandoir Stormowski IME - UFRGS

Prof. Dr. Rodrigo Sychocki da Silva IME - UFRGS

#### **Resumo**

O presente trabalho teve o objetivo de analisar a aprendizagem de equações e inequações do 1º grau a partir de atividades desenvolvidas com alunos de uma turma do 9º ano do Ensino Fundamental desenvolvidas com o software GrafEq. A pesquisa foi desenvolvida durante o Ensino Remoto Emergencial, em uma escola da rede privada da cidade de Barra do Ribeiro. Foi elaborada uma sequência de atividades com o intuito de proporcionar aos alunos a aprendizagem das transformações, a saber, tratamento e conversão, relacionadas com o registro algébrico, discursivo e geométrico. A sequência de atividades foi desenvolvida em quatro encontros e apresenta objetivos específicos de aprendizagem. Nestes encontros foi solicitado que os alunos explorassem as construções de figuras geométricas e representações algébricas e gráficas no GrafEq, sendo aumentadas de forma progressiva as dificuldades nas atividades. Os dados coletados foram analisados sob a luz dos estudos de Duval a partir da Teoria dos Registros de Representação Semiótica. Foi possível observar, analisando as produções e os diálogos com os alunos, a importância de aprender o conteúdo dos objetos matemáticos a partir da mobilização de registros algébrico, geométrico e discursivo para resolver as atividades propostas. Cada um destes registros tem uma característica específica e fundamental na resolução de equações, na identificação dos elementos de uma figura e na linguagem e símbolos utilizados na comunicação. Conclui-se que houve evolução dos alunos na aprendizagem de equações e inequações, em destaque à conversão do registro gráfico para o algébrico, sendo o software GrafEq fundamental, pois possibilitou a visualização de representações gráficas e algébricas simultaneamente em uma mesma tela.

Palavras-chave: GrafEq. Equações e Inequações. Teoria dos registros de representação semiótica. Tecnologia Digital.

### **Abstract**

The present work had the objective of analyzing the learning of equations and inequalities of the 1st degree from activities developed with students of a 9th year class of Elementary School developed with the GrafEq software. The research was developed during Emergency Remote Teaching, in a private school in the city of Barra do Ribeiro. A sequence of activities was elaborated in order to provide students with the learning of transformations, namely, treatment and conversion, related to the algebraic, discursive and geometric register. The sequence of activities was developed in four meetings and has specific learning objectives. In these meetings, students were asked to explore the constructions of geometric figures and algebraic and graphical representations in GrafEq, with the difficulties in the activities being progressively increased. The collected data were analyzed under the light of Duval's studies from the Theory of Records of Semiotic Representation. It was possible to observe, analyzing the productions and the dialogues with the students, the importance of learning the content of mathematical objects from the mobilization of algebraic, geometric and discursive records to solve the proposed activities. Each of these registers has a specific and fundamental characteristic in solving equations, identifying the elements of a figure and in the language and symbols used in communication.It is concluded that there was an evolution of the students in the learning of equations and inequalities, especially the conversion of the graphic register to the algebraic one, with the GrafEq software being fundamental, as it enabled the visualization of graphical and algebraic representations simultaneously on the same screen.

Keywords: GrafEq. Equations and Inequations. Theory of semiotic representation registers. Digital Technology.

## **SUMÁRIO**

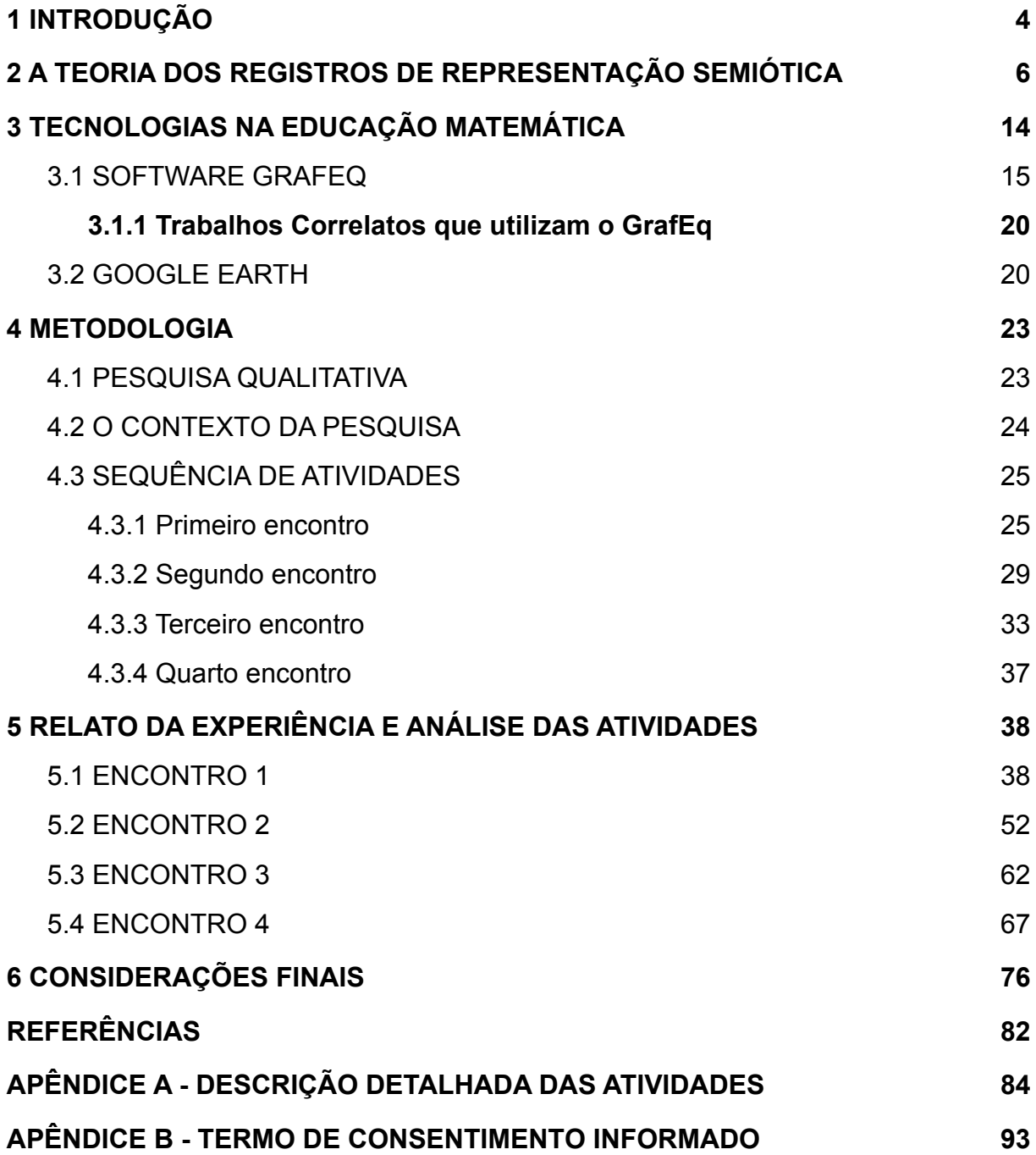

### <span id="page-6-0"></span>**1 INTRODUÇÃO**

No decorrer da formação no curso de licenciatura, muitas disciplinas me marcaram, em especial as que envolviam softwares matemáticos. Em Educação Matemática e Tecnologia pude perceber muitas possibilidades que utilizam tecnologia para auxiliar na aprendizagem da matemática, como por exemplo, construção de desenhos, jogos, animações, etc. em softwares como Scratch e GrafEq. Em que, este último, foi o que mais me marcou.

Segundo o site oficial do software matemático GrafEq, "o GrafEq foi projetado para promover um forte entendimento visual da matemática, fornecendo um mecanismo gráfico confiável que incentiva a exploração matemática" (PEDAGOGUERY SOFTWARE INC., 2021). Na disciplina de Educação Matemática e Tecnologia, o software foi utilizado em atividades que contribuíssem para o aprendizado de equações e inequações matemáticas, afinal o principal recurso do software é a produção de gráficos de equações implícitas e desigualdades. Na época em que fiz a disciplina, pensei em planejar atividades que envolvessem a construção de prédios históricos no GrafEq a partir de equações e inequações de primeiro grau, tal que fosse possível conectar objetos reais e matemática. E é baseado nessa ideia que construo o trabalho de conclusão de curso.

Aliado ao meu desejo pessoal, na trajetória como professor no ensino fundamental durante as disciplinas da licenciatura em matemática, percebi que muitos alunos possuem dificuldade no aprendizado da interpretação de gráficos. Principalmente quando os alunos precisam construir um gráfico a partir de uma equação algébrica, ou descobrir qual é a relação algébrica que determina certo gráfico, até mesmo em casos mais simples como, por exemplo, relacionar equações de primeiro grau e retas no plano cartesiano. Essa dificuldade ficou evidenciada quando comecei a lecionar como professor de matemática na Escola São José, a única escola particular de minha cidade.<sup>1</sup>

A Escola São José tem 73 anos de história, fundamentada em uma proposta metodológica que "prioriza o processo que o aluno faz na elaboração do seu conhecimento, respeitando o ritmo de cada um" (FBSAOJOSE, 2010). A escola tem como princípio metodológico ser "dinâmica e interativa, onde a participação

<sup>&</sup>lt;sup>1</sup> Em tempo: sempre busquei fazer parte de seu corpo profissional, fato que se concretizou.

comprometida do aluno com o outro é fundamental na transformação da sociedade" (FBSAOJOSE, 2010), vindo ao encontro do que acredito ser o sujeito principal na sala de aula: o aluno. Assim, decidi que faria uma sequência de atividades diferente da habitual, com meus alunos do 9º ano, para desenvolver o assunto de equações e inequações de primeiro grau, resultando nessa pesquisa.

Esse trabalho tem como objetivo **analisar a aprendizagem de equações e inequações do 1º grau a partir de atividades desenvolvidas no software GrafEq, com alunos de uma turma do 9º ano no Ensino Remoto Emergencial**. Neste sentido, é trabalhada uma sequência de atividades, com os alunos do 9º ano da escola em que leciono, que envolvem atividades que vão desde conceitos preliminares até a construção de representações de prédios e monumentos históricos no software GrafEq. Esta sequência está ancorada em uma metodologia qualitativa e fundamentada na Teoria das Representações Semióticas de Raymond Duval. A partir dessa teoria, é considerado que o aluno terá compreensão do conteúdo quando for capaz de coordenar ao menos dois registros de representação de um mesmo objeto matemático.

Para a atividade principal deste trabalho, construção de prédios históricos no GrafEq, há outro software que é um aliado na busca e visualização dos prédios: o Google Earth. Durante meu Ensino Médio, na disciplina de Geografia, utilizei o software em uma atividade que devíamos visualizar imagens de diferentes cidades e países, para depois pesquisar como ocorreu a ocupação territorial dos locais e assim obter um entendimento da atual organização da cidade. Desde então, considero este software como uma ferramenta para visualização e compreensão de qualquer parte da superfície terrestre de nosso planeta.

O trabalho de conclusão de curso está organizado em cinco capítulos. O capítulo 2 contempla o referencial teórico que embasa este estudo, a Teoria dos Registros de Representação Semiótica. O capítulo 3 discorre sobre as mudanças geradas a partir do Ensino Remoto e apresenta o software GrafEq, e suas possibilidades para a compreensão da conversão. A metodologia de pesquisa utilizada está descrita no quarto capítulo, e contém a sequência de atividades elaborada para responder a pergunta norteadora, de modo a detalhar os cinco encontros planejados. O Capítulo 5 apresenta a análise da exploração das

<span id="page-8-0"></span>atividades sob a luz do referencial teórico. Concluímos o trabalho com as considerações finais.

### **2 A TEORIA DOS REGISTROS DE REPRESENTAÇÃO SEMIÓTICA**

Este capítulo visa desenvolver o aporte teórico utilizado nesta pesquisa, a Teoria dos Registros de Representação Semiótica e a relação com o conteúdo focado neste trabalho.

Atualmente nos é disposto uma variedade de recursos digitais, os quais nos trazem a possibilidade de fazer com que possamos, como professores, criar atividades que proporcionem aos alunos um aprendizado interativo e dinâmico. Alguns destes recursos nos permitem elaborar atividades que promovem uma articulação entre os conceitos matemáticos e suas diferentes representações.

A Teoria dos Registros de Representação Semiótica de Duval (1998) propõe uma análise da influência que as representações dos objetos matemáticos possuem no aprender matemática. O autor define que os registros de representações semióticas são modos de representar um objeto matemático, e o sistema no qual podemos representar um objeto é denominado registro ou sistema semiótico. Segundo Duval (1998, p. 140), os termos *objeto* e *representação* não devem ser confundidos, pois "as relações existentes entre os dois termos são as noções centrais para toda a análise do conhecimento". Quando um professor quer que seus alunos entendam algo considerado de difícil aprendizagem, ele muitas vezes utiliza-se da representação de um objeto e converte em outra para facilitar a assimilação do conteúdo.

Assim, o professor que almeja fazer com que seus alunos aprendam matemática sob diferentes olhares, não pode, simplesmente, ensiná-la sem explorar o papel dos diferentes registros que os objetos matemáticos possibilitam. Dentre eles:

> [...] o **registro algébrico** com suas regras de funcionamento que, por exemplo, levam à resolução de uma equação;

- o **registro geométrico** com regras de tratamento que levam à identificação dos elementos pertinentes de uma figura, e dentro deste registro inclui-se o de natureza gráfica dado por sistema de coordenadas cartesianas e curvas que nele são desenhadas;
- o **registro discursivo** em linguagem natural, e também com símbolos, com suas regras convencionais de comunicação (GRAVINA, NOTARE, 2013, p.3, grifo meu).

Os três registros descritos por Gravina e Notare (2013) já haviam sido identificados por Duval (2009) e são características de um sistema semiótico, ou seja, "um sistema que, além de representar conceitos e ideias, tem regras de funcionamento, que permitem a realização de processos matemáticos que levam a novos conceitos e ideias" (GRAVINA; NOTARE, 2013, p.3). A noção de registro realça o potencial dos sistemas semióticos usados na Matemática.

Entendemos que ler uma tabela, um diagrama não é tarefa tão imediata, pois "a leitura exige por parte do leitor certa intimidade, e também domínio, do modo de representação utilizado" (FLORES; MORETTI, 2005, p.2). Os autores consideram que "ler, interpretar, analisar e julgar, ou organizar dados em gráficos e tabelas significa, antes de tudo, dominar o próprio funcionamento representacional". Diferente de outras áreas do conhecimento - como física, química, biologia, astronomia etc. - a matemática não apresenta recursos acessíveis pela percepção ou com o uso de instrumentos, como microscópios, telescópios, aparelhos de medição, e a única maneira de ter acesso a ela "é usar sinais e representações semióticas" (DUVAL, 2009, p. 107).

Considerando o que foi colocado anteriormente, a teoria de Duval (2009) também nos apresenta a ideia de mudanças de representação semiótica, as quais são chamadas de transformações, sendo classificadas em dois tipos: **transformação de tratamento** e **transformação de conversão**. Ao tratar das transformações, Duval as define:

> Os **tratamentos** são transformações de representações dentro de um mesmo registro, por exemplo: efetuar um cálculo ficando estritamente no mesmo sistema de escrita ou de representação. As **conversões** são transformações de representação que consistem em mudança de registro conservando os mesmos objetos denotados: por exemplo, reconhecer a escrita algébrica de uma equação em sua representação gráfica (DUVAL, 2005, p.16, grifo nosso).

Ainda nesse aspecto, Duval (2009), mostra ao leitor um quadro - ilustrado na Figura 1 - que apresenta os dois conceitos, para a transformação de uma representação semiótica em outra representação semiótica, de transformação de tratamento e de conversão.

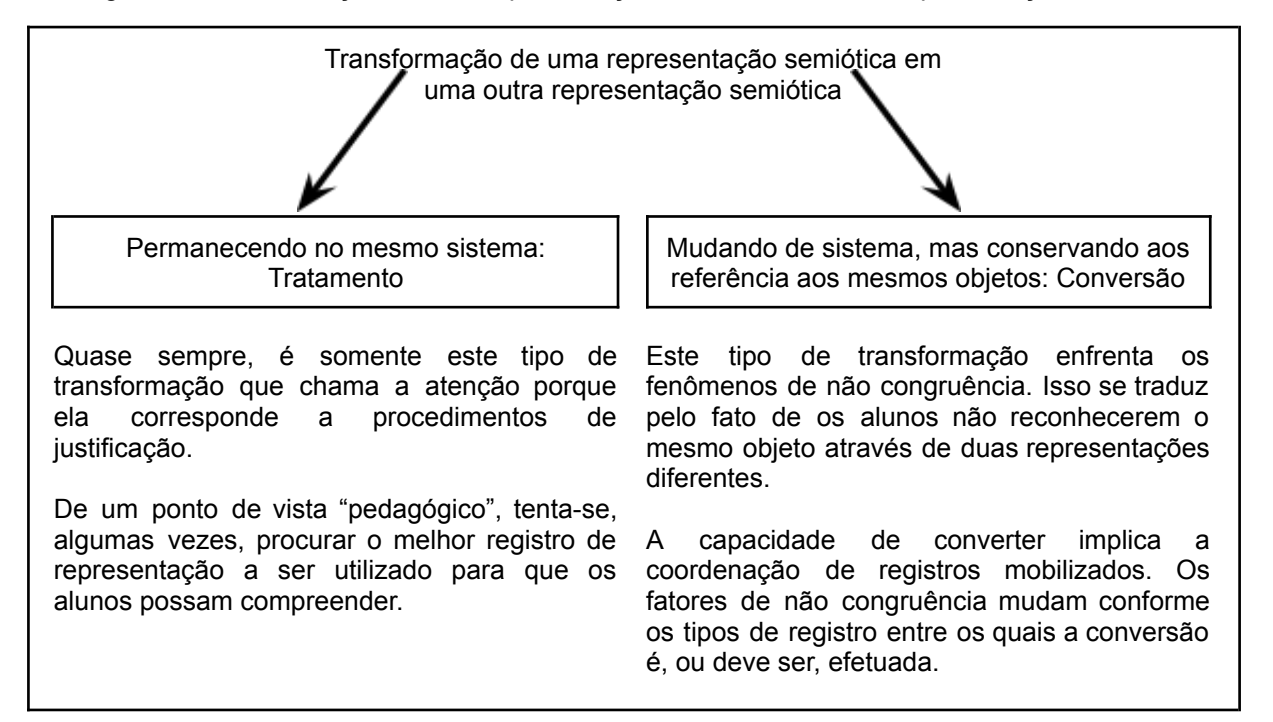

Figura 1 - Transformação de uma representação semiótica em outra representação semiótica

#### Fonte: Duval (2005, p.15).

Como exemplo de transformação de tratamento, reescrevemos uma equação do segundo grau de sua forma reduzida em sua forma fatorada, se temos *y = x² + x - 6*, podemos realizar uma transformação de tratamento, resultando em *y = (x + 2)(x - 3)*, na qual vale notar que após a transformação o objeto permaneceu dentro do registro algébrico.

Por outro lado, para a transformação de conversão é preciso haver uma mudança do registro utilizado. A representação do objeto em um registro é convertida para representação do mesmo objeto em outro registro. A equação exemplificada anteriormente pode ser representada graficamente. Com o objetivo de destacar a diferença entre as transformações de representações semióticas, apresento, na Figura 2, um esquema com um exemplo de tratamento associado a um exemplo de conversão.

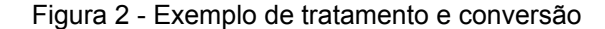

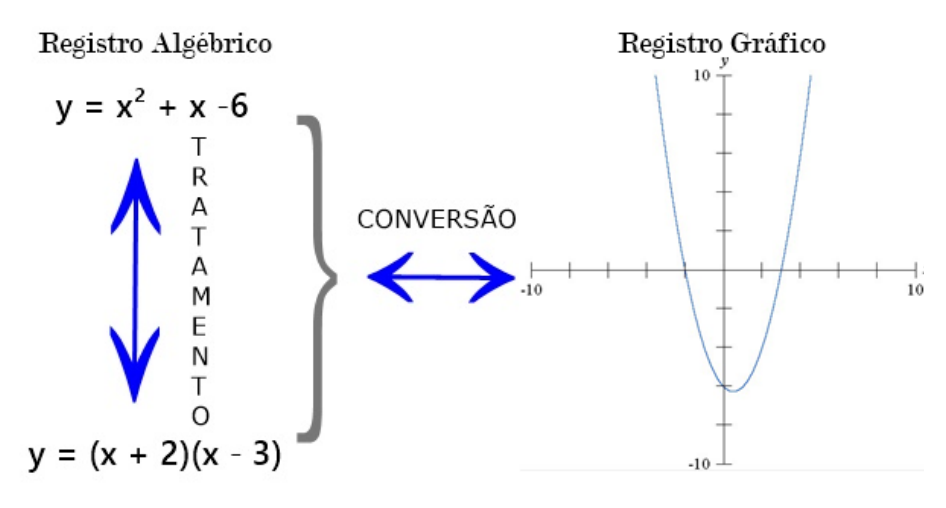

Fonte: O autor (2021).

Salgueiro e Savioli (2014, p. 50) identificaram que uma dificuldade comum dos estudantes é não reconhecer "o mesmo objeto a partir de dois registros de representação semiótica diferentes", tendo como uma das causas o fato de que as conversões são pouco exploradas nos materiais didáticos. A passagem de um registro para outro não significa apenas modificar o modo de tratamento de determinado objeto matemático, mas sim explicar as propriedades ou aspectos diferentes de um mesmo objeto (SALGUEIRO; SAVIOLI, 2014). É por isso que Duval (2006, p.128) considera que "[...] alterar o registro de representação é o limiar da compreensão matemática para os estudantes em cada etapa do currículo".

Tomar consciência das propriedades de um mesmo objeto, existentes em diferentes registros de representação, e estabelecer relações entre elas significa apropriar-se do objeto estudado, uma vez que não temos, e nunca teremos total conhecimento de um objeto quando o estudamos em uma única representação.

No exemplo da Figura 2, podemos explorar algumas propriedades presentes no registro algébrico da equação  $y = x^2 + x - 6$  ou  $y = (x + 2)(x - 3)$ . Por exemplo, em sua forma reduzida, percebemos facilmente que possui coeficiente associado ao *x²* positivo e termo independente de valor -6, já em sua forma fatorada temos facilidade na percepção das raízes serem -2 e 3. Estas características e outras não citadas são vistas por outra ótica quando temos a representação gráfica desta mesma equação, exemplo disto é a concavidade do gráfico ser voltada para cima e a parábola interceptar o eixo x nos pontos  $(-2, 0)$  e  $(3, 0)$  e o eixo y em  $(0, -6)$ , sendo estas, propriedades próprias do registro gráfico.

A tecnologia é uma importante aliada para explorar esta mobilização da representação de um mesmo objeto em diferentes registros. Com o software GrafEq, que será apresentado no próximo capítulo, é possível realizar as conversões, visualizando a representação gráfica e a escrita algébrica de uma mesma equação em uma mesma tela. Por exemplo, observa-se na Figura 3, que é possível utilizar figuras geométricas e modelá-las a partir de equações e inequações, produzindo a representação gráfica das mesmas no software.

Figura 3 - Representação gráfica da imagem da questão 136 do Enem (2013), a partir da escrita algébrica, de um prédio, no software GrafEq

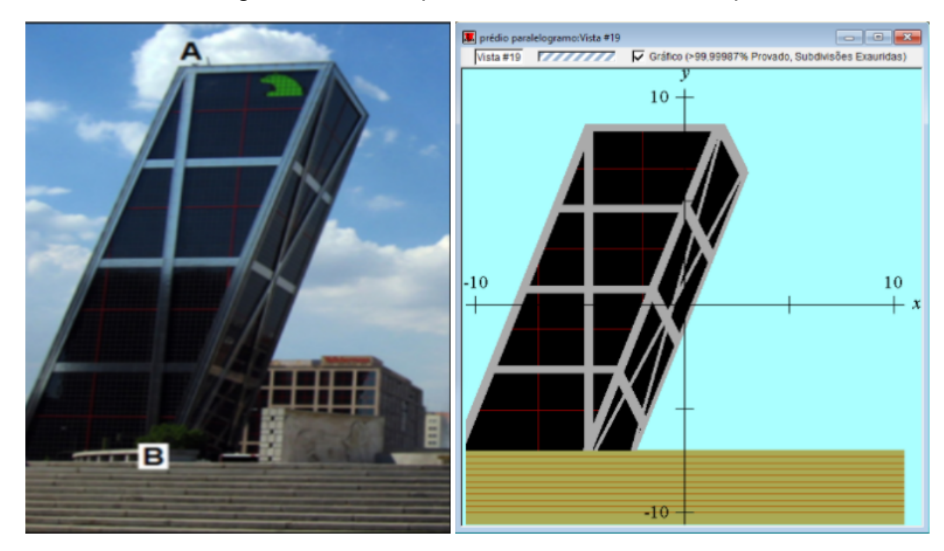

Fonte: O autor (2021).

Algumas das relações algébricas utilizadas para representar o prédio são mostradas na figura 4.

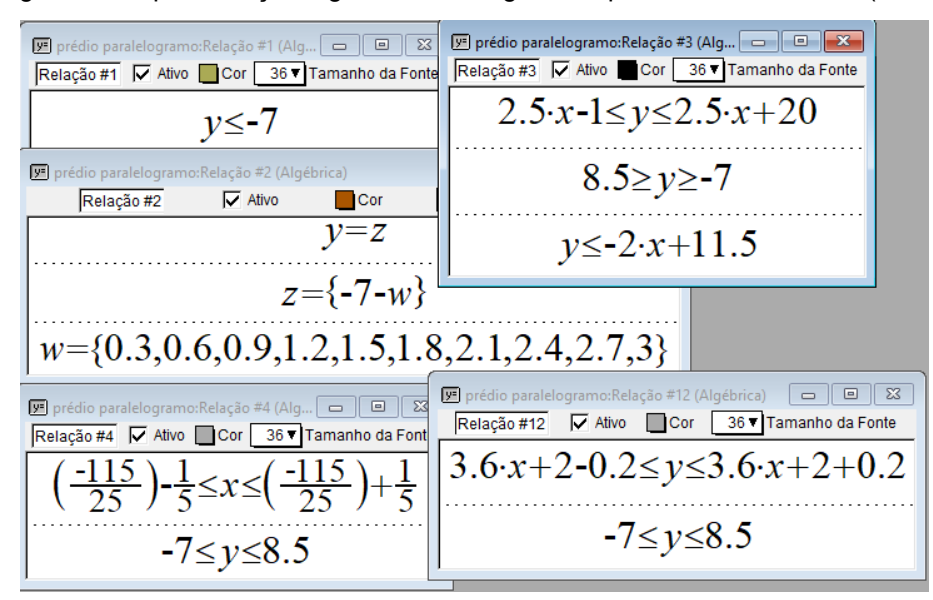

Figura 4 - Representação algébrica da imagem da questão 136 do Enem (2013).

Fonte: O autor (2021).

Há uma diversidade de representações semióticas que Duval (2005) agrupa em quatro grandes registros: a **língua natural**, as **escritas algébricas e formais**, as **figuras geométricas** e as **representações gráficas**. Esses registros, identificados nas representações semióticas, também podem preencher determinadas funções, sendo elas a função de comunicação, de tratamento, de objetivação e de identificação (DUVAL, 1999).

A primeira, **função de comunicação**, é responsável pela transmissão de uma mensagem ou de uma informação entre determinados indivíduos, e, assim, requer a utilização de códigos comuns a esses indivíduos. A segunda, **função de tratamento**, é capaz de transformar uma representação em outra, fazendo uso unicamente das possibilidades de funcionamento do sistema de representação mobilizado.

A terceira função identificada é a **função de objetivação**, ou seja, permite a um sujeito tomar consciência de algo que até então não tinha, por meio de um trabalho de exteriorização. Importante ressaltar que essa função pode ser confundida com a função de comunicação, pois têm como consequência uma exteriorização, de modo vocal ou gráfico, de uma produção feita pelo indivíduo (DUVAL, 1999).

As três primeiras funções apresentadas até aqui são, para Duval, fundamentais para o funcionamento cognitivo. A última função, a **função de** **identificação**, representa a capacidade de encontrar - ou reencontrar - determinado dado ou informação dentre muitas outras. A função de identificação também é considerada um trabalho cognitivo, pois permite a mobilização da memória, ou seja, reflete a organização das informações da memória.

Considerando as diferentes funções, registros e transformações discutidos até aqui, Damm (2002) identifica que diversas pesquisas em Educação Matemática constataram dificuldades apresentadas pelos alunos para fazer a conversão entre os diferentes registros de representação de um objeto matemático. Nesse contexto, Flores e Moretti (2005, p.1) consideram que "saber ler e interpretar dados e informações representadas graficamente vêm tomando um lugar de destaque na educação [...] isso porque a quantificação da diversidade de informações é cada vez mais necessária na sociedade atual".

Ainda, Duval (1998) defende que estudar a conceitualização matemática trata-se de considerar a conversão, os tratamentos e a coordenação entre os registros de representação semiótica. Para este fim, destaca-se a importância de distinguir o objeto matemático e suas diferentes representações, pois diferentes representações semióticas podem propiciar uma melhor visão de objetos matemáticos que não são considerados "palpáveis", levando a visualização e identificação que produzam significado ao objeto estudado (SALGUEIRO; SAVIOLI, 2014).

Para Duval (2005), um objeto matemático é compreendido somente quando o aluno é capaz de coordenar, pelo menos, dois registros de representação do mesmo objeto, ou seja, pode mudar, a qualquer momento, de um registro para outro sem alterar o objeto matemático. Fazer a conversão entre os registros possibilita uma leitura global das representações gráficas, e isso é importante para analisar os movimentos de leitura de representações gráficas na Educação Matemática. Um deles é o movimento de **leitura cartesiana**, ou seja, a busca por uma identificação rápida da resposta à determinada questão, "associando o que é pedido com a identificação do dado, ou da informação, correspondente na representação, ou representada" (FLORES; MORETTI, 2005, p.11), e o movimento de **leitura global** da representação, ou seja, a apreensão geral de determinada situação e que envolve a articulação de outros registros.

Duval (2009) apresenta os conceitos de noésis, o ato de entender, e semiósis, a representação de algum signo (representa algo, como ícones, símbolos ou índices) do objeto matemático. Mostrando que "não há noésis sem semiósis, é a semiósis que determina as condições de possibilidade e de exercício da noésis" (DUVAL, 2009, p. 17), ressaltando que só existe a compreensão de um objeto matemático se há a representação dele, pois só é acessível por meio de representações, visto que não existem na fisicalidade.

Damm (2010, p. 169) considera que "não existe conhecimento matemático que possa ser mobilizado por uma pessoa, sem o auxílio de uma representação", destacando a importância dos movimentos de leitura para que haja aquisição deste conhecimento. Font, Godino e D'Amore (2007, p.14) discutem que o "[...] objetivo central do ensino da Matemática consiste em conseguir que os estudantes sejam capazes de passar de uma representação para outra", identificando que esse é um objetivo difícil de alcançar e que a conversão de representações, conforme discutido, representa um problema crucial no processo de aprendizagem matemática. Assim, Salgueiro e Savioli (2014, p.50, grifo nosso) entendem que:

> A verdadeira compreensão matemática está ligada à **disposição de ao menos dois registros de representação semiótica diferentes,** e trazer aos educandos a possibilidade de visualizar de maneiras distintas um mesmo objeto matemático é libertá-los do "'enclausuramento' de registro que impede o aluno de reconhecer o mesmo objeto matemático em duas de suas representações bem diferentes (DUVAL, 2005, p. 21).

Dessa forma, o uso de mais de um sistema de representação semiótica considerando suas transformações e conversões - "é imprescindível na geração e desenvolvimento dos objetos matemáticos" (GODINO, 2003, p. 242). Considerando o exposto até aqui, esperamos proporcionar aos alunos, por meio das atividades elaboradas, o contato simultâneo com, no mínimo, dois registros de representação: de **equações** e **inequações**, representadas algebricamente, graficamente e geometricamente.

A seguir estão apresentadas as tecnologias que foram utilizadas nesse trabalho.

## <span id="page-17-0"></span>**3 TECNOLOGIAS NA EDUCAÇÃO MATEMÁTICA**

A próxima subseção discorre sobre as mudanças necessárias, geradas pelo Ensino Remoto Emergencial (ERE), depois que a pandemia de COVID-19 se alastrou pelo Brasil. As outras subseções apresentam o software GrafEq e o Google Earth, recursos que serão utilizados durante a sequência de atividades.

#### **3.1 Ensino Remoto Emergencial**

No início do ano passado, um mês após começar meu trabalho como professor na escola São José, iniciou a pandemia do Coronavírus, fato que nos levou a uma realidade que não estávamos acostumados, toda nossa rotina teve de ser adaptada, e na área da educação não foi diferente. Na minha escola e em outras tivemos a implementação do Ensino Remoto e a suspensão das aulas presenciais. Após reuniões da coordenação da escola, que procurava a melhor forma de reduzir os impactos no desenvolvimento escolar dos alunos, decidiu-se, num primeiro momento, que os professores deveriam postar vídeo-aulas na plataforma digital já utilizada pelos alunos. Algum tempo depois, começamos a lecionar também por transmissão de aulas síncronas, cada professor em sua residência. A sala de aula foi levada para o computador ou celular dos alunos, culminando nas atividades em ambientes virtuais. O modelo de aulas síncronas perdurou até o final de Junho de 2021, quando o modelo híbrido (alguns alunos em sala de aula presencial e outros de forma síncrona de sua residência) foi implementado.

Com a implementação do Ensino Remoto, adquiri uma imprevista experiência: ensinar mesmo estando distante dos alunos. Em minha curta trajetória como professor na Escola São José, possuo mais tempo de Ensino Remoto do que presencial, e a partir desta vivência, identifiquei dois aspectos incentivadores à elaboração da proposta deste trabalho, alguns deles realçados a seguir.

O primeiro aspecto é um tema muito discutido atualmente: o uso de tecnologias em sala de aula. As tecnologias estão presentes no cotidiano das pessoas, seja em smartphones ou computadores, e com a chegada desta crise sanitária causada pelo novo coronavírus, essa presença se intensificou. Celular, muitas vezes considerado um incômodo em sala de aula, passou a ser objeto essencial no ERE e a rede social e o whatsapp se tornaram meios para tirar dúvidas. Medidas de distanciamento social precisaram ser tomadas na tentativa de frear a contaminação do vírus, com isso, funcionários passaram a trabalhar em modo home office, vendas passaram a serem feitas pela internet, e o sistema educacional também precisou adaptar-se.

Nos últimos anos diversas ferramentas tecnológicas passaram a ser utilizadas no processo de ensino e aprendizagem em sala de aula por meio de dispositivos eletrônicos, entretanto "o seu uso ainda acontece de forma limitada, não aproveitando de maneira satisfatória os recursos tecnológicos disponíveis para propiciar uma aprendizagem significativa dos conceitos pelo aluno" (FERREIRA, 2020).

Pinheiro (2020) ressalta a necessidade do docente em procurar as potencialidades das tecnologias digitais, buscando atualizar e conhecer seu uso pedagógico, tendo em vista a acelerada obsolescência das tecnologias atuais. Sendo assim, cada vez mais o professor precisa ter o conhecimento do manuseio de recursos digitais para adaptar suas práticas de ensino ao uso de tecnologias.

O segundo aspecto é a necessidade de fazer com que o aluno descubra por si próprio com a mediação do professor e obtenha conhecimento por meio de questionamentos. Nesse caso, um ambiente organizado se torna fundamental para o aprendizado do aluno, é necessário ter um lugar para que avisos fiquem em destaque e outro lugar para que expressem livremente suas dúvidas, por exemplo (MOREIRA; HENRIQUES; BARROS, 2020). No ERE essa preocupação com o ambiente se acentua, a relação professor-aluno se alterou, pois durante as aulas, ficou difícil ver a reação dos alunos, se estão acompanhando a aula ou em outra janela de seus respectivos computadores/celulares. Destarte o aluno precisa de muito mais autonomia para estudar dentro de casa, ou seja, o aprendizado depende muito mais de si próprio do que outrora em sala de aula.

Dessa forma, apresento na sequência o GrafEq e o Google Earth, tecnologias que vão ao encontro desses aspectos, e foram utilizados na experiência desenvolvida com os alunos.

.

#### <span id="page-19-0"></span>**3.2 SOFTWARE GRAFEQ**

A atividade proposta consiste em trabalhar com construções de regiões no plano dadas por expressões algébricas. Elaboramos uma sequência de atividades com o intuito de proporcionar aos alunos a aprendizagem da conversão do registro algébrico para o geométrico e vice-versa.

Atualmente temos a Base Nacional Comum Curricular (BNCC) que é "um documento de caráter normativo que define o conjunto orgânico e progressivo de aprendizagens essenciais que todos os alunos devem desenvolver ao longo das etapas e modalidades da Educação Básica" (BRASIL, 2018). A BNCC destaca a importância de que o professor deve incentivar o aluno a desenvolver

> Habilidades de raciocinar, representar, comunicar e argumentar matematicamente, de modo a favorecer o estabelecimento de conjecturas, a formulação e a resolução de problemas em uma variedade de contextos, utilizando conceitos, procedimentos, fatos e ferramentas matemáticas (BRASIL, 2018, p. 266).

Uma maneira de desenvolver o raciocínio, segundo Gladcheff, Zuffi e Silva (2001), é mediante a utilização de softwares em aulas de matemática no ensino, podendo alcançar objetivos diversos: ser fonte de informação, auxiliar o processo de construção de conhecimentos, desenvolver a autonomia do raciocínio, da reflexão e da criação de soluções.

Ainda sobre este aspecto, destacamos os softwares de expressão, classificados nas Orientações Curriculares para o Ensino Médio<sup>2</sup> (BRASIL, 2006) como programas de computador que provocam o aluno, de forma natural, a fazer experimentos, testar hipóteses, esboçar conjecturas e criar estratégias para resolver problemas, explorando e construindo diferentes conceitos matemáticos. Também é evidenciado que os softwares de expressão possuem como características:

> a) conter um certo **domínio de saber matemático** – a sua base de conhecimento; b) oferecer **diferentes representações** para um mesmo objeto matemático – numérica, algébrica, geométrica; c) possibilitar a **expansão de sua base de conhecimento** por meio de macroconstruções; d) permitir a **manipulação dos objetos** que estão na tela (BRASIL, 2006, p.88, grifo meu).

Para resolver problemas, um aluno deve elaborar suas estratégias, por meio da criação e do teste de hipóteses, desenvolvendo o raciocínio matemático. As

 $2$  As Orientações Curriculares Nacionais para o Ensino Médio é um material cujo "objetivo é contribuir para o diálogo entre professor e escola sobre a prática docente (BRASIL, 2006)".

tecnologias podem ser fortes aliadas ao desenvolvimento da elaboração de conjecturas e da reflexão acerca das informações expostas por elas na tela do computador.

O GrafEq pode ser classificado como um software de expressão, visto que possui a maioria das características citadas, as quais serão fundamentais para o desenvolvimento deste projeto. Consideramos que o software possui a capacidade de auxiliar na aprendizagem dos alunos, pois incita o raciocínio por meio de observações, construção de representações algébricas e testagem de hipóteses, em especial à relação entre a representação algébrica e gráfica.

Desenvolvido pela empresa canadense *Pedagoguery Software Inc*., e disponível para download em [http://www.peda.com/GrafEq/,](http://www.peda.com/grafeq/) o GrafEq é um software com foco no ensino e na aprendizagem matemática, e compreende trabalhar conteúdos de inequações, funções e relações. Sua interface propõe uma versatilidade para a conversão de registros algébricos para geométricos e vice-versa, possibilitando a operação simultânea entre a álgebra e sua representação geométrica, sendo este "um aspecto do seu potencial semiótico que pode muito ajudar na aprendizagem das equações e relações envolvendo as coordenadas (x, y) de pontos no plano" (GRAVINA; NOTARE, 2013, p. 5).

O GrafEq contém dois tipos de janelas: para os registros algébricos e para visualização dos registros gráficos, e além destas possui uma janela para edição. Na figura 5a, à direita, situa-se a janela de edição, sendo possível escolher as cores de cada relação, mudar a escala do gráfico, descobrir as coordenadas de qualquer ponto e a distância entre dois pontos quaisquer. Na Figura 5b, à esquerda, situam-se as janelas de registro algébrico, as quais são criadas quando selecionamos, na barra de ferramentas, o item "Gráfico", "Nova Relação". Na Figura 5c, ao centro, está a janela que mostra o registro gráfico das relações.

Figura 5 - Interface do GrafEq

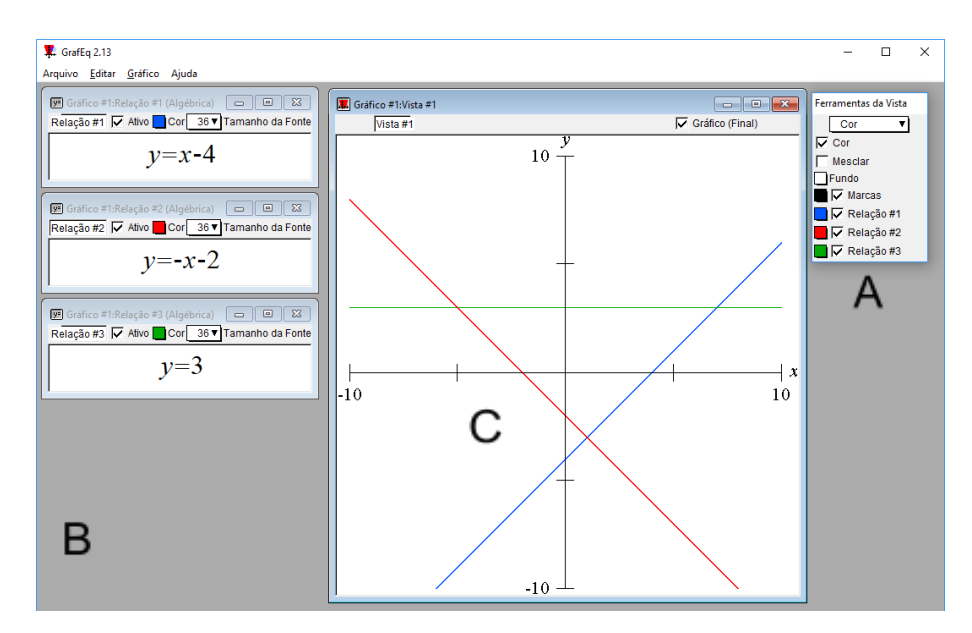

Fonte: O autor (2021).

Para formar uma nova relação na janela de visualização gráfica, digita-se a expressão na janela de relações algébricas e aperta-se *enter*, assim desenhando uma figura geométrica ou uma região do plano definida pela relação escolhida. Com o GrafEq, o aluno tem a possibilidade de esboçar uma diversidade de relações em apenas uma janela, repetindo o processo citado.

Ao escrever uma relação algébrica, o aluno pode, instantaneamente, observar sua representação gráfica, sendo este um dos principais pontos positivos para uso do software em sala de aula. Caso o aluno não obtenha o resultado esperado, ele mesmo poderá analisar a relação utilizada de modo a descobrir o que deve ser alterado.

O desenho de diversas formas geométricas podem ser feitas no GrafEq, desde figuras mais simples como triângulos e quadrados até as mais complexas como heptágonos ou eneágonos. Para tal, digitamos na janela de registros algébricos a equação ou inequação que desejamos, seguindo o processo supracitado. Outra possibilidade que o software nos oferece é a coloração de regiões, como mostra a Figura 6, em que são esboçados um retângulo de base 5 e altura 2, um triângulo de base 10 e altura 5 e um círculo de raio 3, com centro de coordenadas *C=(4, -5)* e raio 3.

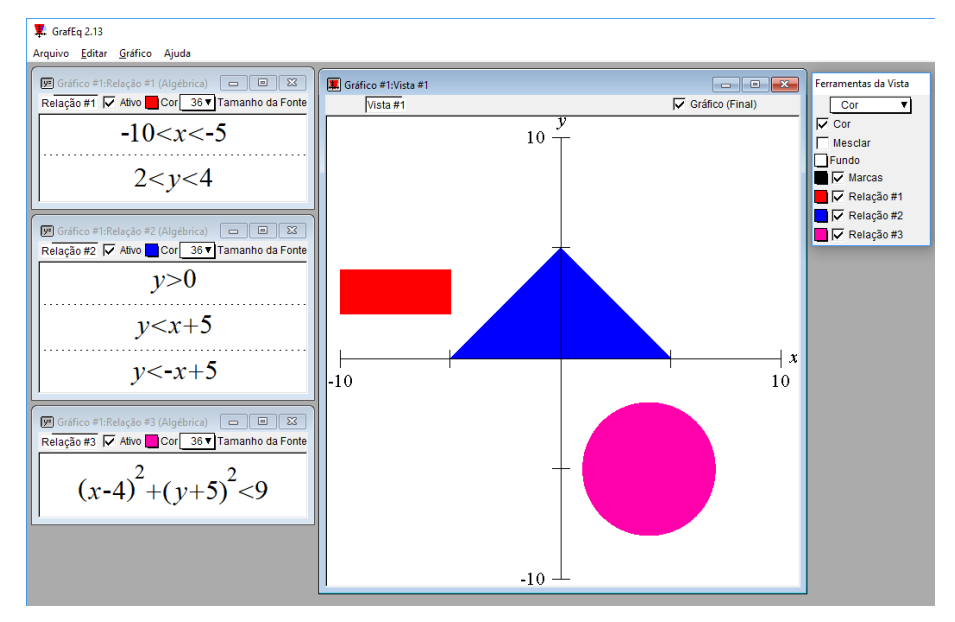

Figura 6 - Regiões construídas por intersecções

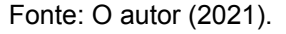

As janelas com as relações #1 e #2 presentes na Figura 6 representam, respectivamente, a construção de um retângulo e um triângulo. Foi estabelecida uma intersecção de regiões no plano, sendo incluídas diferentes relações de desigualdade na mesma janela algébrica. Para utilizar este recurso, utiliza-se a tecla "tab".

É importante chamar a atenção que no software não há como diferenciar uma representação gráfica gerada por inequações envolvendo desigualdades com *menor/maior ou igual* de inequações apenas com *menor/maior*. Esse fato está representado nas Figuras 7 e 8, em que estão apresentadas as representações gráficas de um quadrado. Na Figura 7, tem-se  $|x| \le 5$  e  $|y| \le 5$ .

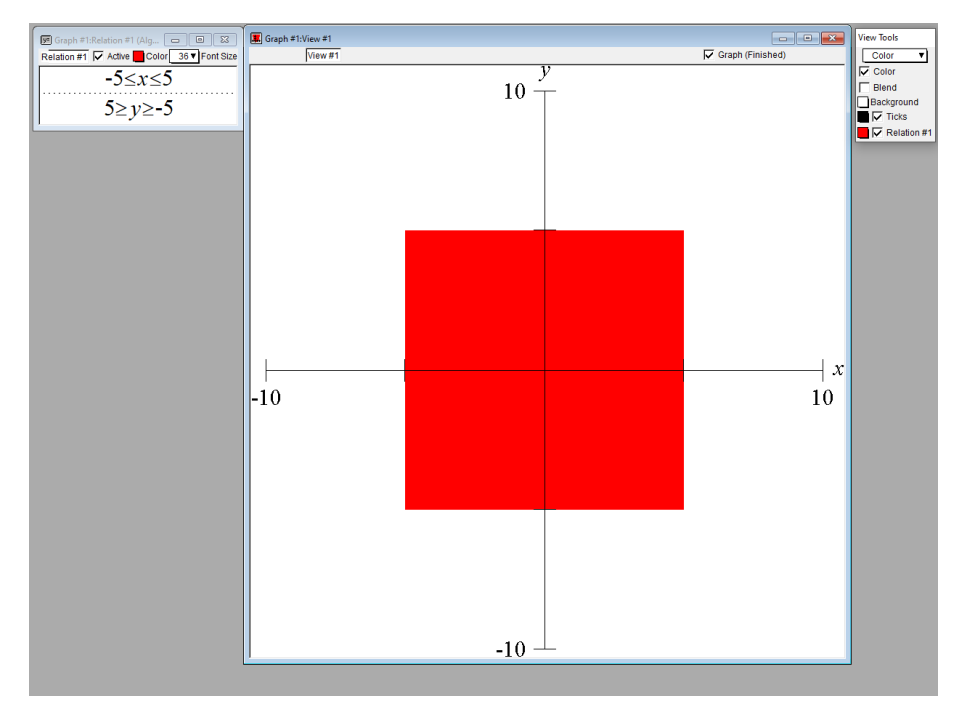

Figura 7 - Representação gráfica das equações  $|x| \le 5$  e  $|y| \le 5$  no GrafEq

Fonte: O autor (2021).

Na Figura 8 tem-se  $|x| < 5$  e  $|y| < 5$ . As duas representações gráficas no software aparentam ser iguais, ou seja, não é possível associar se a representação algébrica correspondente tem ou não o sinal de igual.

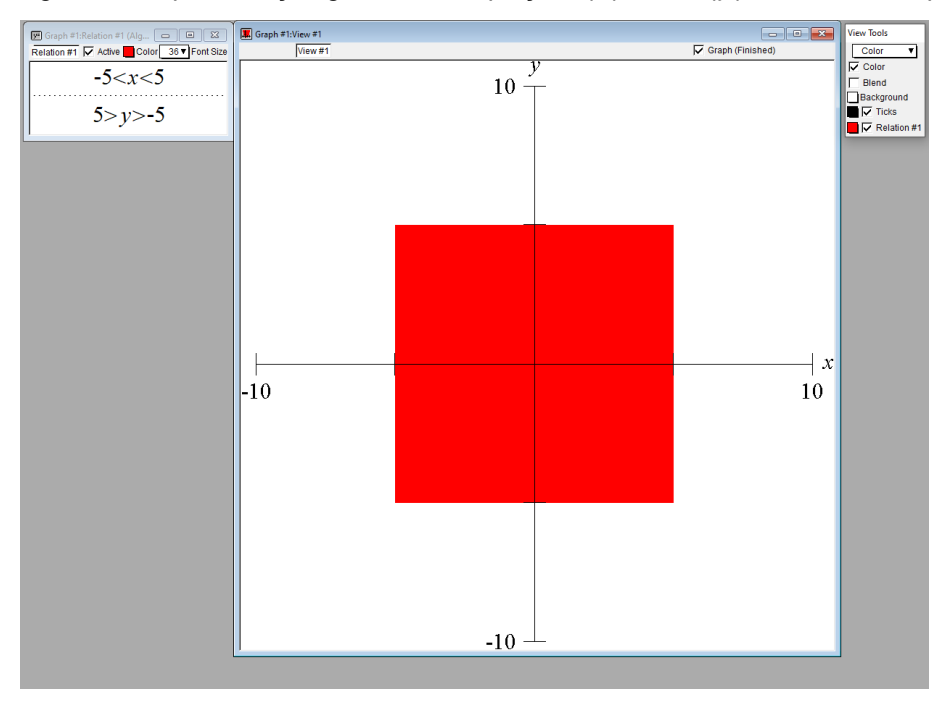

Figura 8 - Representação gráfica das equações  $|x| < 5$  e  $|y| < 5$  no GrafEq

Fonte: O autor (2021).

Ressalto que muitos trabalhos acadêmicos já abordaram o software GrafEq como recurso principal para sua sequência didática. Dessa forma, na próxima subseção apresento alguns desses trabalhos.

#### <span id="page-24-0"></span>3.2.1 Trabalhos Correlatos que utilizam o GrafEq

Durante a pesquisa, procurei Trabalhos de Conclusão de Curso, Dissertações e Teses no repositório do LUME da UFRGS (Universidade Federal do Rio Grande do Sul) e no Catálogo de Teses e Dissertações da CAPES, abordando a utilização do GrafEq, como recurso para a aprendizagem de equações e inequações. Identifiquei quatro trabalhos que serviram de lampejo para o desenvolvimento desta pesquisa.

O trabalho mais antigo é de Souza (2008), que em sua dissertação de mestrado, intitulada "Tecnologias digitais na sala de aula para aprendizagem de conceitos de geometria analítica: manipulações no software GrafEq" abordou a utilização do software GrafEq como ferramenta tecnológica e pedagógica para o ensino de geometria analítica com alunos do ensino médio. Tendo ocorrido há mais de dez anos, o autor pôde reconhecer que o uso de tecnologias digitais podem trazer contribuições significativas para o ensino e a aprendizagem de Geometria Analítica. Dessa forma, a utilização do GrafEq potencializou as reflexões dos estudantes em Geometria Analítica, aproximando a álgebra da geometria e resultando em aprendizagem da linguagem algébrica representativa de situações no plano cartesiano.

Em 2014, Köfender realizou uma pesquisa de conclusão de curso cujo objetivo era refletir sobre o ensino de inequações, domínio, imagem e translações no gráfico de funções e analisar como uma proposta de atividades podem ser potencializadas com o auxílio do software GrafEq. As atividades foram desenvolvidas com alunos do Ensino Médio e o autor percebeu que durante o período de realização das atividades, os alunos produziram e negociaram significados matemáticos e estabeleceram conceitos comuns a toda turma, além de terem elaborado estratégias de resolução de problemas, fazendo aproximações, errando e construindo hipóteses. A utilização do software GrafEq nessa pesquisa foi fundamental, pois proporcionou aos alunos o estudo das relações entre as inequações e a sua representação geométrica, permitindo realizar translações

verticais e horizontais que possibilitam observar o que acontecia com o gráfico de uma função quando se alteravam parâmetros nas inequações. Dessa forma, essa pesquisa demonstrou que o uso do software GrafEq pode auxiliar no ensino de inequações e contribuir para a aprendizagem dos conteúdos explorados na sequência de atividades.

Halberstadt (2015) desenvolveu uma dissertação de mestrado intitulada "a aprendizagem da geometria analítica do ensino médio e suas representações semióticas no GrafEq", em que ele também utiliza o software GrafEq, mas com foco no ensino de geometria analítica. A pesquisa também foi realizada com alunos do ensino médio e o objetivo foi estudar a compreensão de conceitos e propriedades da Geometria Analítica. O autor traz como principal referencial teórico a Teoria dos Registros de Representação Semiótica de Duval, da mesma forma que foi feito nesta pesquisa. O uso do software GrafEq permitiu que os alunos realizassem diversas experimentações envolvendo esses registros o que permitiu, segundo o autor, o reconhecimento e compreensão das variáveis visuais pertinentes dos registros algébricos dos objetos abordados e, assim, uma melhora na compreensão dos objetos matemáticos abordados.

Por fim, o último trabalho considerado é uma dissertação de mestrado do ano de 2020, realizado por Aquino (2020). Nela, o objetivo do autor foi estudar as curvas elementares na Geometria Analítica em uma perspectiva para a Engenharia Civil utilizando o software GrafEq, considerando que o autor identificou que muitos alunos apresentam dificuldades com relação à identificação e aplicação das linhas, curvas e regiões delimitadas por expressões algébricas elementares quando ingressam o ensino superior. Assim como ocorreu com a minha pesquisa, esta também ocorreu em um contexto de pandemia, onde os encontros presenciais foram encerrados, ocorrendo de modo online. O autor, como solução, investiu na dinamização das aulas com propósito de chamar a atenção do aluno, cativá-lo e ganhar a sua confiança, unindo elementos de interesse do aluno aos conteúdos matemáticos propostos. O autor conclui que o GrafEq foi um programa que auxiliou no ensino de Geometria Analítica, demonstrando sua eficiência para o estudo do sinal de equações, inequações e funções e representações gráficas em coordenadas cartesianas e em coordenadas polares

Com esses trabalhos, percebemos que o uso da tecnologia, em especial do software GrafEq, oferece muitas possibilidades para os processos de ensino e aprendizagem matemáticos. Na próxima subseção apresentaremos o outro software utilizado nessa pesquisa, que apresenta potencialidades de utilização em sala de aula, em particular no ensino de Matemática. Vale observar que este não foi explorado tanto quanto o GrafEq tendo em vista o foco desta pesquisa.

### <span id="page-26-0"></span>**3.3 GOOGLE EARTH**

Uma gama de possibilidades por meio do uso de computadores nos é disponibilizada conforme novas tecnologias vão surgindo, e, entre elas, temos o Google Earth, um software gratuito, adquirido pelo Google no ano de 2004. Um recurso de pesquisa que proporciona, como sua principal função, a visualização de inúmeros locais deste Planeta Terra, a partir de imagens de satélite. A interface inicial do Google Earth está ilustrada na Figura 9.

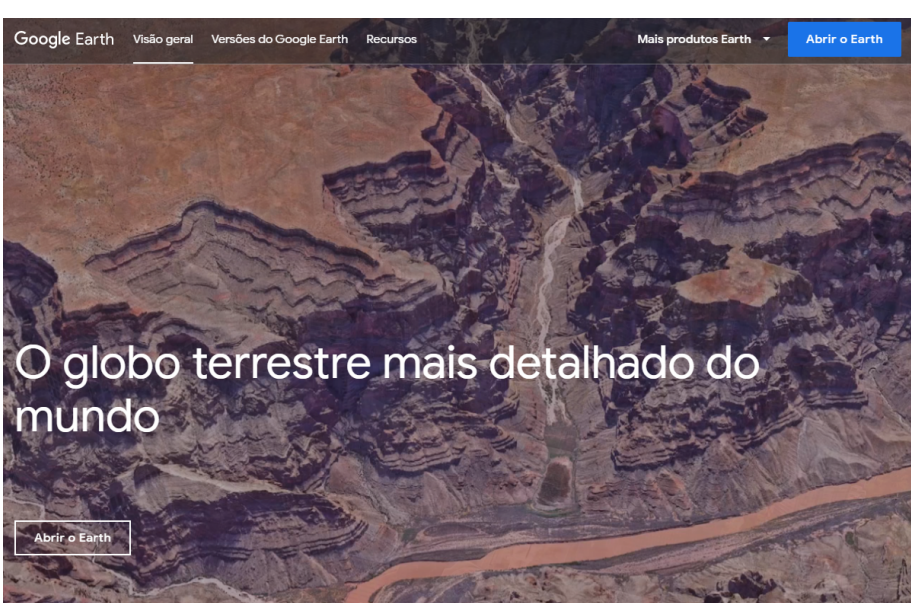

Figura 9 - Interface Inicial do Google Earth

Fonte: O autor (2021).

A Figura 10 apresenta a tela do software após abri-lo, em que pode-se escolher a região que se quer visualizar com mais detalhes.

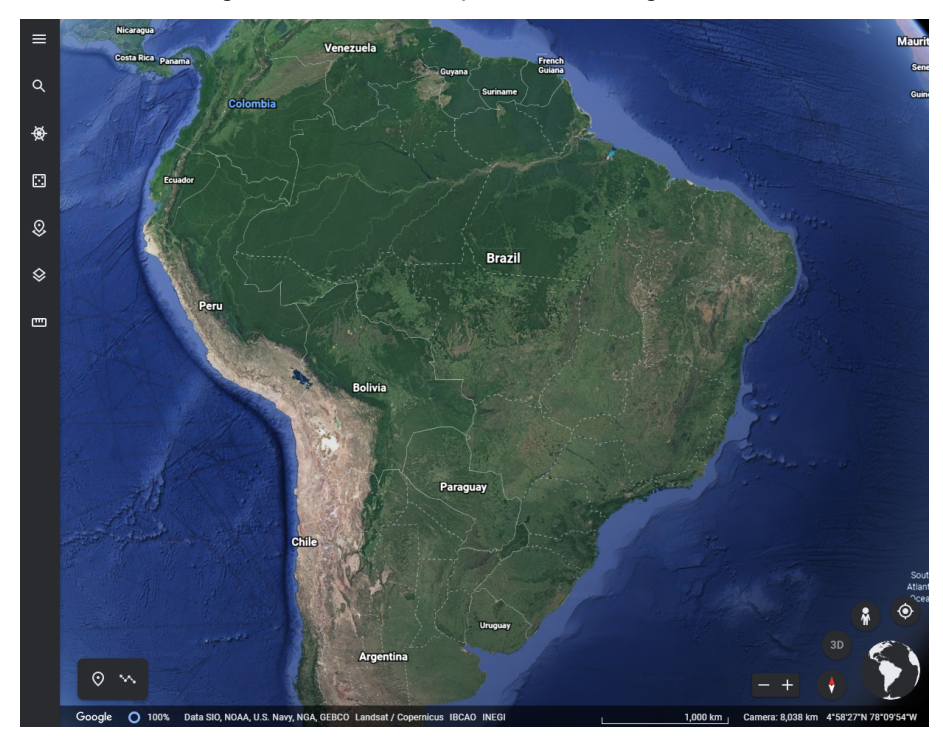

Figura 10 - Interface após abrir o Google Earth

Fonte: O autor (2021).

Praticamente todas as grandes cidades já possuem disponibilidade de visualização, com ótima resolução, de casas, prédios e monumentos históricos, nos permitindo ainda girar, aproximar ou afastar a imagem. Em alguns locais também podemos obter uma visão tridimensional e um passeio pelo Google Street View, retratado na Figura 11, sendo utilizado, nessa figura, na cidade de Porto Alegre. Diante das possibilidades apontadas, o Google Earth será utilizado pelos alunos para a pesquisa, escolha e visualização de prédios e monumentos históricos.

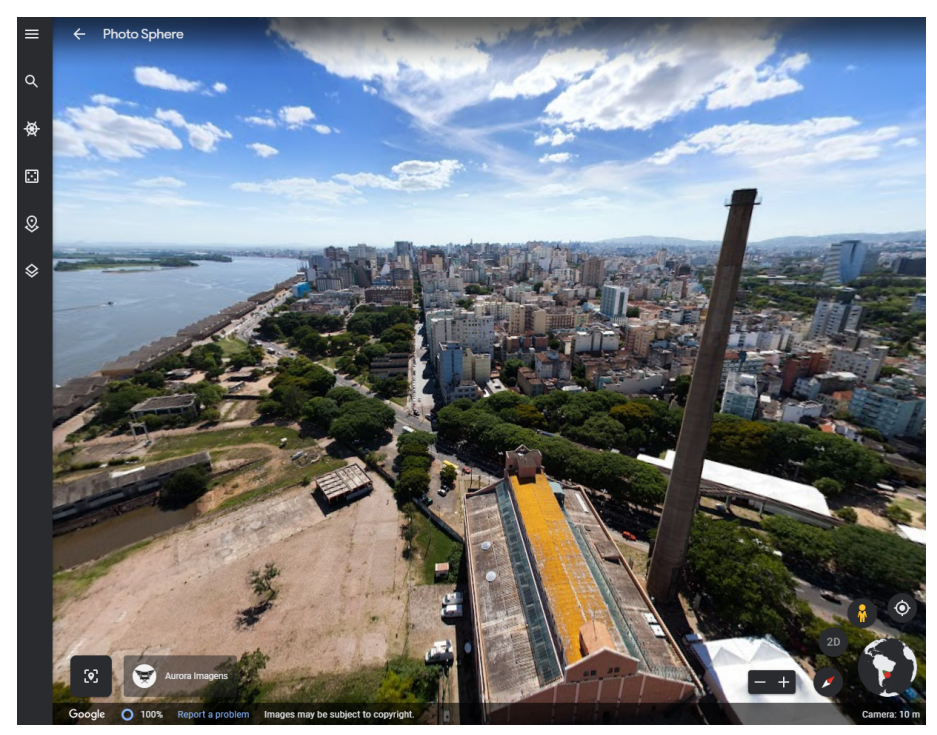

Figura 11 - Google Street View em Porto Alegre, RS

Fonte: O autor (2021)

No capítulo a seguir apresentaremos os procedimentos metodológicos da pesquisa realizada, o contexto e o detalhamento da sequência de atividades.

#### <span id="page-29-0"></span>**4 METODOLOGIA**

Neste capítulo apresento a metodologia que foi utilizada no desenvolvimento deste trabalho e suas características, o local e os sujeitos participantes, além de uma descrição detalhada das atividades desenvolvidas nesta pesquisa.

#### <span id="page-29-1"></span>**4.1 PESQUISA QUALITATIVA**

Esta é uma pesquisa de cunho qualitativo, tendo sido analisada a aprendizagem dos alunos em relação a equações e inequações do primeiro grau, aliado ao uso do software GrafEq, conforme objetivo geral da pesquisa, descrito na introdução. A abordagem metodológica qualitativa vem ao encontro do escopo do trabalho, pois se baseia em uma forma de investigação em que o resultado final e o simples recolhimento de dados não são os objetivos primordiais da investigação. Neste contexto, analisamos as atividades desenvolvidas pelos alunos, acompanhando o processo de construção do pensamento na compreensão de equações e inequações, sendo que "os dados recolhidos são em forma de palavras ou imagens, e não de números" (BOGDAN; BIKLEN, 1994, p. 48).

Outro aspecto a ser destacado é a indução essencialmente como forma de análise dos dados, diferentemente do que ocorre em pesquisas de caráter quantitativo, as quais visam confirmar hipóteses estabelecidas previamente. Na pesquisa qualitativa o pesquisador analisará os dados conforme cada sujeito interagiu com as atividades propostas. Bogdan e Biklen (1994, p.50) afirmam que "não se trata de montar um quebra-cabeça cuja forma final conhecemos de antemão. Está-se a construir um quadro que vai ganhando forma à medida que se recolhem e examinam as partes". Dessa forma, inferimos, fundamentalmente, "a compreensão dos comportamentos a partir da perspectiva dos sujeitos da investigação" (BOGDAN; BIKLEN, 1994, p. 16).

Para a realização desta pesquisa, foi elaborada uma sequência de atividades relacionadas com equações e inequações, realizada com uma turma do 9º ano do Ensino Fundamental de uma escola particular situada no município de Barra do Ribeiro. Os sujeitos participantes da pesquisa são 14 alunos com idades variando de 14 a 16 anos. A carga horária de Matemática dos alunos é de 5 períodos de 45 minutos por semana. Estes mesmos alunos, no ano passado, estudaram equações do primeiro grau e sua representação gráfica, então antes de iniciar a sequência de

atividades, foi realizada uma breve revisão do plano cartesiano e da representação gráfica de equações do primeiro grau.

Dos 14 alunos da turma, 5 não possuem computador em casa e afirmaram não ter a possibilidade de conseguir um para a realização das atividades. Desta forma foram elaboradas atividades alternativas com o uso do software Geogebra, visto que este software pode ser executado em celulares, tornando assim possível a realização das atividades para estes alunos. Nesta pesquisa serão analisadas apenas as atividades realizadas no GrafEq.

#### <span id="page-30-0"></span>**4.2 O CONTEXTO DA PESQUISA**

Em 2021, a escola participante da pesquisa iniciou o ano letivo com aulas no modelo híbrido, onde alguns alunos participavam das aulas na escola enquanto poucos alunos de cada turma assistiam às aulas de suas residências. Porém, esse modelo durou apenas uma semana. O governo do Rio Grande do Sul adotou um sistema de bandeiras (RIO GRANDE DO SUL, 2021), em que quando fosse adotado bandeira preta, as aulas deveriam ser realizadas de forma remota. Assim, com a determinação da bandeira preta passamos a lecionar de forma remota, com o uso do software Zoom*.*

Em virtude da pandemia, com o modelo de distanciamento controlado que está em vigor no Rio Grande do Sul, os professores foram orientados a duas possíveis formas de realizar as atividades:

- Presencialmente: Caso a bandeira que determina o estágio do controle do distanciamento esteja na cor amarela, laranja ou vermelha, as atividades são realizadas de maneira presencial na escola, mais precisamente no laboratório de informática;
- Remotamente: Caso esteja na cor preta, determinando assim medidas muito restritivas, as atividades são realizadas de forma remota, com o uso do software Zoom para a transmissão das aulas.

Por norma da escola, em todas as aulas que ocorressem de forma remota as câmeras dos alunos e, claro, do professor, deveriam ficar abertas.

### <span id="page-31-0"></span>**4.3 SEQUÊNCIA DE ATIVIDADES**

A prática desenvolvida na escola almejou proporcionar aos alunos participantes da pesquisa a realização de atividades no estudo de equações e inequações com o uso do software GrafeEq. Com a participação nas atividades, os alunos exploraram os diferentes registros de representação de um mesmo objeto matemático, de modo a proporcionar a conversão do registro de representação algébrico para o registro geométrico e vice-versa, por meio da construção de diversas formas geométricas. Esta pretensão se baseia na dificuldade dos alunos em realizar tais conversões, conforme visto na fundamentação.

O planejamento didático foi estruturado em quatro encontros, que exploram construções de figuras geométricas e representações algébricas e gráficas. Cada etapa apresenta objetivos específicos de aprendizagem, sendo aumentada a dificuldade de forma progressiva. No primeiro encontro é proposto que os alunos construam regiões retangulares no plano. O segundo encontro envolve a construção de paralelogramos e o terceiro a construção de triângulos. Para finalizar, o quarto encontro prevê que os alunos possam conhecer virtualmente prédios ou monumentos históricos através do Google Earth por meio de uma visita virtual. A partir desta visita, poderão escolher prédios que queiram representar, utilizando dos conhecimentos trabalhados anteriormente, na representação algébrica e geométrica de triângulos e quadriláteros.

A seguir estão descritas as atividades que serão analisadas no capítulo 5. Utilizou-se o tempo verbal futuro para a descrição e passado para a análise.

#### <span id="page-31-1"></span>4.3.1 Primeiro encontro

No primeiro encontro é esperado que os alunos se familiarizem com o software matemático e compreendam a construção de regiões retangulares, utilizando desigualdades algébricas em sistemas de inequações, no plano cartesiano. Para tal, é feita a apresentação do GrafEq, mostrando aos alunos a interface, recursos e alguns comandos a serem utilizados: como inserir as relações algébricas e restrições das coordenadas, como alterar a cor da representação gráfica de relações, e como utilizar o zoom. Neste momento os alunos podem explorar o software de forma livre, sem nenhuma atividade proposta.

Terminado o momento de ambientação e investigação do software, foi entregue aos alunos um link de um formulário do google contendo as atividades a serem trabalhadas no primeiro encontro. Este encontro está dividido em três atividades.

Inicia-se a **primeira atividade** (Figura 12), na qual deve-se inserir as desigualdades apresentadas no software e analisar as regiões desenhadas, fazendo uma descrição das mesmas. Esta atividade introdutória trabalha a passagem do registro de representação algébrico para o gráfico e tem como objetivo, após os alunos analisarem as figuras construídas, compreenderem que o sistema de inequações inserido representa um conjunto de pontos que respeita as restrições impostas nas coordenadas x e y.

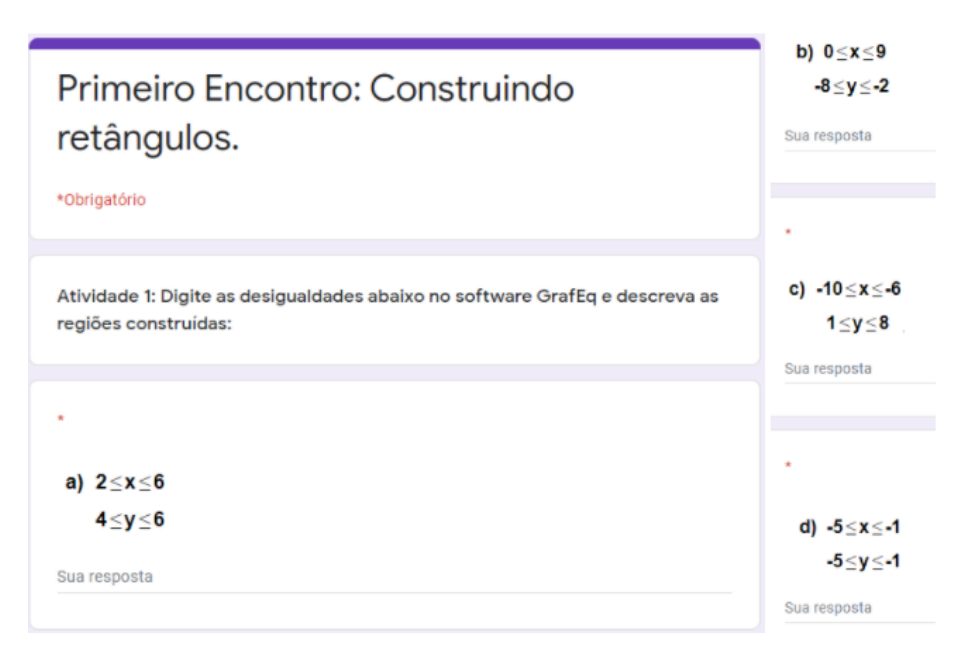

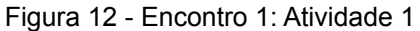

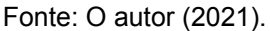

Na **segunda atividade** (Figura 13), os alunos devem ler a região descrita de maneira informal e esboçar no GrafEq com a inserção de desigualdades. Após, os alunos registram na folha da atividade o sistema de equações utilizado em cada região desenhada no plano.

#### Figura 13 - Encontro 1: Atividade 2

Atividade 2: Desenhe as regiões descritas abaixo no GrafEq inserindo desigualdades no software. Descreva o processo de construção: a) Retângulo no 1º quadrante no plano cartesiano com os lados de tamanho 8 e  $5.$  \* Sua resposta b) Quadrado no 3º quadrante do plano cartesiano com lado medindo 4 unidades. Sua resposta Fonte: O autor (2021).

Para realizar tal atividade, de início os alunos precisam identificar o quadrante onde cada figura será construída e suas medidas, para em seguida inserir as desigualdades na janela de relações algébricas do software. Esta atividade tem como objetivo fazer com que os alunos, depois de analisarem as informações contidas na atividade, visualizem mentalmente a região que deve ser desenhada, pensem nas desigualdades que devem ser inseridas e, por fim, confiram se escolheram corretamente as restrições ao verificá-las com o esboço no plano cartesiano.

A **terceira atividade** contém quatro regiões esboçadas no GrafEq. Os estudantes precisam desenhar e escrever as desigualdades algébricas usadas nas construções. Esta atividade tem como objetivo envolver os alunos na passagem do registro de representação gráfico para o algébrico, conversão inversa à realizada anteriormente.

As duas primeiras regiões (Figura 14) são esboços de retângulos no 2º e 4º quadrantes. A construção dessas regiões é feita de forma simples, observando o local onde está construída cada figura, suas dimensões e criando limitações no eixo das abscisas e no eixo das ordenadas. Para construir o primeiro retângulo (laranja) os alunos deverão inserir as inequações *-7* ≤ *x* ≤ *-1* e *4* ≤ *y* ≤ *8*, não

necessariamente nesta ordem, e para o segundo retângulo (verde) *2* ≤ *x* ≤ *4* e *-9* ≤ *y*

≤ *-1.*

Figura 14 - Encontro 1: Atividade 3 (parte 1)

Atividade 3: Utilizando inequações podemos construir diversas figuras no GrafEq. Observe as figuras abaixo e reproduza-as no GrafEq:

Quais inequações foram utilizadas? Descreva o processo de construção: \*

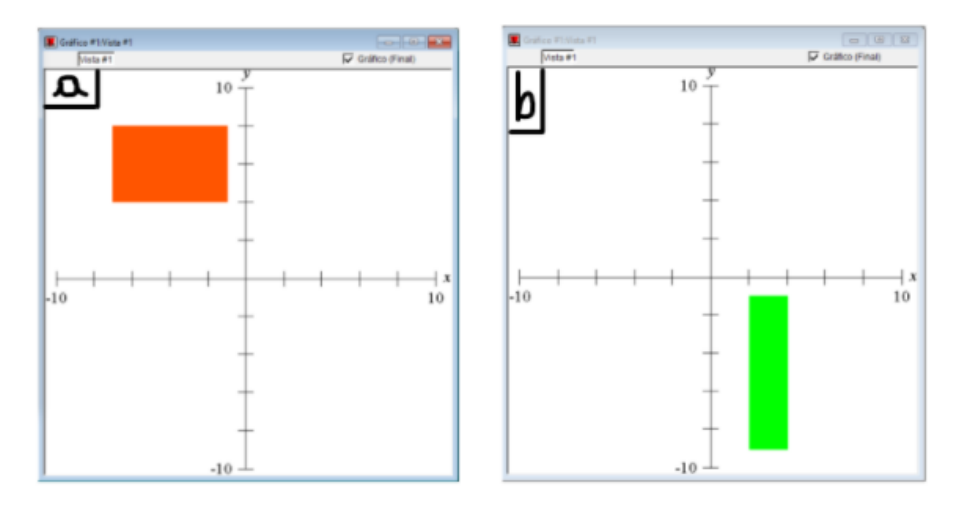

Fonte: O autor (2021).

As outras duas regiões da atividade 3 (Figura 15) são formadas por conjuntos de retângulos. Para construir estas figuras, os alunos devem, desta vez, abrir mais de uma janela de relação algébrica. Para construir a primeira figura, formada por um conjunto de três retângulos azuis que constituem um formato de bandeira, deve-se abrir três janelas de relações algébricas e digitar as relações relacionadas a cada retângulo. O retângulo azul escuro, que forma o mastro da bandeira, é construído pelo sistema de inequações  $-6 \le x \le -4$  e  $-9 \le y \le 4$ , o retângulo azul menor pelo sistema  $-6 \le x \le -4$  e  $4 \le y \le 5$ , e o retângulo azul claro pelo sistema  $-4 \le x \le 7$  e  $-2 \le y \le 5$ .

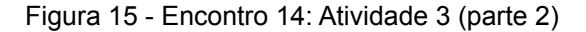

10 d  $10$  $10$  $10$ á٥ 10  $-10$ Sua resposta

Quais inequações foram utilizadas? Descreva o processo de construção: \*

Ainda na Figura 15, à direita, a atividade é constituída por dois quadrados, sendo desta vez necessárias duas janelas de relações algébricas. Os alunos devem perceber que existe uma região de intersecção entre os dois quadrados, sendo que o quadrado amarelo está sobreposto ao vermelho, portanto devem construir um quadrado posteriormente ao outro. O quadrado vermelho é esboçado pelo sistema *-6* ≤ *x* ≤ *2* e *-2* ≤ *y* ≤ *6*, e o quadrado amarelo é construído pelas relações *-2* ≤ *x* ≤ *6* e *-6* ≤ *y* ≤ *2*. Durante a sequência de atividades, não faremos um estudo detalhado sobre as regiões de intersecção sobrepostas e os modos de fazer as construções sem as intersecções.

#### <span id="page-35-0"></span>4.3.2 Segundo encontro

No segundo encontro os alunos necessitam entender o processo de construção de regiões no plano que formam paralelogramos, utilizando sistemas de inequações. Esse encontro está dividido em três atividades, descritas a seguir.

Na **primeira atividade** (Figura 16), os alunos constroem inicialmente o gráfico *y = x* no GrafEq, para em seguida construir também os gráficos *y = x + 2* e *y = x - 3* e explicar o que percebem de alterações nos dois últimos gráficos das retas em comparação à reta inicial *y = x*.

Fonte: O autor (2021).
#### Figura 16 - Encontro 2: Atividade 1

Atividade 1: Insira no GrafEq as equações  $y = x$ ,  $y = x + 2$ ,  $y = x - 3$ . Observe os gráficos de retas desenhados e comente as diferenças entre os dois últimos gráficos em comparação ao primeiro:  $y = x$ . \*

Sua resposta

Fonte: O autor (2021).

O intuito é que os alunos percebam o movimento de translação vertical em equações do tipo *y = x + b*, ou seja, que a reta inicial (*y = x*, caso em que *b=0*) está sendo deslocada para cima e para baixo conforme o valor do coeficiente linear b é alterado. No caso *y = x + 2*, a reta é deslocada duas unidades para cima, e no caso  $y = x - 3$ , duas unidades para baixo.

Na **segunda atividade** (Figura 17), o processo é similar à primeira, entretanto com equações decrescentes, ou seja, do tipo *y = -x + b*. Primeiramente os alunos constroem o gráfico da equação *y = -x*, para em seguida construir os gráficos de *y = -x + 4* e *y = -x -3*. Como anteriormente, os alunos devem comparar os gráficos formados com o gráfico inicial *y = -x* e perceber os deslocamentos verticais nas retas decrescentes.

Figura 17 - Encontro 2: Atividade 2

Atividade 2: Insira no GrafEq as equações  $y = -x$ ,  $y = -x + 4$ ,  $y = -x - 3$ . Observe os gráficos de retas desenhados e comente as diferenças entre os dois últimos gráficos em comparação ao primeiro:  $y = -x$ . \*

Sua resposta

Fonte: O autor (2021)

Na **terceira atividade** (Figura 18) os alunos inserem as desigualdades no software, observam e descrevem as regiões formadas. Nesta atividade, é trabalhada a passagem do registro de representação algébrico para o gráfico, pois os alunos devem visualizar as regiões formadas no plano e perceber que aquelas figuras respeitam as limitações impostas às coordenadas x e y. A cada desigualdade inserida no GrafEq, é imposta uma nova restrição à região formada. Por exemplo, no item "a" desta atividade, o aluno inicia observando a região formada pela primeira desigualdade *y* ≥ *x*, para depois inserir a segunda restrição dada por *y* ≤ *x + 2* e perceber a nova limitação imposta, seguindo assim até formar a região limitada nos 4 sentidos do plano cartesiano.

Figura 18 - Encontro 2: Atividade 3

Atividade 3: Digite as desigualdades abaixo no software GrafEq e descreva as regiões construídas:

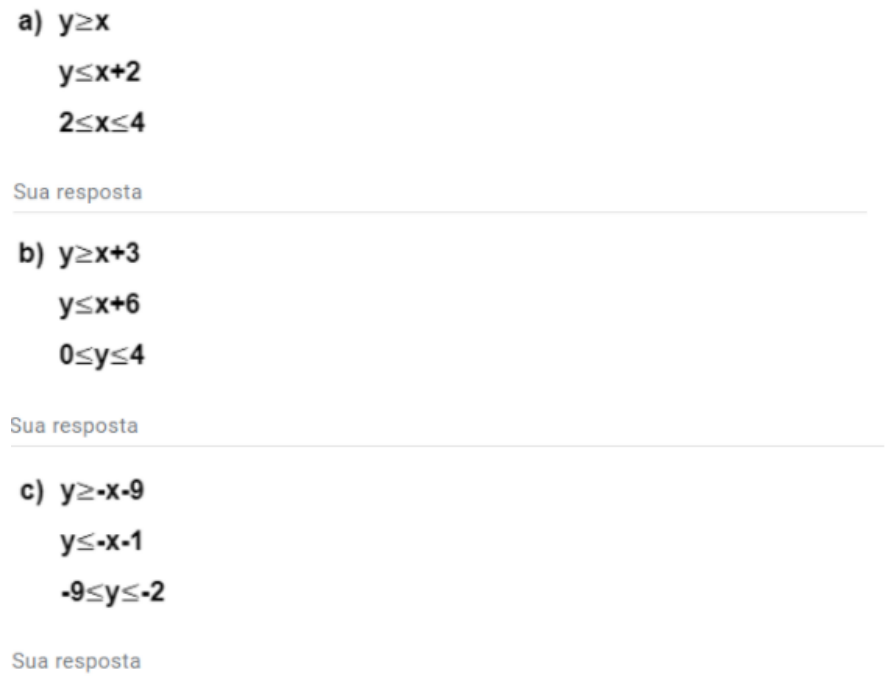

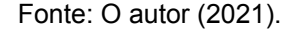

A **quarta atividade** (Figura 19) é semelhante à última atividade do primeiro encontro, em que os alunos trabalham a passagem do registro gráfico para o algébrico visualizando as figuras e descrevendo-as, entretanto nesta ocasião as regiões são formadas por paralelogramos.

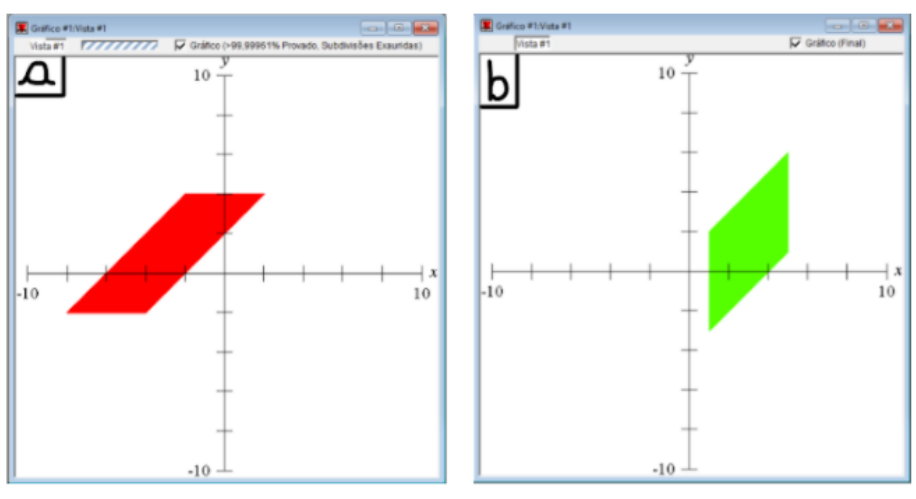

Quais inequações foram utilizadas? Descreva o processo de construção: \*

Fonte: O autor (2021).

Conforme a Figura 19 acima, as duas primeiras regiões (a e b) são formadas, cada uma, por um único paralelogramo. Os alunos precisam perceber que os paralelogramos são limitados por equações do tipo *y = ax + b*, e também limitados verticalmente ou horizontalmente. O primeiro paralelogramo (vermelho) tem limitações pelas retas  $y = x + 6$  e  $y = x + 2$  e, horizontalmente entre - 2 e 4. O segundo paralelogramo (verde) é limitado pelas retas  $y = x + 1$  e  $y = x - 4$ , com restrições na coordenada x entre 1 e 5.

As duas últimas regiões (c e d) desta atividade (Figura 20) são compostas por dois e três paralelogramos respectivamente. A região c contém dois paralelogramos simétricos em relação ao eixo das ordenadas e limitados na coordenada y por 0 e 6. O paralelogramo à esquerda possui restrições pelas retas  $y = x + 8$  e  $y = x + 6$ . Já o paralelogramo à direita é restrito por retas cujo coeficiente angular é negativo:  $y = -x + 8$  e  $y = -x + 6$ .

#### Figura 20 - Encontro 2: Atividade 4 (parte 2)

Quais inequações foram utilizadas? Descreva o processo de construção: \*

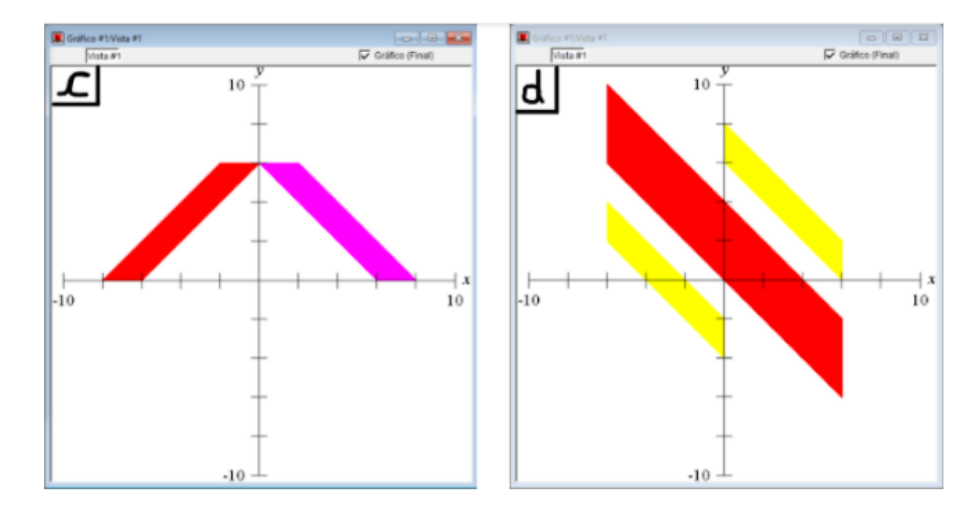

Fonte: O autor (2021).

A última região (d) da quarta atividade é composta por um paralelogramo vermelho e por dois paralelogramos menores amarelos, um à direita e outro à esquerda do paralelogramo vermelho, sendo os três limitados por retas paralelas com coeficiente angular negativo e pela coordenada x. O paralelogramo vermelho é limitado pelas retas *y = - x* e *y = - x + 4* e com restrição vertical entre -6 e 6. O paralelogramo amarelo à esquerda possui restrições pelas retas *y = - x - 4* e *y = -x - 2* e na coordenada x entre - 6 e 0. Por fim, o paralelogramo amarelo à direita tem delimitações em  $x = -x + 8$  e  $y = -x + 6$  e na coordenada x entre 0 e 6.

#### 4.3.3 Terceiro encontro

No terceiro encontro é trabalhada a construção de regiões triangulares no plano, desta vez estudando a alteração do valor do coeficiente angular e seus efeitos no gráfico da reta.

Na **primeira atividade** (Figura 21) os alunos devem, primeiramente, construir no software GrafEq o gráfico de *y = x*, para em seguida inserir as equações das retas  $y = 2x$ ,  $y = 5x$ ,  $y = -x$  e  $y = -3x$  e interpretar quais mudanças ocorreram nas retas em relação à reta *y = x*. Esta atividade tem o intuito de fazer com que os alunos percebam as alterações na inclinação ou declividade da reta conforme alteramos o valor do coeficiente angular, ou seja, visualizar que ao duplicarmos o valor de a, que era 1 na reta *y = x*, a reta *y = 2x* passa a ter o dobro da inclinação, e que ao usarmos o coeficiente angular com valor *5*, a reta passa a ter maior inclinação comparada às

anteriores. Em seguida o estudo de alteração do coeficiente angular será realizado com retas decrescentes, ou seja, do tipo  $y = -ax$ , alterando apenas o valor de *a*, mantendo o coeficiente linear com valor nulo.

Figura 21 - Encontro 3: Atividade 1

Atividade 1: Insira no GrafEq as equações  $y = x$ ,  $y = 2x$ ,  $y = 5x$ ,  $y = -x e y = -3x$ . Observe os gráficos de retas desenhados e comente as diferencas entre os demais gráficos e o gráfico da reta y = x. \*

Fonte: O autor (2021).

Na **segunda atividade** (Figura 22) analiso a alteração do coeficiente linear juntamente à alteração do coeficiente angular, explorada na atividade anterior. De início os alunos devem inserir no GrafEq a equação *y = 3x* e na sequência as equações  $y = 3x + 4$  e  $y = 3x - 7$ . Novamente os alunos devem comparar a segunda e terceira reta à reta inicial  $y = 3x$ . Portanto, se espera que os alunos percebam que a reta *y = 3x + 4* equivale à reta *y = 3x* deslocada 4 unidades para cima e que a reta *y = 3x - 7* é a reta *y = -3x* com translação vertical de 7 unidades para baixo. Objetivando uma análise semelhante à anterior, mas com equações decrescentes, fazemos o mesmo estudo com as retas  $y = -5x$ ,  $y = -5x + 5$  e  $y = -5x - 9$ .

Figura 22 - Encontro 3: Atividade 2

Atividade 2: Insira no GrafEq as equações:

a)  $y = 3x$ ,  $y = 3x + 4$  e  $y = 3x - 7$ . Observe os gráficos de retas desenhados e comente as diferenças entre os dois últimos gráficos em comparação ao primeiro:  $y = 3x$ . \*

Sua resposta

b)  $y = -5x$ ,  $y = -5x + 5$  e  $y = -5x - 9$ . Observe os gráficos de retas desenhados e comente as diferenças entre os dois últimos gráficos em comparação ao primeiro:  $y = -5x$ . \*

Sua resposta

Na **terceira atividade** (Figura 23) será trabalhada novamente a passagem do registro de representação algébrico para o gráfico. Os alunos devem inserir no software as desigualdades dadas, observar as regiões triangulares construídas, compreender a relação entre restrições impostas e as regiões formadas para, por fim, descrevê-las em linguagem escrita informal, na forma que conseguissem expressar o entendimento.

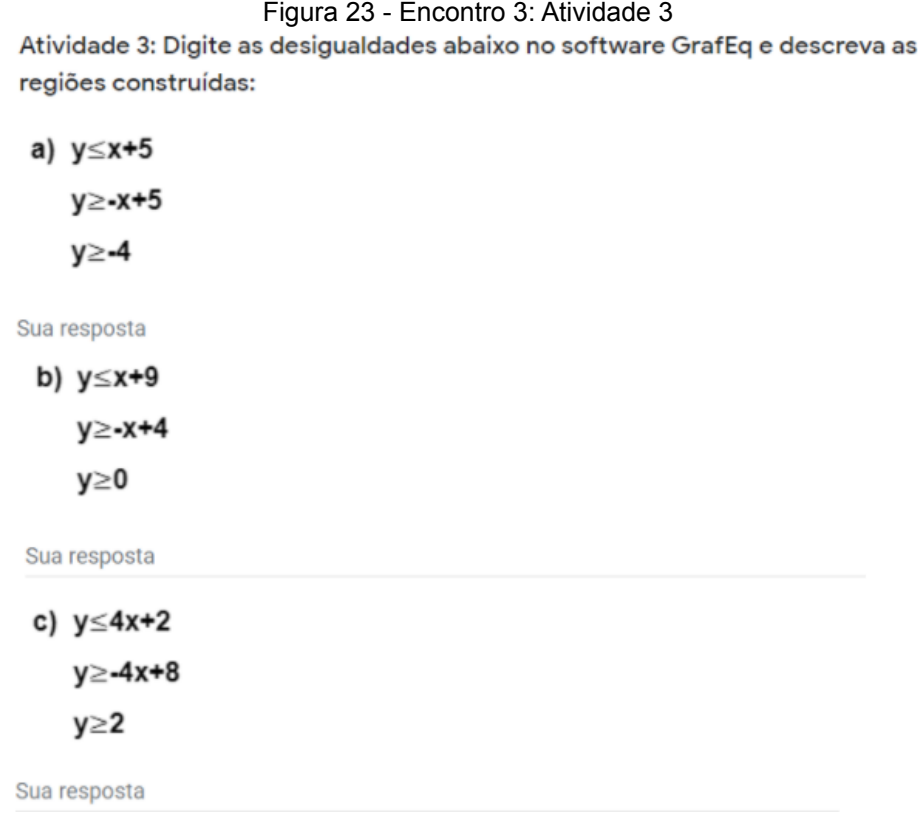

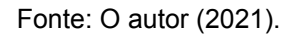

Na **quarta atividade** e última deste encontro trabalhamos a conversão contrária à anterior, fazendo agora a passagem do registro gráfico para o algébrico, fazendo a análise de regiões triangulares. Quatro figuras serão dadas aos alunos, que devem ser construídas no GrafEq e, na sequência, deverão responder ao formulário com as desigualdades que foram utilizadas.

Nas duas primeiras regiões (a e b) , temos um triângulo em cada, o primeiro possuindo a restrição *y* ≥ *0* e limitado por duas retas concorrentes simétricas em relação ao eixo das ordenadas: *y = x + 8* e *y = - x + 8*. O segundo triângulo é limitado pelas retas concorrentes  $y = x e y = -x + 4 e$  conta também com a restrição  $y \ge -5$ .

Para construir as regiões dadas, os alunos deverão observar quais retas do tipo *y = ax + b* estão limitando os lados de cada triângulo e escrever o sistema de inequações gerador de cada região (Figura 24).

Figura 24 - Encontro 3: Atividade 4 (parte 1)

 $\overline{a}$  $10$ ∩ 10 b  $10$  $10$  $-10$ 10 Sua resposta

Atividade 4: Observe as figuras abaixo e reproduza-as no GrafEq: Quais inequações foram utilizadas? Descreva o processo de construção: \*

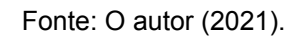

As duas últimas regiões (c e d) desta atividade são arranjos de triângulos dispostos de modos diferentes (Figura 25).

Figura 25 - Encontro 3: Atividade 4 (parte 2)

Quais inequações foram utilizadas? Descreva o processo de construção: \*

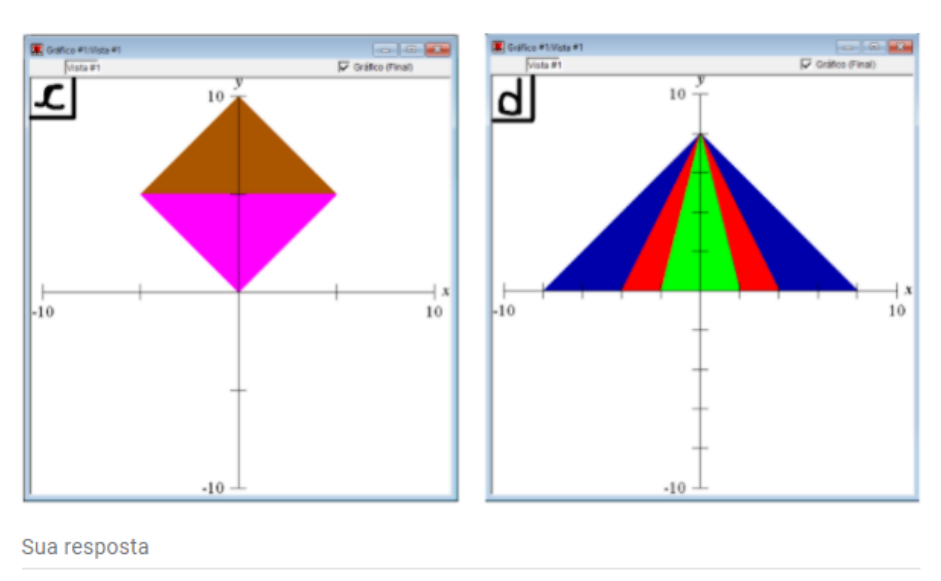

Fonte: O autor (2021).

A terceira região (Figura 25 acima, esquerda) é formada por dois triângulos congruentes e simétricos pela reta *y = 5*, sendo esta reta a única região de sobreposição entre os triângulos. O triângulo acima (marrom) é restrito pelas retas *y= x + 10* e *y = - x + 10* e por *y* ≥ *5*. Já o triângulo abaixo (rosa), está invertido e é restrito pelas retas  $y = -x$  e  $y = x$ , e pela desigualdade  $y \le 5$ . Este triângulo, por sua vez, é sobreposto ao triângulo marrom.

A quarta região (Figura 25 acima, direita) assemelha-se a uma barraca de circo, sendo formada por três triângulos. Nesta parte do encontro os alunos deverão observar que os três triângulos que compõem esta região possuem em comum a restrição *y* ≥ *0* e são limitados por retas cujo coeficiente linear é o mesmo (*b = 8*), apenas o coeficiente angular está sofrendo alterações.

O maior triângulo (azul) é limitado pelas retas *y = x + 8* e *y = - x + 8*. O segundo maior triângulo (vermelho) tem toda sua área sobreposta à área do triângulo azul, sendo limitado pelas retas *y = 2x + 8* e *y = - 2 x + 8*. E por último, o triângulo verde possui toda sua área sobreposta ao triângulo vermelho e, consequentemente, também está totalmente sobreposto ao triângulo azul. Suas restrições são impostas pelas retas  $y = 4x + 8$  e  $y = -4x + 8$ .

## 4.3.4 Quarto encontro

No último encontro, é proposta uma atividade com o objetivo da consolidação dos conceitos estudados nos encontros anteriores, principalmente construção de figuras retangulares, paralelogramos e triângulos. Esta atividade busca explorar a criatividade dos alunos por meio da criação de prédios e monumentos históricos visualizados no Google Earth.

O capítulo a seguir apresenta a descrição e a análise das atividades.

# **5 RELATO DA EXPERIÊNCIA E ANÁLISE DAS ATIVIDADES**

Neste capítulo apresento a descrição dos encontros realizados, os diálogos, os desafios encontrados, os imprevistos e a análise das atividades sob a luz do referencial teórico. A análise das atividades está organizada na mesma sequência de aplicação.

O Quadro 1 abaixo mostra a distribuição dos encontros e os objetivos principais dos mesmos:

| <b>Encontro</b> | Data  | Objetivo                                                                                   | <b>Duração</b> |
|-----------------|-------|--------------------------------------------------------------------------------------------|----------------|
|                 | 14/04 | Apresentação do GrafEq e estudo de inequações com a<br>construção de regiões retangulares. | 2h15min        |
| 2               | 16/04 | Estudo de equações e inequações do 1º grau, com a<br>construção de paralelogramos.         | 1h30min        |
| 3               | 23/04 | Estudo de equações e inequações do 1º grau, com a<br>construção de regiões triangulares.   | 2h15min        |
| 4               | 28/04 | Representação de um prédio histórico no software.                                          | 2h15min        |

Quadro 1 - Organização dos encontros

Fonte: O autor (2021).

Dos quatorze alunos da turma, nove participaram utilizando o GrafEq e os outros cinco participaram com o software Geogebra, como citado no item 3.3. Para manter o anonimato, os alunos foram nomeados como Aluno A1, Aluno A2, …, Aluno A9.

## **5.1 ENCONTRO 1**

Este encontro ocorreu no dia 14 de abril de 2021, com 3 períodos de 45 minutos. A turma possui um total de 14 alunos e nesta aula estiveram presentes 11, que fizeram as atividades individualmente, cada um em sua casa, com o uso de seu computador ou de seu dispositivo móvel.

Em virtude da pandemia, todos os encontros foram realizados de forma remota, com o uso do software Zoom, para que se pudesse acompanhar e auxiliar os alunos durante a realização das atividades. Criamos um grupo de whatsapp cuja função era proporcionar a interação entre os alunos e o professor, e também enviar fotos quando necessitavam de auxílio. Assim eu poderia entender a dúvida do aluno e dar um retorno sobre os dados enviados.

Na sequência, foi iniciado o processo de instalação dos softwares que seriam utilizados na resolução das atividades: GrafEq para os alunos usando computador e Geogebra para os alunos que fazem uso de celular. A instalação do GrafEq no computador dos alunos presentes demorou mais tempo do que eu tinha previsto, e, assim, quando o último aluno concluiu a instalação, já haviam passados 25 minutos de aula.

Como características principais deste primeiro encontro, tivemos a familiarização com os softwares que seriam usados ao longo de toda sequência de atividades, e também iniciamos o processo de construção de figuras geométricas, trabalhando com regiões retangulares.

Antes de iniciar a apresentação do GrafEq, fiz uma rápida revisão sobre o plano cartesiano, relembrando seus componentes: eixos e seus sentidos de crescimento, quadrantes e localização de pontos, para relembrar os alunos de alguns conceitos importantes que foram trabalhados ao longo das atividades.

Com o software instalado e aberto no computador de todos os alunos, primeiramente deveriam introduzir a equação *y = x* (Figura 26) na janela de relação algébrica e apertar a tecla "enter" para que abrisse a janela da representação gráfica. O plano cartesiano de eixos x e y possui como padrão valores de -10 até 10, formatação esta que será utilizada no desenvolvimento da sequência de atividades.

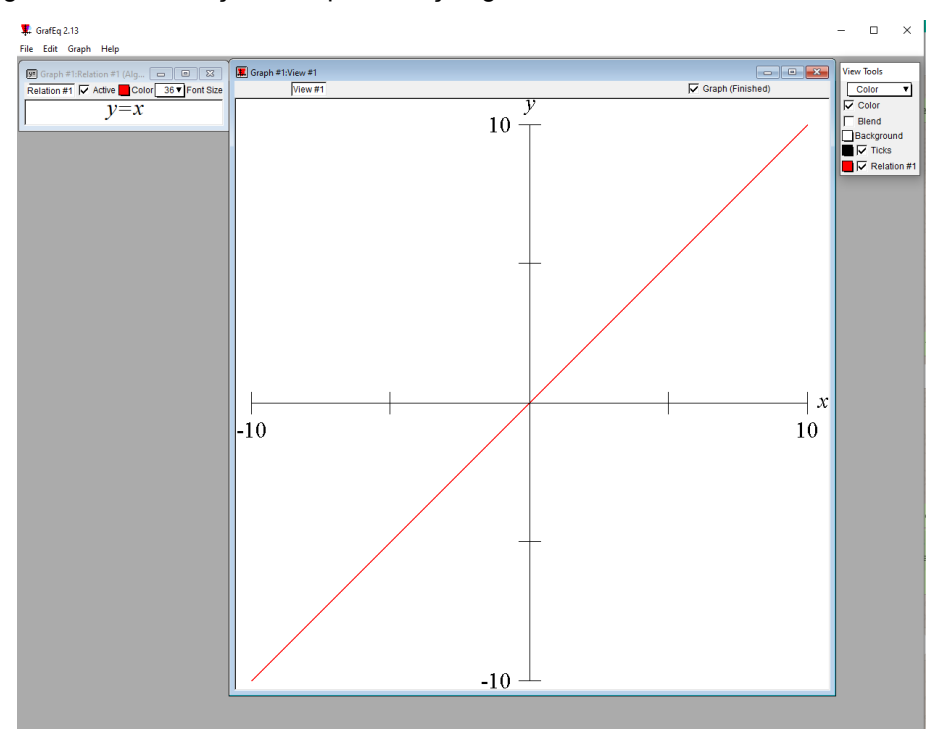

Figura 26 - Formatação da representação gráfica utilizada durante toda a atividade

Fonte: O autor (2021).

A primeira pergunta de um aluno referente ao software foi sobre a cor da reta, indagando por que a reta desenhada em seu computador estava vermelha enquanto a minha reta estava azul. Este foi o primeiro atributo do software que chamou a atenção dos alunos, fazendo com que os demais alunos começassem a explorar o software. Isso se deve ao fato de o software adotar por padrão uma cor, que pode ser alterada no ícone "color", demonstrado na Figura 27.

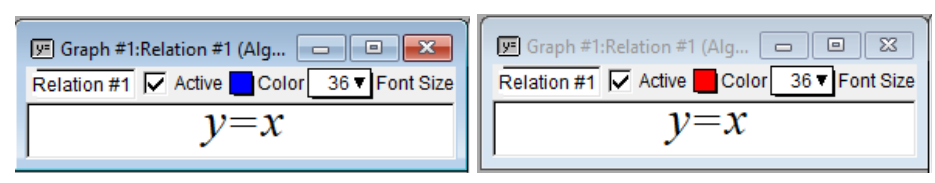

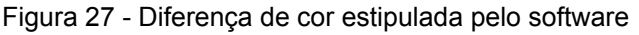

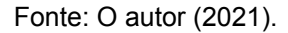

Na sequência mostrei várias funções do software que seriam utilizadas nas atividades: criação de nova janela de relação algébrica, inserção de relações de ordem, inserção de nova relação na mesma janela de relações algébricas, alteração na cor de fundo, inserção de mais marcas de pontos no plano cartesiano, entre outras.

Com o propósito de apresentar algumas possibilidades de construções com o software, mostrei as representações gráficas que construí durante a disciplina de Educação Matemática e Tecnologia do curso de Licenciatura em Matemática da UFRGS (Figura 28). Os alunos gostaram muito das representações apresentadas, principalmente do "gatão do bigode", o que ficou demonstrado fala do aluno A2 e do aluno A5:

**Aluno A2:** *Que show sor, tu é um artista* **Aluno A5:** *Tô adorando essa aula, agora virou aula de artes.*

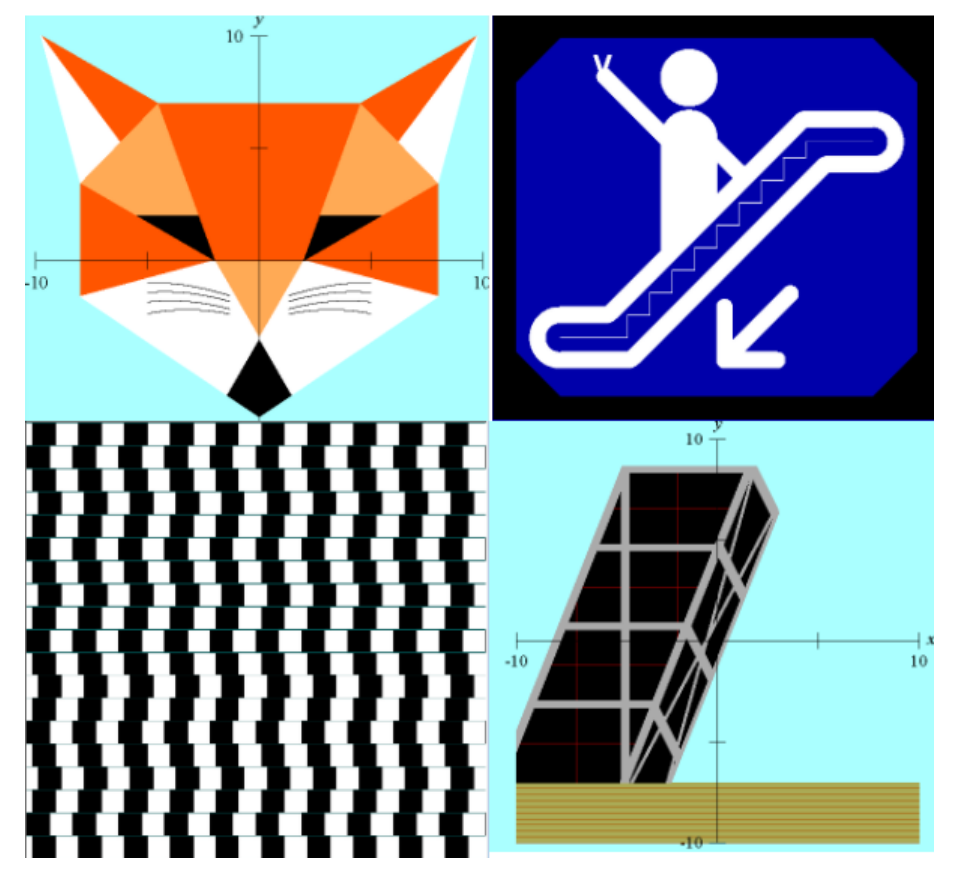

Figura 28 - Representações gráficas modelo

Fonte: O autor (2021).

No passo seguinte mostrei as equações que formam tais figuras, os alunos gostaram das figuras vistas, entretanto se assustaram com a quantidade e tamanho das relações algébricas presentes, explicitado pela fala:

**Aluno A9:** *Bá sor, é impossível fazer tudo isso de equação.*

Enquanto outros afirmaram não estar entendendo a relação entre as imagens apresentadas e as relações algébricas que estavam sendo mostradas. Vale ressaltar que houve um aluno, mais ansioso, que questionou enquanto as figuras estavam sendo apresentadas:

**Aluno A7:** *Sor, quando a gente vai fazer também?*

Para iniciar as atividades do primeiro encontro, conforme descrito no capítulo anterior, enviei, via chat do zoom, o link do formulário contendo todas as atividades a serem trabalhadas neste encontro.

Na **primeira atividade** os alunos deveriam digitar algumas desigualdades, já disponibilizadas, na janela de relações algébricas do GrafEq, e representar essas

desigualdades graficamente, para em seguida descrever a região construída no plano cartesiano, com o objetivo dos alunos entenderem que as figuras representadas respeitam as desigualdades inseridas, a partir da passagem do registro de representação algébrico para o gráfico. Nesta primeira parte os alunos já demonstraram uma série de dificuldades: como inserir o símbolo "menor ou igual", como inserir uma nova desigualdade na mesma janela de relações, como fazer para aparecer a janela de botões rápidos (Figura 29).

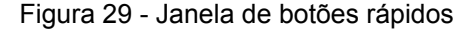

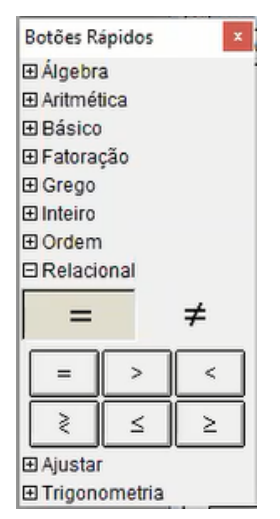

Fonte: O autor (2021).

Alguns alunos não conseguiram distinguir o sinal de "menor ou igual" do "maior ou igual", e desta forma não estavam construindo a região da atividade proposta no plano cartesiano. Como, por exemplo, o Aluno A9, que construiu a região retratada na Figura 30 e comentou:

**Aluno A9:** *Sor, pra mim não aparece nada quando eu faço".* Notei que o aluno não estava utilizando as desigualdades de forma correta e expliquei: **Professor Pesquisador:** *Pensa comigo, ali tu colocou que 0 é maior ou igual que x e que x é maior que 9, qual número é menor que 0 e maior que 9* O aluno A respondeu, em tom de dúvida: **Aluno A9:** *Nenhum?* **Professor Pesquisador:** *Isso mesmo, não tem nenhum número nesse intervalo, por isso não tem nenhum ponto no gráfico, agora tenta botar ao contrário as desigualdades e vamos ver o resultado.*

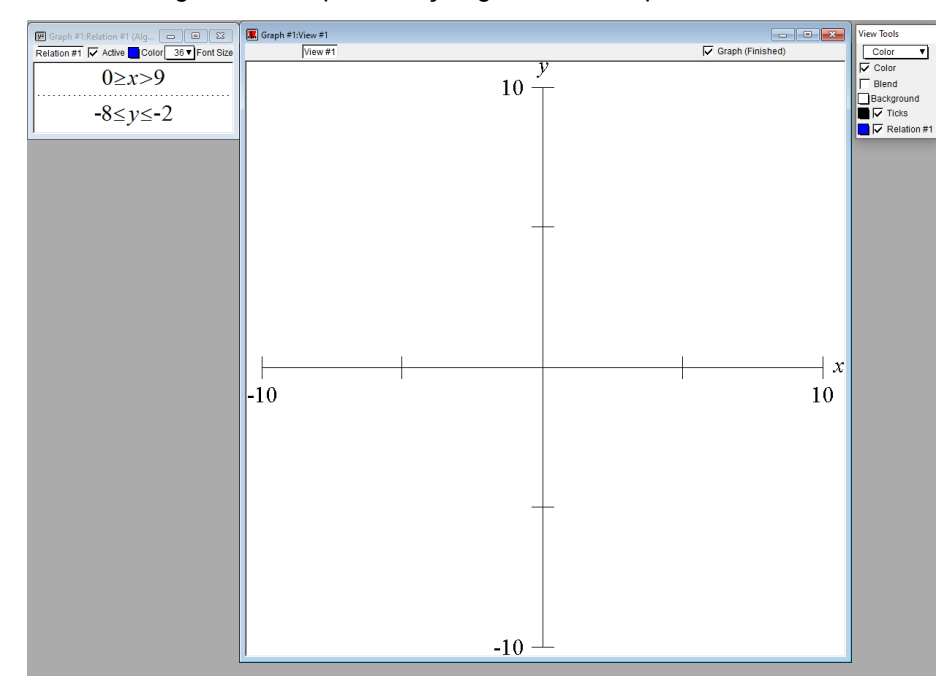

Figura 30 - Representação gráfica obtida pelo Aluno A9

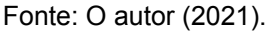

Após um pequeno intervalo de tempo o aluno conseguiu fazer a região que era proposta na atividade, ressaltando:

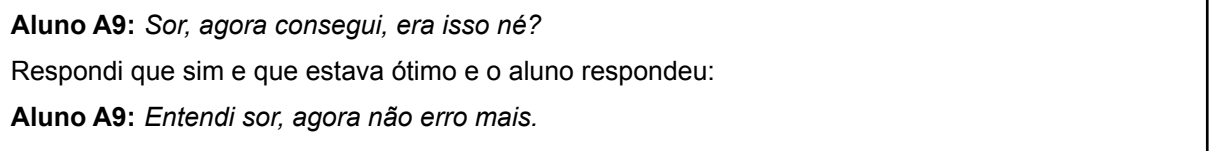

Ao rever o erro, o aluno pôde, por meio da transformação de conversão (DUVAL, 2009), entender a diferença de considerar o sinal de menor ou de maior de acordo com a representação gráfica.

Aos poucos fui auxiliando os alunos, realizando a transmissão da minha tela pelo software Zoom, desta forma os alunos conseguiam visualizar o que eu estava fazendo na tela do meu computador. Após o tempo previsto para as dúvidas dos alunos que surgiram no início da utilização do GrafEq, encerramos o momento de ambientação com o GrafEq e iniciamos a realização da primeira atividade. Nesta fase, as dúvidas que surgiam eram sobre como responder às atividades no formulário. Orientei os alunos para observarem a região desenhada e sua relação com as desigualdades inseridas anteriormente na janela de relações gráficas. Solicitei que construíssem novamente passo a passo, inserindo apenas a primeira desigualdade e vendo a região formada, observando os valores que limitam esta

região, para depois fazer o mesmo com a segunda desigualdade que concluiria a construção da figura. O diálogo com o aluno A4 retrata essa situação.

**Aluno A4:** *Sor, que que eu faço primeiro?* **Professor Pesquisador:** *Coloca as desigualdades na parte do canto superior esquerdo.* **Aluno A4:** *Eu só consigo colocar uma.* **Professor Pesquisador:** *Como assim?* **Aluno A4:** *Eu só consegui colocar a do x.* **Professor Pesquisador:** *Aperta a tecla "tab" que vai aparecer uma outra janela embaixo.* **Aluno A4:** *Ba, verdade!* Após um momento B completou: **Aluno A4:** *Funcionou sor! Já fiz o quadrado bonitinho.*

Em seguida os alunos tiveram um momento para refletir e analisar a resolução das atividades propostas. Surgiram algumas dúvidas pertinentes, e que demonstram que os alunos estavam começando a entender a relação entre a representação algébrica e gráfica, explicitado no diálogo a seguir.

**Aluno A5:** *Tá, o sor, é um retângulo, mas como eu descrevo ele?* **Professor pesquisador:** *Escreve o que tu entendeu do processo de construção, da maneira que tu entendeu, quais as limitações que formaram esse retângulo, quais os valores delimitam seus lados.* Aluno A5: Hum, posso colocar então que é um retângulo com x restringindo 2 e 6 e y restringindo *4 e 6?* **Professor pesquisador:** *Ok, esta foi a forma que tu entendeu, ótimo.*

Alguns alunos, enquanto eu explicava a primeira atividade, já estavam mais adiantados com o que era proposto. Ao perguntar aos demais alunos em qual atividade estavam trabalhando, os alunos A1, A3, 5 e A6 responderam que já estavam quase finalizando a atividade 1. Solicitei que me avisasse do término, para que eu desse uma breve explicação sobre a atividade 2. Devido a essa situação, percebi que provavelmente nas próximas atividades sempre haveria essa defasagem de tempo entre os alunos.

Na Figura 31 temos algumas resoluções dos alunos da Atividade 1a. A primeira resposta a se destacar (Figura 31a) é o fato de que os alunos não diferenciavam se a região era composta por retas definidas por sinal de menor/maior ou igual ou apenas menor/maior, o que já era esperado, visto que o software não diferencia essas regiões.

Figura 31 - Respostas apresentadas pelos alunos na atividade 1.

Atividade 1: Digite as desigualdades abaixo no software GrafEq e descreva as regiões construídas:

# a)  $2 \le x \le 6$  b)  $0 \le x \le 9$  c)  $-10 \le x \le -6$  d)  $-5 \le x \le -1$  $4 \le y \le 6$   $-8 \le y \le -2$   $1 \le y \le 8$   $-5 \le y \le -1$

a) <sup>2<x<6</sup> limitado por 4<y<6, formando um retângulo com lados 2 e 4

b) Formou um retângulo positivo por que está para o lado direito

C) -10<= e o <=-6 esta limitando o x entre o 6,7,8,9 e 10, e o 1<= e o <=8 esta limitando o y entre o 1,2,3,4,5,6,7 e 8, formando um retângulo.

d) Uma figura que x e y são iguais

Fonte: Dados da pesquisa.

Percebi algumas dificuldades encontradas pelos alunos na interpretação da representação gráfica no plano cartesiano. Por exemplo, na resposta da Figura 31b o aluno A9 respondeu que o retângulo era positivo, pois este estava à direita do zero em relação ao eixo x, mas não conseguiu interpretar o que delimita aquele retângulo. Percebi também que o aluno não conseguiu diferenciar o quadrado (todos os lados com medidas iguais, sendo um caso particular do retângulo) de um retângulo. Vale ressaltar que este aluno respondeu dessa forma para as quatro questões, olhando para qual lado do eixo estava o quadrilátero, o que me fez refletir em que eu poderia ter colocado na atividade um quadrilátero em que x variasse entre valores positivos e negativos, como por exemplo  $-2 \le x \le 2$ . Seria interessante observar qual seria a possível resposta desse aluno considerando este intervalo.

De modo semelhante, o aluno A8 entendeu os pontos que estariam dentro do retângulo, porém colocou que haveriam apenas pares de números inteiros na região, retratado na Figura 31c. A Figura 31d mostra a resposta do aluno A7, que havia respondido de forma correta todas as anteriores. É interessante pois ele relacionou um quadrado ao fato do y ser igual ao x. Note que a representação gráfica de y = x se dá por meio de uma reta, que já foi representada pela Figura 26. Mas o que levou o aluno a ter esse pensamento? Provavelmente relacionou o fato de que o valor de x e de y variam dentro de um mesmo intervalo com o fato de y ser igual a x.

Entendo que, muitos desses equívocos dos alunos ocorreram pelos alunos não entenderem a relação entre a representação gráfica e as equações da atividade 1 que as geravam. Em compensação, a maioria dos alunos conseguiu interpretar o que estava descrito na tela, o que pode ser percebido pois os alunos descreveram as equações corretamente. Isso me gerou um questionamento: será que quando os alunos estão interpretando as representações gráficas eles pensam, principalmente, na representação algébrica? A Figura 32 retrata essas soluções.

Figura 32 - Respostas apresentadas pelos alunos na atividade 1

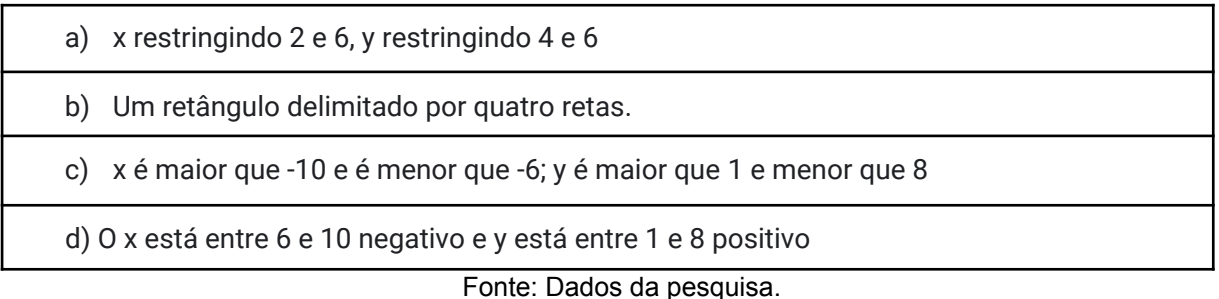

A **segunda atividade** teve o objetivo de fazer com que os alunos, após analisar as informações contidas na atividade, visualizassem mentalmente a região que deve ser desenhada, pensando nas desigualdades que devem ser inseridas e, por fim, conferir se escolheram corretamente as restrições ao verificá-las com o esboço no plano cartesiano. Os alunos desenharam as regiões descritas, inserindo no GrafEq as desigualdades necessárias para tal. Com isso, pudemos explorar o entendimento dos alunos sobre os objetos matemáticos a partir dos registros geométricos, conforme descrito por Duval (2005), fazendo com que eles visualizassem os elementos pertinentes de uma figura por meio de registros gráficos dados pelas restrições solicitadas.

Após a atividade feita, os alunos enviaram a foto da figura construída no grupo do whatsapp para que eu pudesse fazer uma análise e alguma correção caso necessária. Por fim, os alunos inseriram as desigualdades utilizadas na construção, no formulário com as atividades para o envio.

Na letra a) da segunda atividade, os alunos construíram um retângulo situado no 1º quadrante do plano cartesiano, possuindo os lados de tamanhos 8 e 5. Para auxiliar os alunos que estavam com dificuldades, mostrei exemplos, sempre compartilhando a tela, construindo retângulos no primeiro quadrante com diferentes medidas de lados, explicando a relação entre as restrições e as medidas dos lados. Na Figura 33 está retratado o resultado obtido pelo aluno A7, que notou :

Aluno A7: Sor, essa foi bem fácil, é só pegar um x entre dois números que tão a uma distância *cinco e um y que tá entre dois números que tão a uma distância oito.*

Nesse ponto percebe-se que o aluno conseguiu relacionar corretamente a representação algébrica com a gráfica, inclusive fazendo conclusões sobre a representação gráfica, a partir da algébrica.

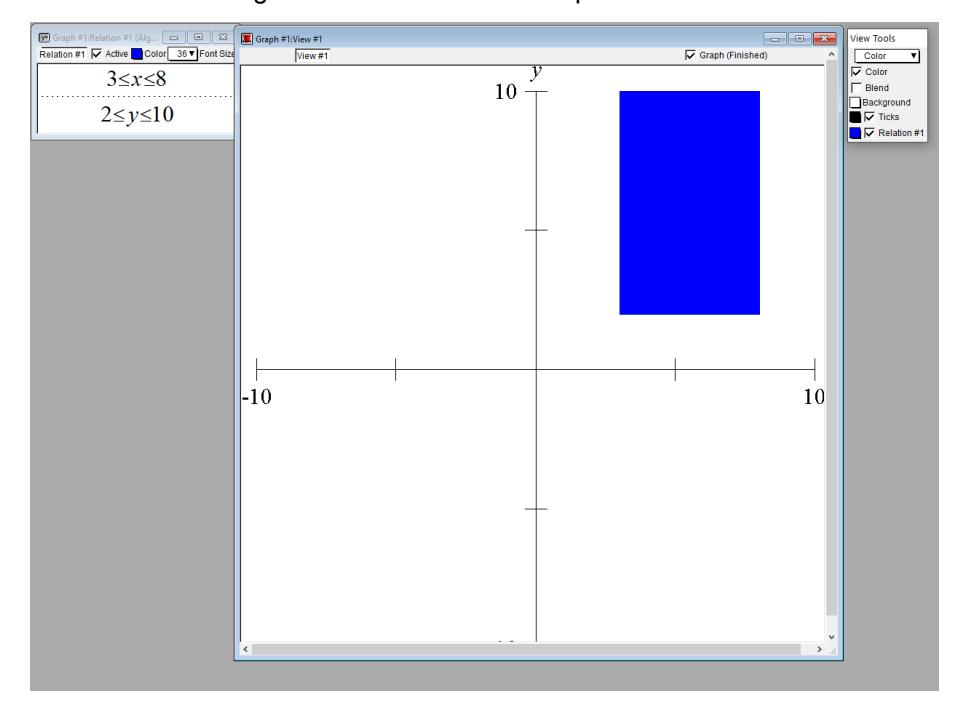

Figura 33 - Resultado obtido pelo aluno A7

Fonte: O autor (2021).

Na letra b), os alunos fizeram a construção de um quadrado situado no 3º quadrante, com seus lados medindo 4 unidades. Nesta atividade, um aluno encontrou uma dificuldade ao trabalhar com desigualdades envolvendo valores negativos, exemplificado a seguir. Na Figura 34, está ilustrado o resultado obtido pelo aluno quando utilizou as desigualdades de forma contrária ao que foi solicitado, assim não existiam pontos que estivessem no plano e satisfizesse tais restrições, resultando num conjunto de pontos vazio.

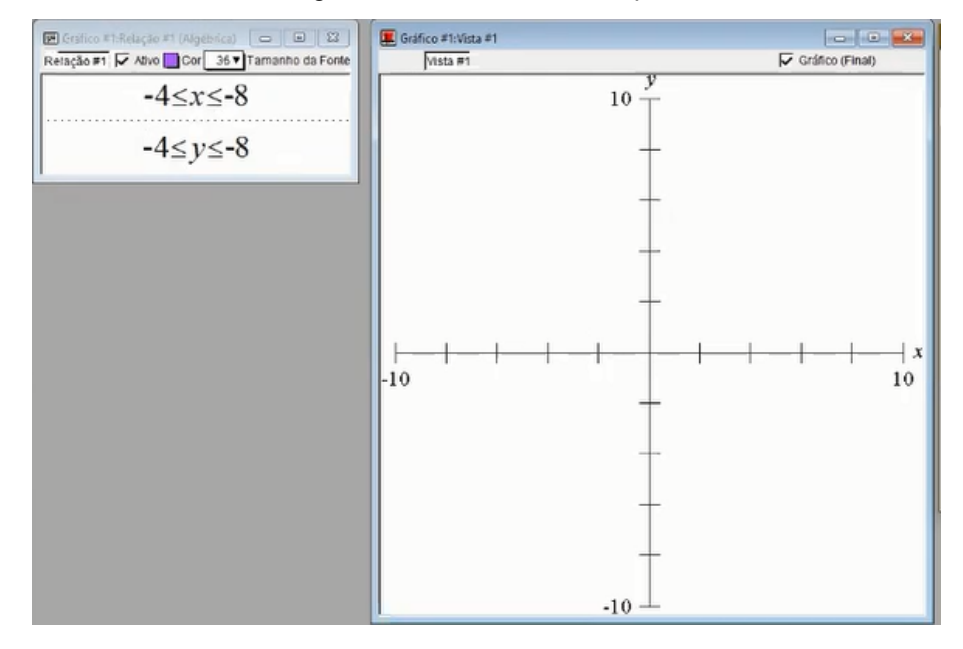

Figura 34 - Resultado obtido pelo aluno A5

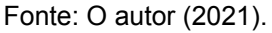

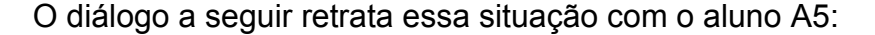

Aluno A5: Sor, eu cologuei na b da atividade 2 e ele sumiu, ele não aparece, eu clico pra entrar e *não aparece.*

**Professor pesquisador:** *Me envia a foto no grupo com as restrições utilizadas.* **Aluno A5:** *Sor, não deu, e tá igual ao que o P mandou.* (o aluno observou a atividade enviada por outro aluno no grupo).

Após o aluno D enviar a imagem (figura 25), pude analisar as desigualdades utilizadas e assim auxiliá-lo.

**Professor pesquisador:** *D, tu restringiu o valor de x para valores maiores que -4 e menores que* -8. Os valores maiores que -4 estão a direita de -4 no eixo x: -3, -2, -1..., e os valores menores que *-8 estão a esquerda de -8: -9, -10… Consegue visualizar que não existe nenhum valor que seja maior que -4 e ao mesmo tempo menor que -8?*

Aluno A5: Hum, deixa eu pensar um pouco. Tá, então eu preciso inverter ali, x menor que -4 e *maior que -8, pra pegar o -5, por exemplo.*

**Professor pesquisador:** *Isso, aí agora vai aparecer a representação no gráfico, porque vão existir valores que satisfazem essas desigualdades.*

Na **terceira atividade**, última do primeiro encontro, busco trabalhar com os alunos a passagem do registro de representação gráfico para o algébrico, conversão inversa à realizada nas atividades anteriores. Os alunos observaram as figuras já construídas no GrafEq e fizeram a construção das mesmas. Eles deveriam representar as quatro regiões conforme Figura 35 no GrafEq.

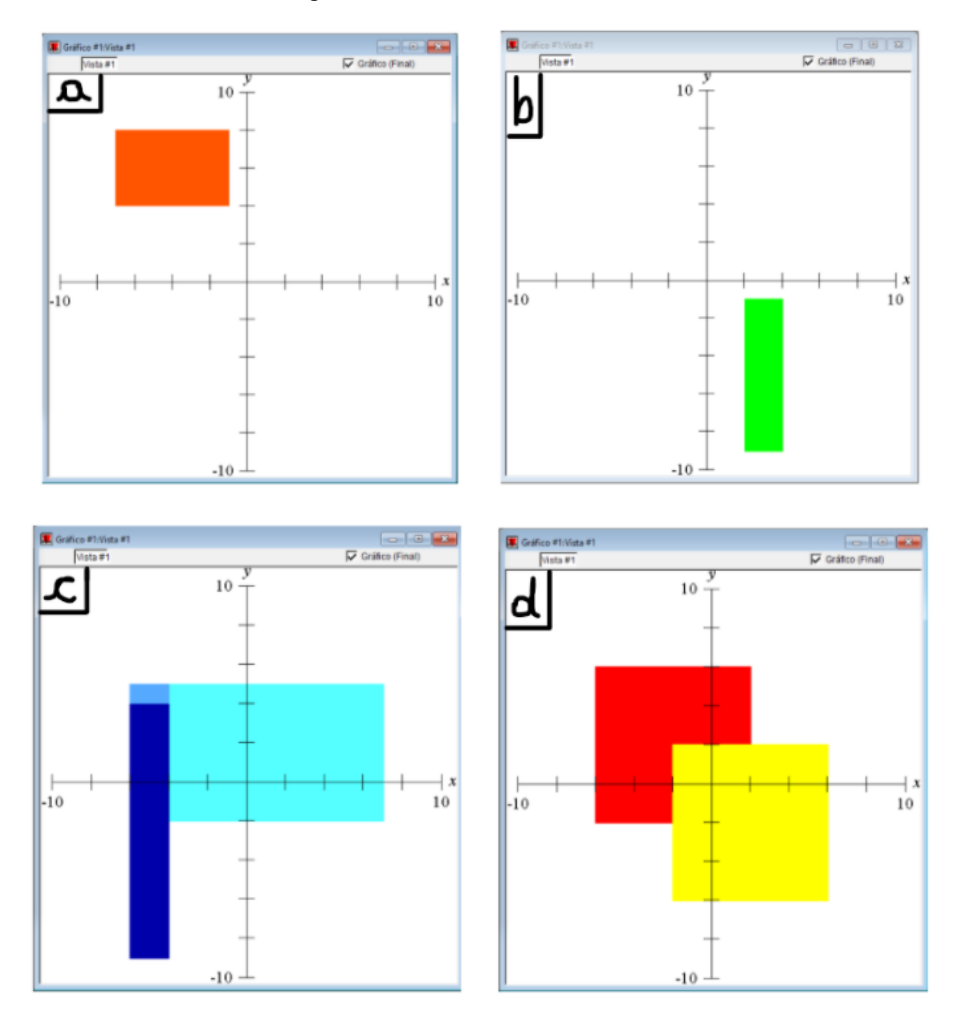

Figura 35 - Atividade solicitada aos alunos

Fonte: O autor (2021).

À medida que os alunos finalizavam a segunda atividade e iniciavam a terceira, eu ia explicando como fazê-la. Iniciei questionando entre quais valores dos eixos os lados do retângulo da letra a) estavam compreendidos. Após encontrarmos os valores, o aluno P me perguntou porque o retângulo feito por ele estava do lado direito e não do lado esquerdo do eixo y (Figura 36).

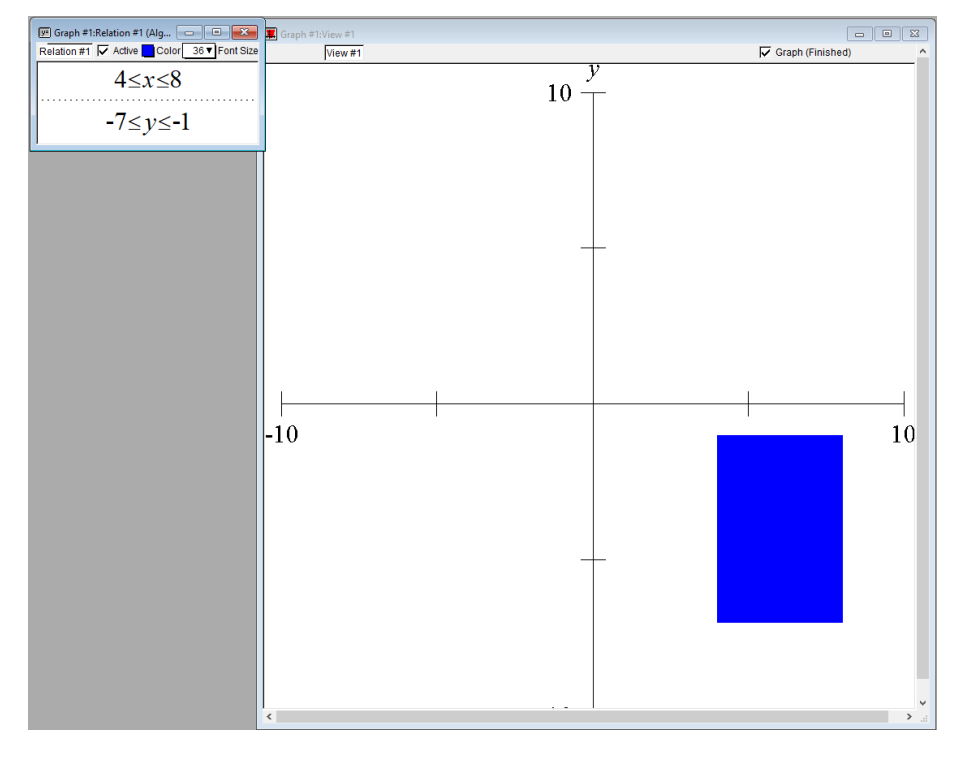

Figura 36 - Atividade solicitada aos alunos

Nesse caso, A7 havia invertido os eixos, colocando os valores que eram para ser restrições do eixo das ordenadas como valor do eixo x. Após eu indagar a qual eixo os valores utilizados eram referentes, o aluno prontamente percebeu seu erro, afirmando: "ah então eu coloco y no lugar do x". O aluno A7 conseguiu fazer uma leitura global (FLORES; MORETTI, 2005) da representação da atividade, percebendo o conteúdo de seu erro e resolvendo-o, articulando outros registros. A sua solução final está retratada na Figura 37.

Fonte: O autor (2021).

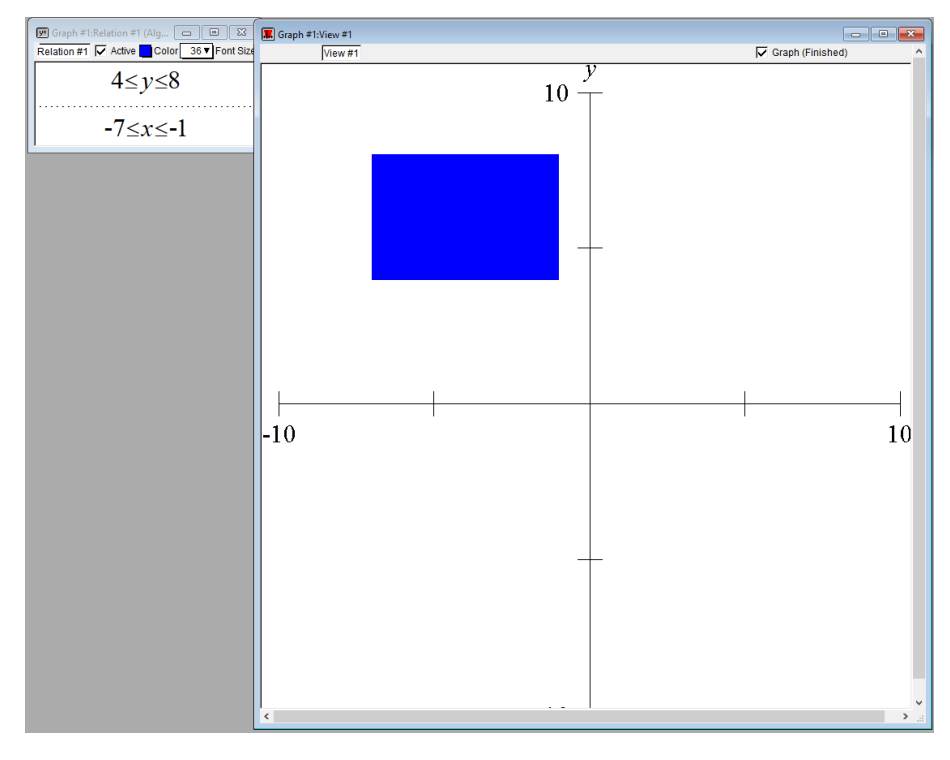

Figura 37 - Atividade solicitada aos alunos

Outra situação que os alunos ficaram com dificuldade nessa atividade foi entender exatamente quais eram as restrições, pois as imagens não mostravam os números exatos. O aluno A9 perguntou:

Aluno A9: Sor, ta o x tá entre 0 e -10 mas eu não sei quais são os números, ele (o software) não *mostra". Respondi, "olha só, faz num papel o que seriam os risquinhos, tem quatro risquinhos no meio, eles poderiam ser -8, -6, -4. -2. Daí tu pode pegar o numero que ta no meio deles"* Após um momento de entendimento, ele falou: **Aluno A9:** *A, então é -1 ali e do outro lado -7, que tão na metade dos riscos.*

A aula estava chegando ao fim e, neste momento, apenas o aluno A3 havia finalizado todas as atividades do encontro e enviado o formulário ainda durante a aula, portanto dei uma breve explicação com dicas para os alunos fazerem as questões c e d após a aula. Nessas duas questões, era preciso que os alunos aprendessem uma habilidade nova no software: construir mais de uma figura em um mesmo plano cartesiano. Para isso foi necessário utilizar uma janela de relação algébrica para cada figura. Na letra c foram utilizadas duas relações para cada retângulo. Para construir a representação dos dois quadrados da questão d, era preciso perceber que o quadrado amarelo estava sobreposto ao quadrado vermelho, então eles deveriam construir primeiro o quadrado vermelho, depois o amarelo.

Fonte: O autor (2021).

Ao fim da aula fiquei à disposição para responder quaisquer dúvidas, as quais seriam enviadas no grupo de whatsapp. Entretanto neste primeiro dia não surgiram mais dúvidas, alguns alunos apenas mandaram fotos das resoluções das atividades para eu confirmar se estava correto, e todos enviados estavam construídos corretamente.

#### **5.2 ENCONTRO 2**

O segundo encontro ocorreu no dia 16 de abril de 2021, com 2 períodos de 45 minutos e estavam presentes 11 alunos. Neste encontro o objetivo foi fazer com que os alunos entendessem como ocorre o processo de construção de regiões no plano que formam paralelogramos, utilizando os sistemas de inequações estudados.

Iniciei o encontro questionando se alguém recordava como era o gráfico da reta *y = x* (conteúdo visto no oitavo ano, e revisado no último encontro). Um aluno respondeu:

**Aluno A2:** *Posso ver aqui sor,*

O aluno já queria inserir a equação no GrafEq, porém eu solicitei que respondesse sem o auxílio do software por enquanto, para que eles possam realizar a leitura cartesiana da atividade. Ou seja, que rapidamente identificassem qual a resposta à determinada questão (FLORES; MORETTI, 2005). Com isso um aluno respondeu:

**Aluno A3:** *É uma diagonal.*

Partindo deste ponto, relembrei, mostrando alguns exemplos, que a reta  $y = x$ é o conjunto de todos os pontos os quais os valores de x e de y são os mesmos. Solicitei que pensassem em como seria a representação gráfica da inequação *y > x* e inserissem a desigualdade no software para conferir se o pensamento estava correto.

Após o envio do formulário contendo as atividades do segundo encontro, os alunos iniciaram a **primeira atividade**. Para isso, foi solicitado que inserissem as equações  $y = x$ ,  $y = x + 2$ ,  $y = x - 3$  para perceber as diferenças entre os dois últimos gráficos em comparação à equação da reta inicial *y = x*. Os gráficos que deveriam ter sido gerados estão representados a seguir na Figura 38.

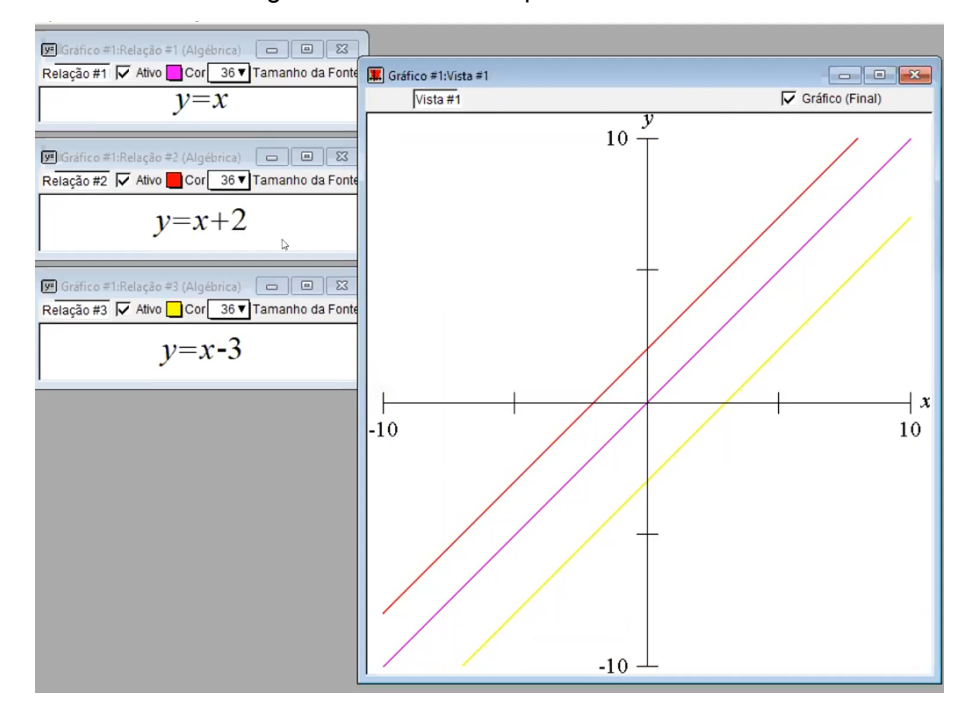

Figura 38 - Gráficos da primeira atividade

Fonte: O autor (2021).

A atividade consistia em fazer com que os alunos explicassem, de modo informal e com suas palavras as diferencas observadas nas retas  $y = x + 2$  e  $y = x - 1$ *3* quando comparadas com a primeira  $y = x$ . Ao solicitar que os alunos explicassem com suas próprias palavras as percepções que tiveram com a atividade, pretendeu-se fazer uso da função de objetivação descrita por Duval (1999), função esta que possibilita que se tome consciência de algo que até então não se tinha, por meio de um trabalho de exteriorização.

Surgiram muitas dúvidas sobre como explicar as diferenças entre as retas. O aluno A1 explicou da seguinte maneira:

**Professor pesquisador:** *Aluno A1 o que tu percebe de diferente nessa reta que eu adicionei duas unidades para a reta y=x?* Aluno A1: É que a segunda reta tá mais para cima, que adicionou mais dois, e a outra reta tá mais *para baixo por que diminuiu menos três.* **Professor pesquisador:** *tá certo, mas só isso? Percebe que a primeira reta (me referindo a y=x+2) subiu duas unidades, ou seja, teve uma translação vertical de duas unidades para cima. Então vocês vão ter que interpretar isso que está acontecendo e escrever com as palavras de vocês.*

Notamos que a interpretação do aluno está de acordo com o que foi perguntado, visto que o aluno respondeu, informalmente, o que ele estava observando nas representações gráficas que foram formadas a partir de duas equações, que são translações da equação *y = x*. Fazendo uma autocrítica, responder "mas só isso" ao aluno não foi a melhor forma de proporcionar a sua participação e a explicitação de seus pensamentos, pois, de certa forma, desvalorizei a resposta dada por ele.

O aluno A6 afirmou que o gráfico não ficou como o apresentado por mim, pois ele inseriu a equação *y - x* ao invés de *y = x.*

O aluno A2 falou que até aquele momento não havia entendido o que era para responder na atividade. Nesse momento, alguns alunos ainda estavam respondendo a primeira atividade enquanto outros já estavam na terceira. Na Figura 39 o aluno A5 comentou sobre em que parte do eixo y a reta incide, e que é uma das primeiras coisas que se observa ao fazer as translações da reta y = x.

Figura 39 - Resposta do aluno A5 na atividade 1 do encontro 2

Que, a primeira linha está passando pelo dois, e a do meio está em zero.

#### Fonte: O autor (2021).

Outra resposta interessante está retratada na Figura 40, em que o aluno relaciona a posição da reta com o valor que é somado/subtraído da mesma, dessa forma se observa que o aluno A3 consegue aprender propriedades da equação algébrica, enquanto analisa sua representação geométrica.

Figura 40 - Resposta do aluno A3 na atividade 1 do encontro 2

A diferença é que a linha y=x+2 está acima de y=x, já que soma 2, e y=x-3 está abaixo, já que subtrai 3.

#### Fonte: O autor (2021).

A **segunda atividade** é semelhante à primeira, porém agora foram utilizadas equações com retas decrescentes, ou seja, com o coeficiente angular negativo. Desta vez os alunos deveriam comparar as equações *y = - x + 4*, *y = - x - 3* com a equação *y = - x* e escrever as diferenças observadas entre as representações geométricas em comparação à representação da equação *y = -x*. Na Figura 41 é possível ver as três retas que deveriam ser formadas a partir das equações.

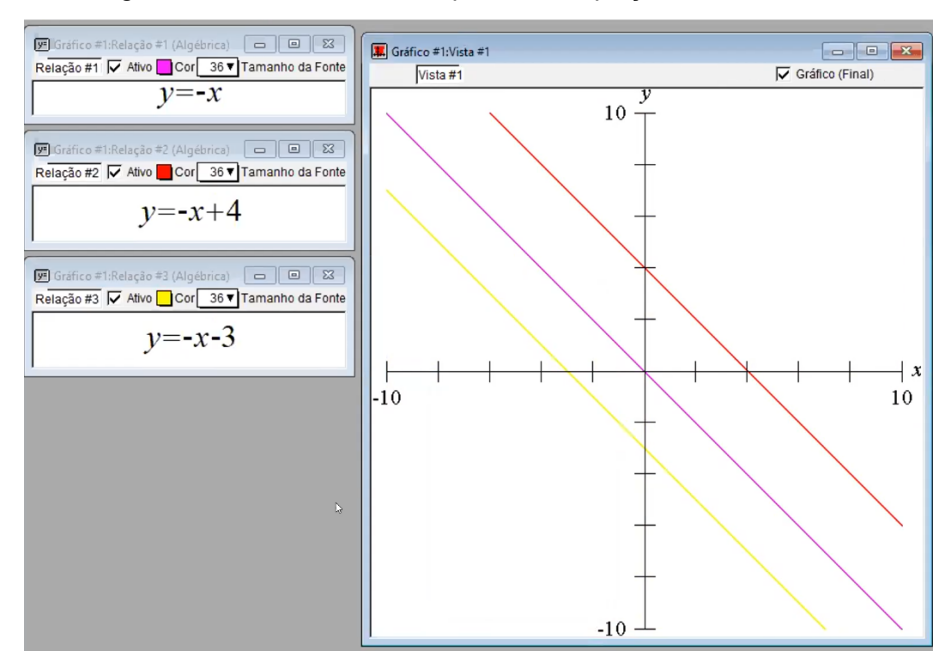

Figura 41 - Retas formadas a partir das equações da atividade 2

Fonte: O autor (2021).

É interessante destacar um diálogo com o aluno A2, em que antes de observar a representação gráfica, o aluno já havia realizado algumas constatações sobre propriedades daquelas equações. Porém ele não notou que a adição e a subtração de uma constante positiva teriam o mesmo efeito visto na atividade 1, o que rapidamente foi resolvido observando a representação gráfica das três equações.

**Professor Pesquisador:** *Alguém tem alguma ideia do que acontece quando a gente troca x por menos -x?* **Aluno A2:** *Deve ir tudo pra baixo.* **Professor Pesquisador:** *Pra baixo como?* **Aluno A2:** *Elas vão apontar pra baixo.* **Professor Pesquisador:** *A2, por que tu acha isso?* **Aluno A2:** *Porque quando coloca o menos a gente faz o oposto de tudo, que nem quando tu tira menos de um parênteses.* **Professor Pesquisador:** *É por aí mesmo, e tu acha que o que soma vai ficar em cima ainda?* **Aluno A2:** *Não, agora ele vai pra baixo, porque é o oposto.* **Professor Pesquisador:** *Faz as três no teu computador e vamos ver.* Após alguns momentos o aluno retomou a conversa: **Aluno A2:** *Ba sor, pior que ficou que nem antes*

Neste último comentário do diálogo, o aluno A2 se refere ao fato de que quando somamos um valor positivo, a reta é transladada para cima.

No formulário as respostas foram bem semelhantes às da Atividade 1, e com exceção do aluno A2, não houveram dúvidas relacionadas ao sinal de menos acompanhando o x. Em seguida os alunos iniciaram a terceira atividade desta aula.

A **terceira atividade** pareceu confusa para os alunos, pois eles deveriam utilizar o que aprenderam das atividades anteriores para entender como se formam as figuras propriamente ditas. Para resolver a atividade os alunos inseriram no software as desigualdades dadas e observaram as regiões formadas e depois expressaram no registro discursivo o que entenderam da construção. Essa conversão de registros, segundo Duval (2005), possibilitaria uma leitura global das representações gráficas, e é importante para analisar os movimentos de leitura (cartesiana ou global) de representações gráficas na Educação Matemática.

Vale ressaltar que os alunos não cometeram erros operacionais relacionados a inserir as equações, ou seja, tiveram êxito. A Figura 42 ilustra a construção esperada na letra a da atividade 3.

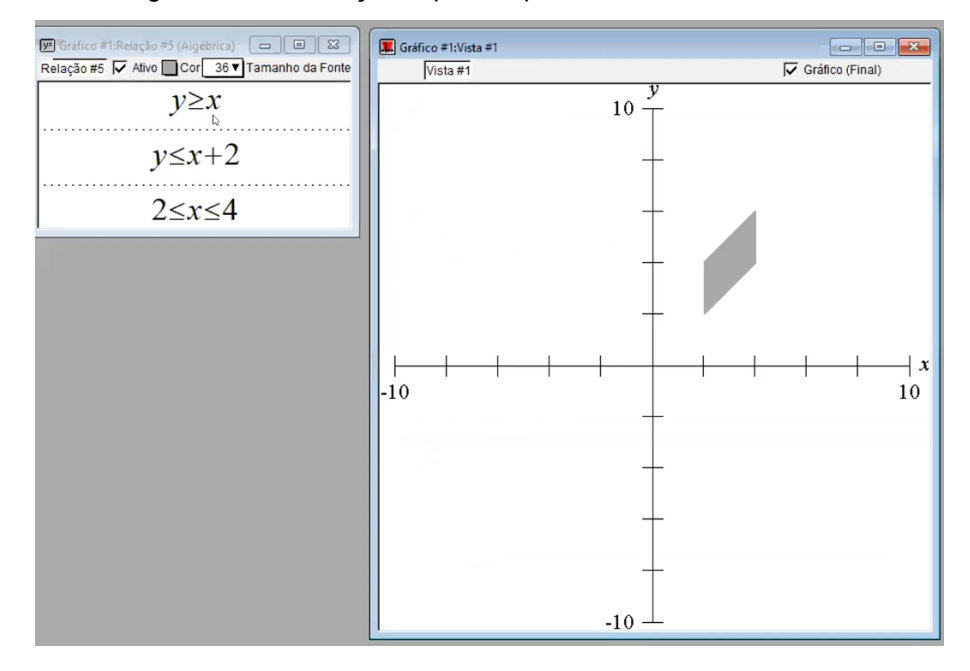

Figura 42 - Construção esperada para a letra a da atividade 3

Fonte: O autor (2021). A Figura 43 retrata a construção esperada para a letra b da atividade 3.

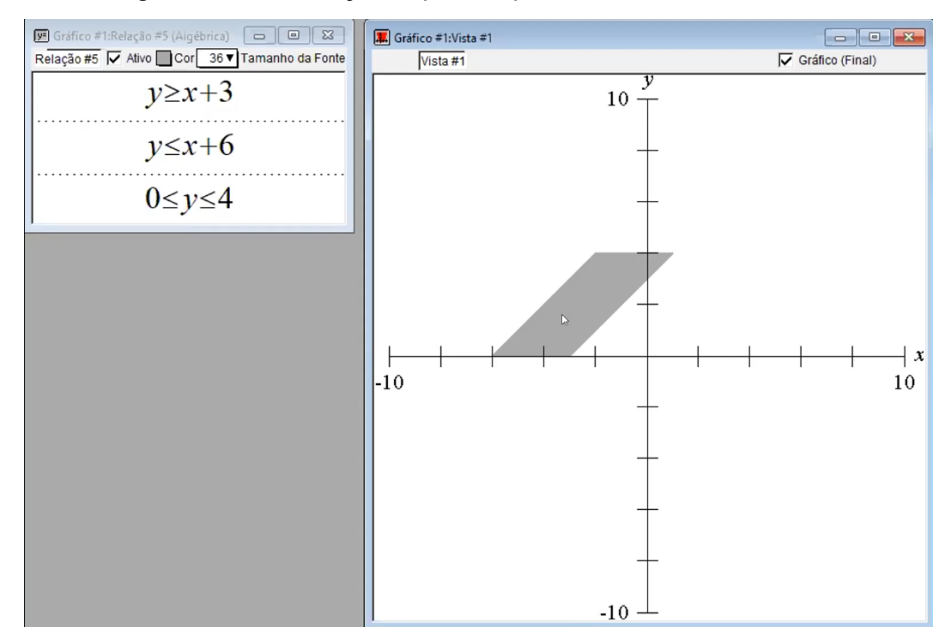

Figura 43 - Construção esperada para a letra b da atividade 3

```
Fonte: O autor (2021).
```
O primeiro diálogo deste momento ocorreu com o Aluno A3, que rapidamente inseriu as desigualdades, e perguntou:

**Aluno A3:** *Sor isso é um trapézio ou losango.* **Professor Pesquisador:** *Como é o nome da figura que tem os dois pares de lados opostos paralelos?* **Aluno A3:** *É um quadrado, não, não, é um retângulo.* Dessa forma decidi intervir e chamar a atenção da turma para a definição de paralelogramo.

Iniciei a explicação com a definição de um paralelogramo, mostrando que, várias figuras poderiam ser paralelogramos, basta ser um quadrilátero com lados opostos paralelos. Depois comentei sobre o quadrado e o retângulo serem casos particulares dos paralelogramos, com quatro ângulos retos. Interessantemente, o aluno A3 interviu na minha explicação:

```
Aluno A3: Tá, mas sor, nesse caso é somente paralelogramo, então só coloco que é um
paralelogramo?
Professor Pesquisador: Isso mesmo, e explica com tuas palavras a construção dele.
Aluno A3: Ok.
```
O Aluno A, um pouco mais atrasado na atividade, evidenciou suas respostas no diálogo.

**Aluno A2:** *Sor, me explica a três.* **Professor Pesquisador:** *Tu já inseriu as desigualdades?* **Aluno A2:** *Já.* **Professor Pesquisador:** *O que formou?* **Aluno A2:** *Um paralelogramo.*

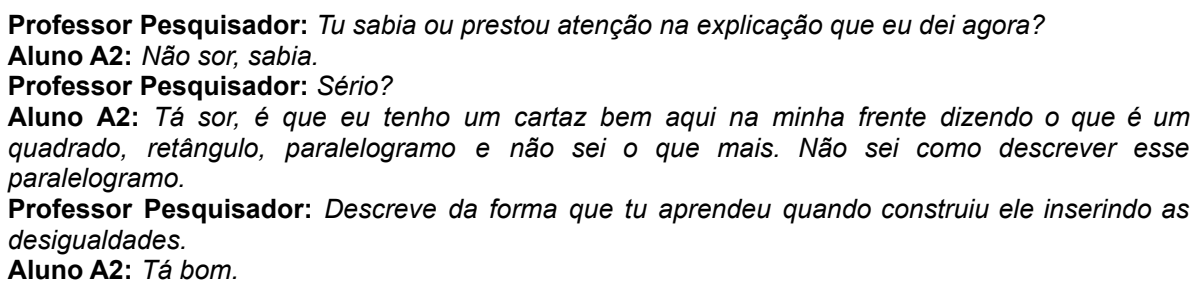

Após esse momento considerei importante eu realizar um passo a passo com os alunos, para os que não haviam entendido. Assim iniciei o processo de construção do paralelogramo cujas inequações que o compõem estão nesta atividade, inserindo primeiramente a inequação *y* ≥ *x* e vendo a região formada por esta desigualdade, para, na sequência inserir a inequação *y* ≤ *x + 2* e mostrar que esta segunda desigualdade está restringindo a primeira. Tentando deixar mais claro para os alunos, mostrei a representação das equações *y = x* e *y = x + 2*, para depois mostrar o que ocorre quando passamos a inserir as desigualdades, assim representando toda a região situada entre as duas retas. Concluindo a explicação, inseri as restrições dos dois lados restantes, que são construídos por limitações no eixo x entre os valores 2 e 4. Quando perguntei se havia mais dúvidas, nenhum aluno respondeu, assim partimos para a quarta atividade.

A quarta atividade consistiu na conversão da representação geométrica para as relações algébricas que construíram a figura. Assim foi dado aos alunos algumas figuras e eles deveriam, a partir delas, descobrir as restrições algébricas. A compreensão dessa conversão de representação atinge o objetivo do segundo encontro, permitindo que se atinja a noésis e semiósis (DUVAL, 2009), ou seja, o ato de entender a representação dos signos apresentados (equações, retas e figuras).

Nessa atividade, foi importante que os alunos reconhecessem o nome das figuras apresentadas, ou seja, soubessem identificar que se tratavam de paralelogramos. Além disso, eles deveriam reconhecer que a equação que origina essas figuras é a mesma já trabalhada nas demais atividades (*y = ax + b*).

Na primeira parte da atividade, letras a) e b), os alunos deveriam encontrar as equações  $y = x + 6$  e  $y = x + 2$ , com limitação na coordenada y entre - 2 e 4, e  $y =$ *x + 1* e *y = x - 4*, com restrições na coordenada x entre 1 e 5, inserindo-as no software conforme a Figura 44. Nessa questão, os alunos que a resolveram, não tiveram problemas.

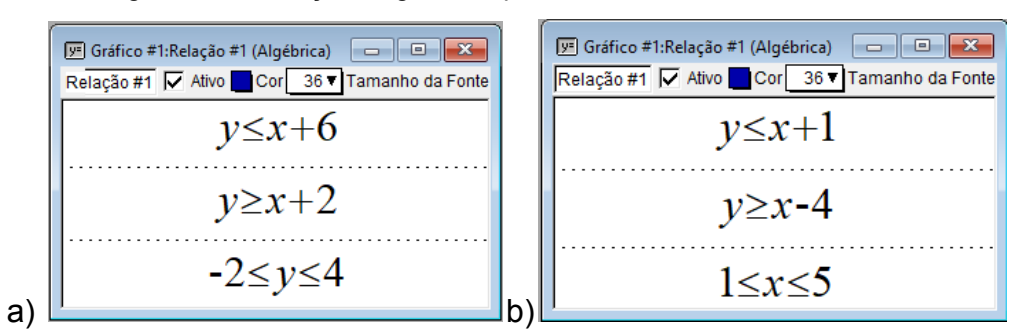

Figura 44 - Restrições algébricas para as letras a e b, da atividade 4

Fonte: O autor (2021).

Na letra b o aluno A3 teve uma dificuldade:

Aluno A3: Sor, eu acho que consegui a b da 4, só que parece que está com as medidas diferentes. **Professor Pesquisador:** *Manda o que tu fez.*

A Figura 45 retrata a figura que o aluno encontrou, que estava um pouco diferente. A dificuldade do aluno foi em encontrar qual o valor que limitava corretamente cada uma das partes do paralelogramo. Perguntei como ele fez para chegar nesses valores e ele explicou que fez conforme as explicações de ir transladando a reta dada pela equação y = x. Em seguida, o aluno comentou que não estava conseguindo enxergar direito e arrumou os valores.

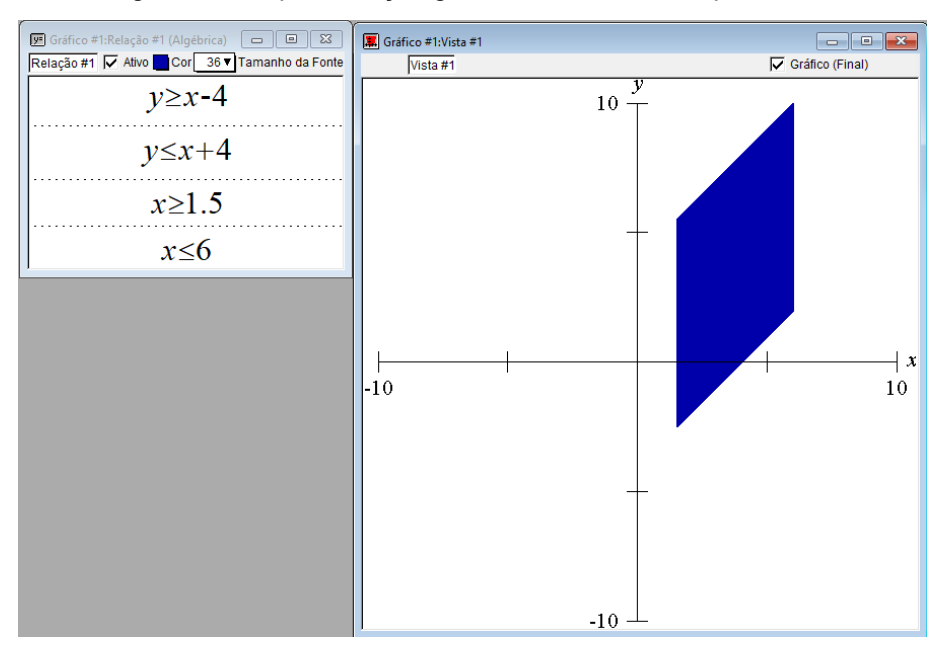

Figura 45 - Representação geométrica encontrada pelo aluno

Fonte: O autor (2021).

A Figura 46 exemplifica o resultado esperado na letra c) desta atividade. Essa atividade foi um pouco menos desafiadora para os alunos, pois já estavam familiarizados com essas soluções pelas atividades anteriores.

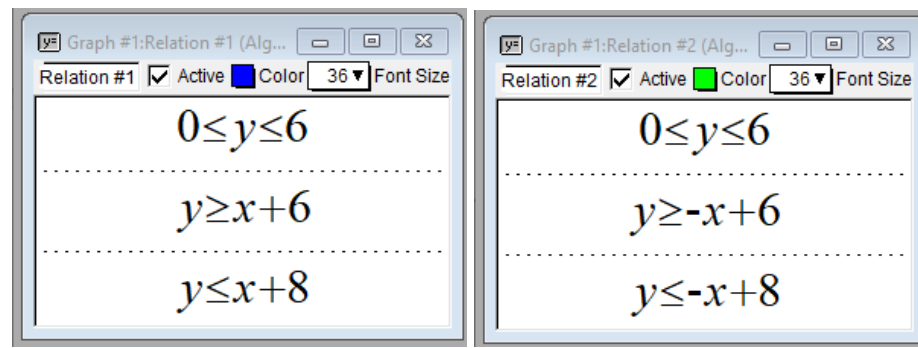

Figura 46 - Representações algébricas esperadas na letra c

Fonte: O autor (2021).

O Aluno A5 apresentou uma dúvida quanto à relação algébrica que era utilizada para obter a figura da letra c. Segue o diálogo:

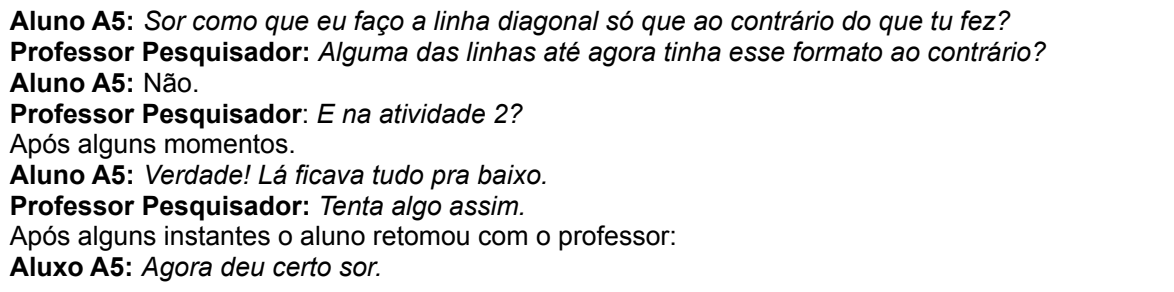

Esse diálogo demonstrou que o aluno tinha entendido como construir uma reta a partir da relação algébrica, entretanto não tinha compreendido como realizar o processo inverso, ou seja, dada a reta (representação gráfica) escrever a relação algébrica correspondente. A partir deste diálogo entre eu e o aluno A5, entendo que a compreensão dele melhorou.

Após essas explicações, quando percebi, já havia passado do horário de término da aula, então pedi para que os alunos continuassem as atividades quando pudessem e caso necessário tirassem suas dúvidas no grupo do whatsapp. Também solicitei que enviassem o que já haviam feito até o momento para não correr o risco de perderem. Os formulários enviados continham as respostas dos alunos sobre as equações que limitavam determinada região. Visto que alguns alunos não iriam conseguir enviar as respostas por não terem chegado na última atividade, retirei as respostas do formulário como sendo obrigatórias, mantendo assim esta sistemática para os próximos encontros.

# **5.3 ENCONTRO 3**

O terceiro encontro ocorreu no dia 23 de abril de 2021, com 3 períodos de 45 minutos e estavam presentes 10 alunos. Neste encontro o objetivo foi fazer com que os alunos entendessem como ocorre o processo de construção de regiões no plano que formam triângulos, fazendo o estudo da alteração do valor do coeficiente angular.

Iniciei relembrando a construção do gráfico a partir da equação *y = x* e a relação de igualdade entre cada valor de y e x, para depois questionar como é a relação entre os valores de y e x na equação  $y = 2x$ . Os alunos tiveram facilidade para entender que a reta era formada pelo conjunto de pontos tais que a coordenada y é sempre o dobro dos valores da coordenada x, o que demonstra que entenderam o que foi explicado nas aulas anteriores. O Aluno A4, por exemplo, respondeu a pergunta:

**Professor Pesquisador:** *Quem vocês acham que vão ser os pontos do y aqui* (se referenciando a restrição  $y = 2x$ ) **Aluno A4:** *Os y que são o dobro dos x?*

Esse diálogo pode representar um movimento de leitura global da questão, visto que demonstrou uma apreensão geral de determinada situação, envolvendo a articulação de outros registros (DUVAL, 2005). Em seguida, construímos no software a reta em questão, retratada na Figura 47. Após esse momento de revisão os alunos iniciaram a Atividade 1.

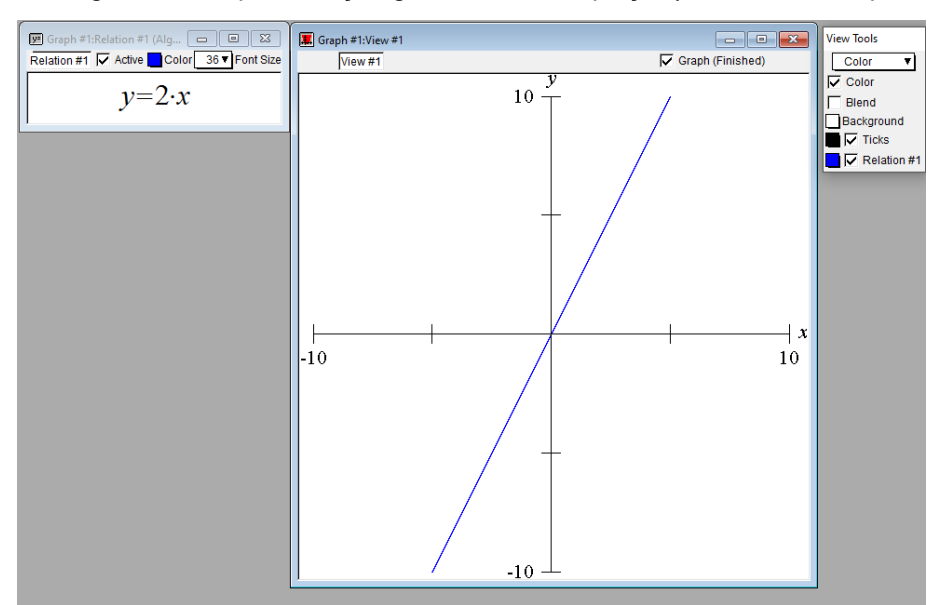

Figura 47 - Representação geométrica da equação *y = 2x* no GrafEq

Fonte: O autor (2021).

Nessa atividade o aluno A7 fez um comentário interessante, após enviar sua

resposta no formulário:

**Aluno A7:** *Sor, esse negócio de inclinação é fácil, quanto maior o número* (o coeficiente), *mais a reta fica inclinada.* **Professor Pesquisador:** *Isso aí, então pensa como seria a reta quando colocamos um valor muito alto multiplicando o x.* Aluno A7: Se eu colocar um valor muito alto mesmo, a reta deve ficar tão inclinada quanto o eixo y, *vou testar com mil.* **Professor Pesquisador:** *Boa, testa aí, e pensa, usando mil como coeficiente angular, que está multiplicando o valor de x, quando o valor de x for 2, qual será o valor de y?* **Aluno A7** *Dois mil! Agora faz sentido.*

A representação gráfica das equações se mostrou fundamental para a conclusão do Aluno A7 sobre a relação do coeficiente angular da equação e o gráfico correspondente.

Analisando a resposta do aluno A1 no formulário da atividade 1 (Figura 48) nota-se que quando ele fala em inclinação à esquerda, relaciona com o fato de os valores de  $y = 5x$  serem maiores que  $y = 2x$ , e por sua vez são maiores que em  $y = x$ . É uma forma interessante do aluno comparar as retas e, consequentemente, avaliar o papel da constante que multiplica o valor de x na inclinação das retas.

Figura 48 - Resposta do aluno A1 na atividade 1

Atividade 1: Insira no GrafEq as equações y = x, y = 2x, y = 5x, y = -x e y = -3x. Observe os gráficos de retas desenhados e comente as diferenças entre os demais gráficos e o gráfico da reta y = x.

A diferença é que as retas y=2x e y=x5 estão mais inclinadas para a esquerda, já que multiplica por 2 e a outra por 5. E nas equações y=-x y=-3 estão mais um inclinadas para direita, já que são negativas.

#### Fonte: O autor (2021).

Uma outra resposta (Figura 49) foi a do aluno A4, que obteve êxito na comparação das inclinações das retas.

Figura 49 - Resposta do aluno A4 na atividade 1

Atividade 1: Insira no GrafEq as equações y = x, y = 2x, y = 5x, y = -x e y = -3x. Observe os gráficos de retas desenhados e comente as diferenças entre os demais gráficos e o gráfico da reta y = x.

Os outros gráficos ficaram mais inclinados que o primeiro, por 2.x, depois 5.x ficou ainda mais inclinado, a reta y=-x ficou decrescente e a última é inclinada -3.x.

#### Fonte: O autor (2021).

As respostas destacadas acima fazem parte do conceito de noésis (DUVAL, 2009), ou seja, o ato de entender e explicitar o que foi compreendido. Apenas na resposta do segundo aluno, percebe-se que, comparativamente, ele não relacionou a inclinação da reta *y = -x* com a reta *y = -3x.*

A segunda atividade também buscou que os alunos entendessem as diferenças entre as retas, dessa vez adicionando translações. Destaco as respostas (Figura 50) do aluno A4, na letra a), que conseguiu interpretar que as translações estavam de fato somente colocando o gráfico para cima ou para baixo no gráfico de  $y = 3x$ , em que também entendeu que não havia diferença nas inclinações das retas. Um fato relevante sobre isso é que tive a percepção que os alunos conseguiram entender bem o conceito de inclinação de uma reta. Na letra b) o aluno A4 também fez uma correta interpretação do que era proposto.

#### Figura 50 - Respostas do aluno A4 na atividade 2

Atividade 2: Insira no GrafEq as equações:

a) y = 3x, y = 3x + 4 e y = 3x - 7. Observe os gráficos de retas desenhados e comente as diferenças entre os dois últimos gráficos em comparação ao primeiro: y = 3x.

As retas ficaram na mesma inclinação, mas uma 'desceu' 7 posições e a outra 'subiu' posições.

b)  $y = -5x$ ,  $y = -5x + 5$  e  $y = -5x -9$ . Observe os gráficos de retas desenhados e comente as diferenças entre os dois últimos gráficos em comparação ao primeiro: y = -5x.

As retas continuaram na mesma inclinação mas uma delas foi somada então ficou mais pra cima, subiu 5 posições; e a outra foi subtraída, descendo 9 posições.

#### Fonte: O autor (2021).

Na sequência, a terceira atividade buscou colocar um nível de dificuldade de aprendizado a mais para os alunos, assim como nos demais encontros. Enquanto os alunos trabalhavam nesta atividade pude perceber que eles estavam tendo mais facilidade para descrever as figuras construídas ao digitarem as inequações dadas, do que nos encontros anteriores. O Aluno A6 comentou estar com bastante facilidade na atividade e isso se confirmou nas suas primeiras respostas no formulário, contida na Figura 51. Porém, na mesma questão ele não percebeu que estaria acima de *y = -4*, ao invés de *y = 4*.

Figura 51 - Respostas do aluno A6 na atividade 3

a)  $y \le x + 5$ ;  $y \le x - x + 5$ ;  $y \ge -4$ .

Região que forma um triângulo limitado abaixo das retas x + 5 e -x + 5 e acima de y=4.

Fonte: O autor (2021).

O Aluno A3 também estava com facilidade nessa questão, expressando-a pelo comentário:

**Aluno A3:** *Fazer da mesma forma que fizemos nas últimas aulas neh? Tá tranquilo.*

A resposta do aluno A3 no formulário está ilustrada na Figura 52, demonstrando compreender a questão.

Figura 52 - Resposta do aluno A3 na atividade 3

Atividade 3: Digite as desigualdades abaixo no software GrafEq e descreva as regiões construídas:

a)  $y \le x + 5$ ;  $y \le -x + 5$ ;  $y \ge -4$ .

A região construída é uma figura que é limitada pela reta x+5, -x+5 e -4. Formando um triangulo pequeno no meio do plano.

Fonte: O autor (2021).

A quarta atividade relacionada com a passagem do registro de representação gráfico para o algébrico não foi diferente, assim como na atividade anterior os alunos também demonstraram menos dificuldades que nos encontros anteriores. Somente a última figura que implicou maior dificuldade aos alunos, visto que trabalhava a alteração do sinal e do valor do coeficiente angular, além da translação vertical e a composição de figuras sobrepostas.

Nessa atividade as respostas dos alunos ficaram bastante semelhantes, visto que elas deveriam ter restrições conforme as figuras presentes nas atividades. Um exemplo é a resposta do aluno A8, presente na Figura 53.

Figura 53 - Resposta do aluno A8 na atividade 3

```
c) y \le x + 10;y \le x + 10;y \ge x - 5 / y \ge x - 4;y \le x + 5;y \ge x + 0;y \ge x + 0d) y<=x+8;y<=-x+8;y>=0-8y / y<=x+8;y<=-x+8;y>=-8y;y<=2x+8;y<=-2x+8 / y<=x+8;y<=-
x+8;y>=-8y;y<=4x+8;y<=-4x+8
```
#### Fonte: O autor (2021).

Percebi que alguns alunos tiveram melhor entendimento das alterações de valores do coeficiente angular quando conseguiram visualizar as alterações feitas nas relações algébricas simultaneamente no registro gráfico, fazendo o teste de valores enquanto realizavam a última atividade. Ou seja, trabalhar o processo de conversão do registro algébrico para o gráfico não tinha sido suficiente para os alunos obterem uma melhor compreensão sobre como o coeficiente angular se
relaciona com a representação gráfica da equação de primeiro grau, fato ocorrido após fazerem o processo inverso, a conversão do registro gráfico para o algébrico.

Ao final desta aula, me coloquei à disposição dos alunos para esclarecer quaisquer dúvidas que ficaram desta aula ou das anteriores. Também convidei os alunos para o próximo encontro, que seria uma atividade que iria abordar todos assuntos dos nossos primeiros três encontros.

### **5.4 ENCONTRO 4**

O quarto encontro ocorreu no dia 28 de abril de 2021, com 3 períodos de 45 minutos e estavam presentes 11 alunos. Neste encontro os alunos utilizaram os conceitos estudados nos encontros anteriores para realizar a construção de prédios ou monumentos históricos no software.

Iniciei o encontro explicando a atividade e mostrando exemplos de prédios e monumentos históricos, com a visualização no Google Earth, que poderiam ser construídos no GrafEq. Depois pedi para que pesquisassem o prédio ou monumento histórico que gostariam de representar no GrafEq e me mostrassem para eu já ter uma ideia do que estava sendo construído.

Não demorou muito para o aluno A3 encontrar no Google Earth o monumento histórico que queria representar e assim me enviar a imagem, que pode ser observada na Figura 54.

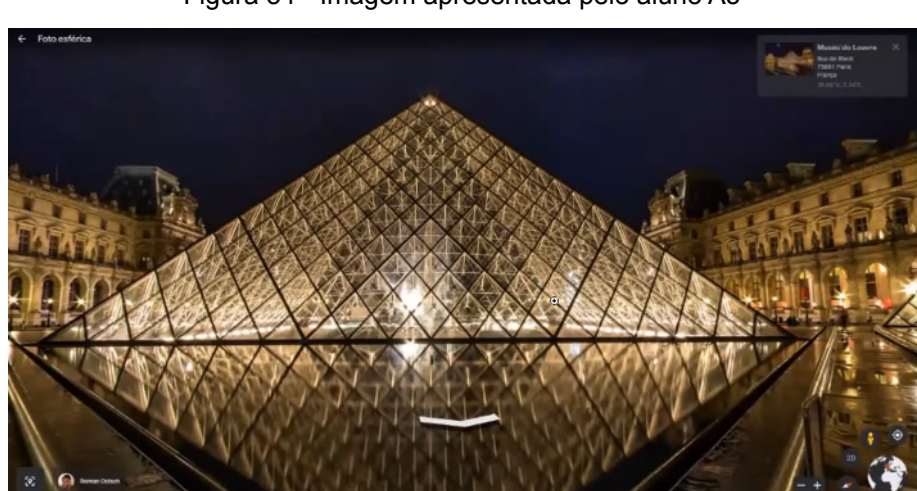

Figura 54 - Imagem apresentada pelo aluno A3

Fonte: Google Earth

Entusiasmado com a possibilidade da representação da Pirâmide do Museu do Louvre no software, o aluno A3 construiu uma versão dela, como ilustrada na Figura 55. A Pirâmide do Louvre é a entrada principal do Museu do Louvre, o maior museu de arte do mundo. A pirâmide do Museu do Louvre foi construída inteiramente com segmentos de vidro e tem uma altura de 20 m, tendo a sua base quadrada com cerca de 35 m de lado. É constituída por 603 peças de losangos e 70 triângulos de vidro (PIRÂMIDE, 2021).

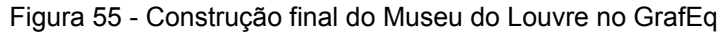

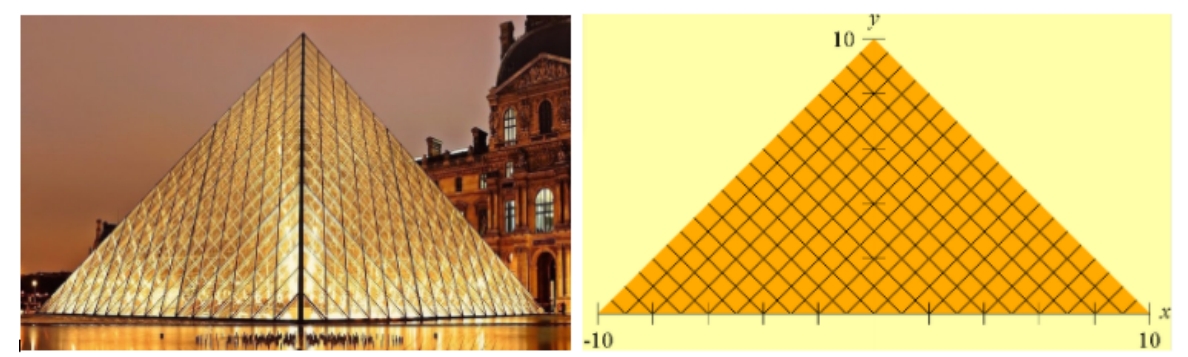

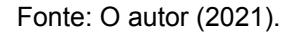

Para construí-la o aluno precisou de ajuda, retratada no diálogo:

**Aluno A3:** *Sor, desisti de fazer a pirâmide, vou fazer de um prédio que é mais simples.* **Professor Pesquisador:** *Por que, A3? Eu tinha achado genial a ideia de fazer essa pirâmide, pega bem os conceitos estudados nos outros encontros.* **Aluno A3:** *Tá bom sor, eu posso fazer se tu me ajudar, porque sozinho eu vou explodir.* **Professor Pesquisador:** *Certo, mas porque tu acha que não vai conseguir fazer sozinho?* **Aluno A3:** *Vou te mostrar o que já fiz (figura 23).*

A dificuldade do aluno estava na construção dos losangos e triângulos de vidro que formam a área lateral da pirâmide, a pirâmide já havia sido construída, como mostra a Figura 56.

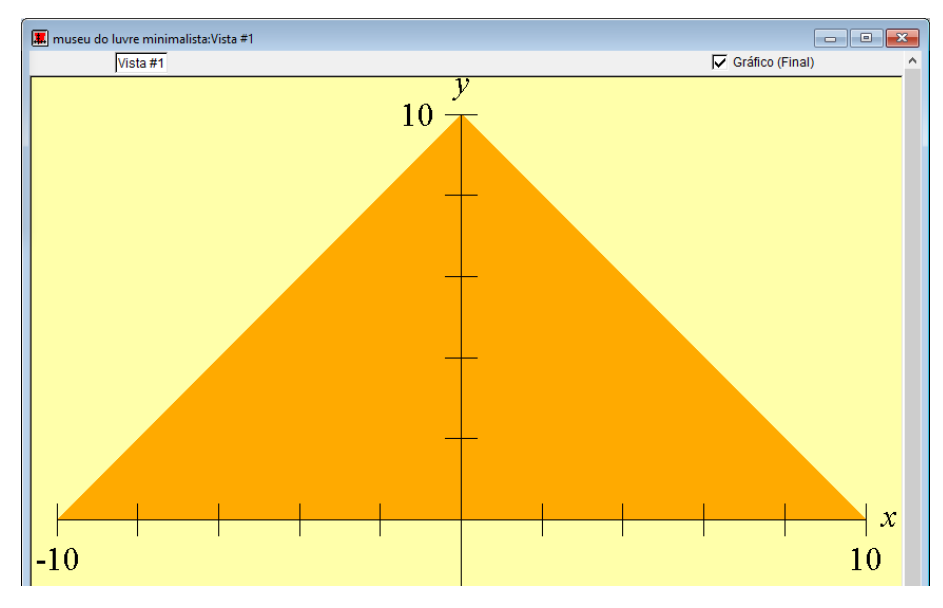

Figura 56 - Formação da pirâmide inicial para a construção

Fonte: O autor (2021).

Para auxiliar o aluno na atividade, procurei entender qual seria o seu empecilho para continuar a construção da figura, entretanto o aluno já possuía o pensamento gráfico da construção, apenas estava com dificuldade em escrever sua ideia algebricamente, ou seja, o aluno estava com dificuldade na conversão do registro gráfico para o algébrico.

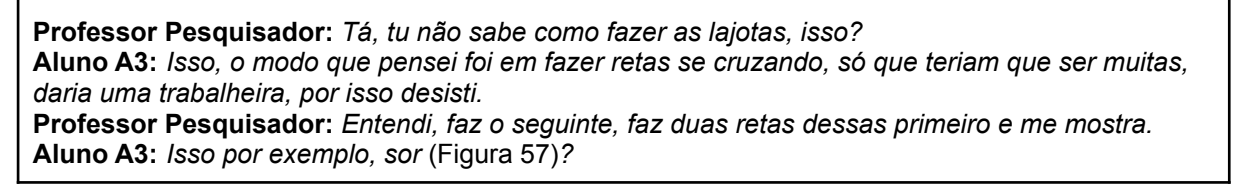

O exemplo dado pelo aluno está exemplificado na Figura 57.

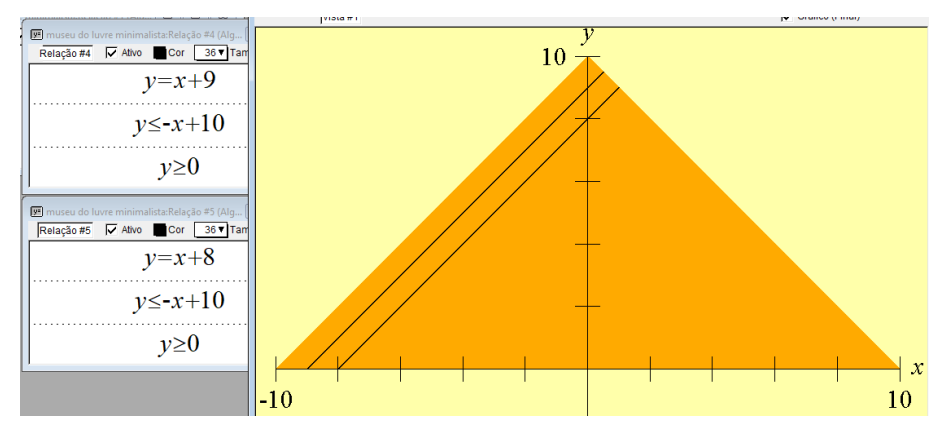

Figura 57 - Retas paralelas para a construção do Museu do Louvre

O diálogo seguiu da seguinte maneira.

Fonte: O autor (2021).

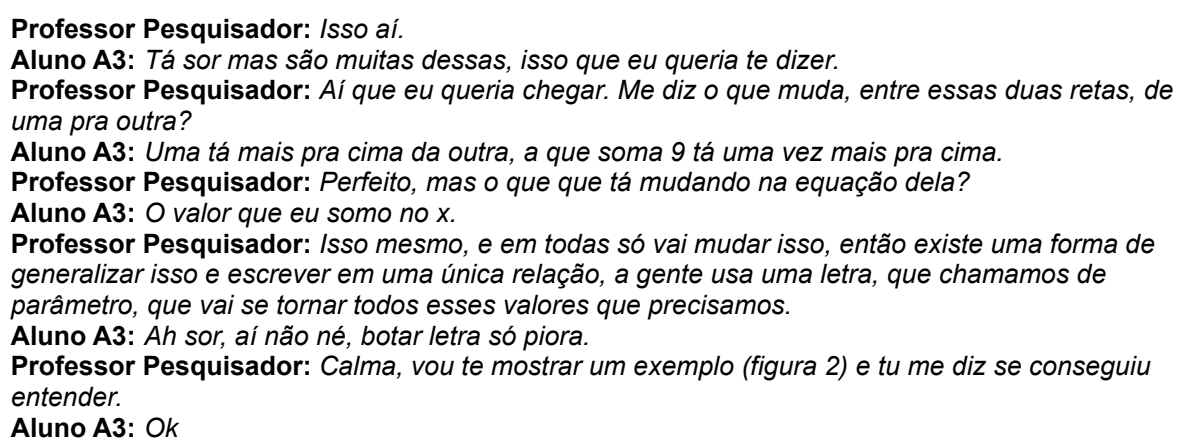

De modo que, ao mostrar um exemplo de utilização de parâmetros, fiz a

construção de um feixe de retas paralelas, como mostrado na Figura 58.

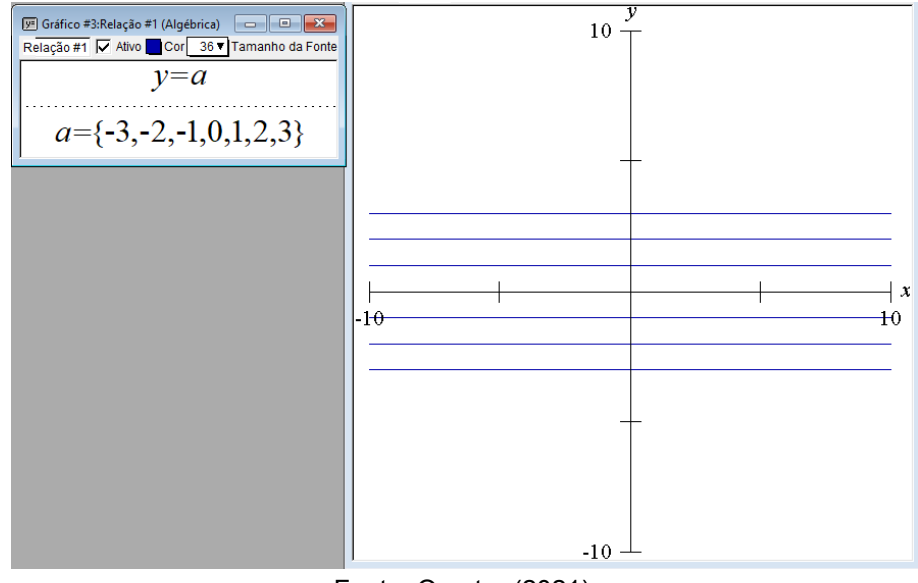

Figura 58 - Exemplo de parâmetro para construção de retas paralelas

Fonte: O autor (2021).

Após o aluno observar o exemplo mostrado, ele conseguiu construir uma família de retas crescentes paralelas, com mesmas restrições, utilizando uma única janela de álgebra, e com outra janela, fez uma família de retas decrescentes, concluindo assim a representação da Pirâmide do Louvre, como mostrado na figura 1. Nesse sentido, Meneghetti, Fioreze e Halberstadt (2015) afirmam que:

> O uso de parâmetros, no GrafEq, pode tornar mais evidente a relação entre a equação algébrica e os efeitos de dilatação e/ou translação aplicados às relações algébricas. Este tratamento da equação, via variedade de transformações a partir do uso de parâmetros, pode proporcionar situações que levem o aluno ao entendimento global da relação entre as coordenadas dos pontos que pertencem à curva.

Na construção do aluno A3 (Figura 55) podemos analisar a possibilidade de generalização do raciocínio na construção de certas figuras. Com a utilização de parâmetros, é possível construir vários elementos geométricos que possuem um padrão repetitivo, em uma única janela de álgebra, reduzindo o número de relações, o que faz com que a construção de figuras com o uso de parâmetros tenham uma certa riqueza matemática, sendo que esta riqueza não está na quantidade de relações algébricas utilizada, mas no fato de existir um raciocínio generalizador.

O aluno A1, ao perceber que a explicação dada ao aluno A3 sobre generalizar o raciocínio de construção das retas também poderia ser utilizada na construção da representação gráfica de seu monumento, pediu para que eu o ajudasse da mesma forma. O Aluno A1 construiu a Catedral Metropolitana de Buenos Aires, retratada na Figura 59.

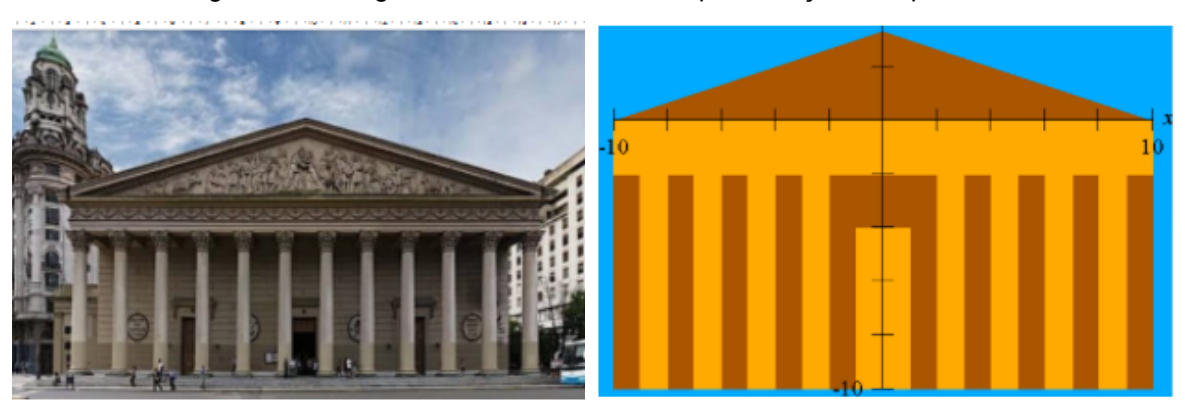

Figura 59 - Imagem real da Catedral e a representação feita pelo A1

Fonte: O autor (2021).

A Catedral Metropolitana de Buenos Aires, na Argentina, é a principal igreja católica do país. Era nesta igreja que o atual Papa Francisco celebrava suas missas antes de sua nomeação. A arquitetura da Catedral Metropolitana é um misto dos estilos neoclássico, neorrenascentista, neobarroco e rococó. A fachada da igreja se assemelha mais a um antigo templo grego do que com as tradicionais construções católicas, mas apesar do seu exterior ter um aspecto robusto, seu interior (Figura 60) contém uma grande riqueza de detalhes que proporcionam uma linda experiência visual (CATEDRAL, 2021).

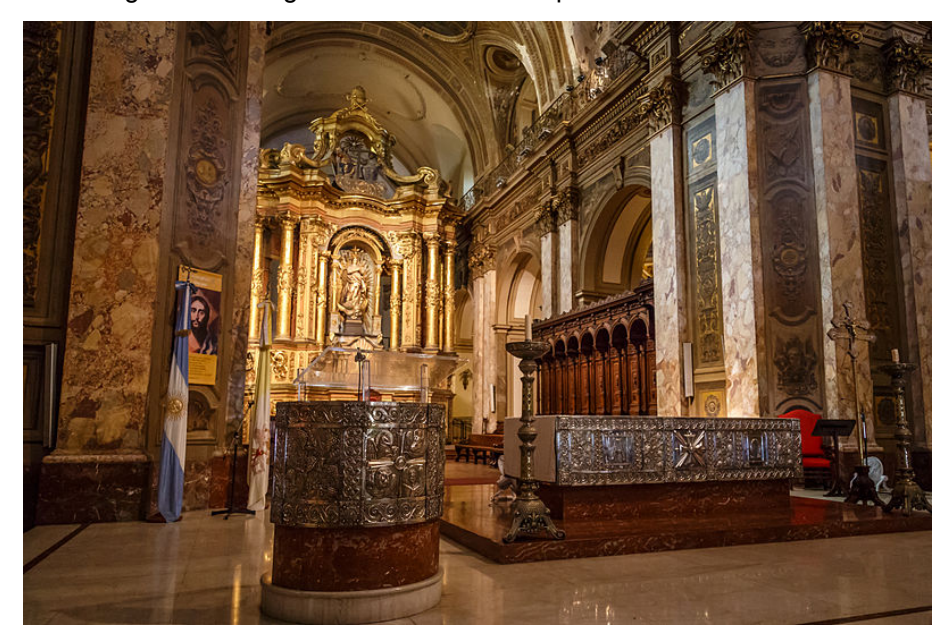

Figura 60 - Imagem da Catedral Metropolitana de Buenos Aires

Fonte: Google Imagens.

O Aluno A2 também estava empenhado na elaboração de sua representação gráfica, e queria construir alguma figura diferente. Ele pesquisou outros tipos de inequações, que possibilitam a construção de regiões que não tinham sido estudadas ao longo de nossos encontros. O aluno A2 chegou a conclusão que queria construir um círculo, que seria um sol em sua representação. Então decidi ajudá-lo, mostrando a construção de um círculo no software, o resultado está retratado na Figura 61. A imagem que o aluno escolheu foi a do *Northeast Asia Trade Tower*, um arranha-céu localizado na cidade de New Songdo City, em Incheon, Coreia do Sul. A "Maravilha do Vidro" possui 312 metros de altura e tem 68 andares, sendo o mais alto arranha-céu da Coreia do Sul (NORTHEAST, 2021).

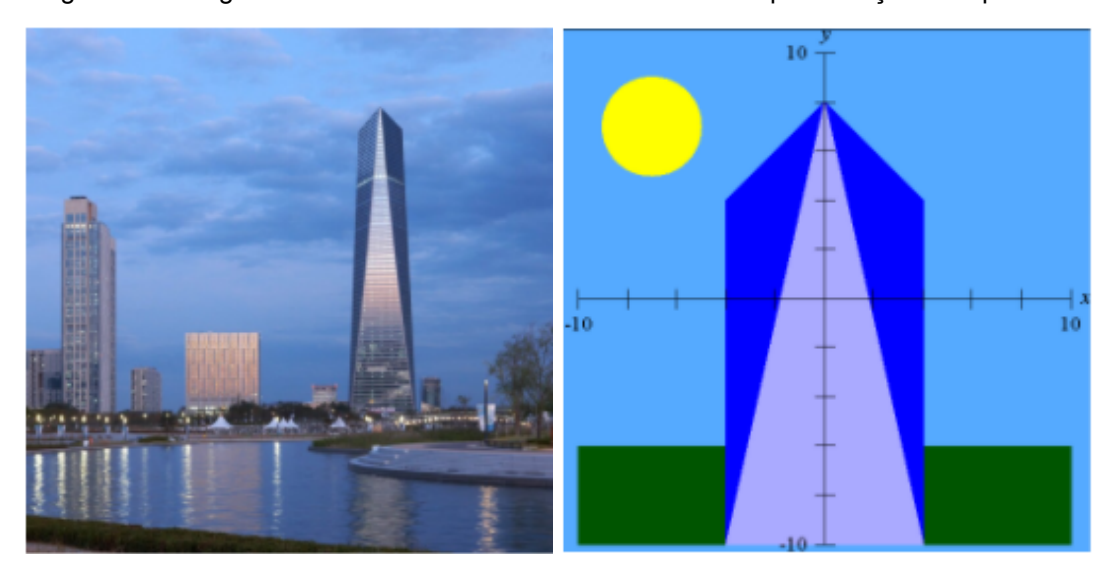

Figura 61 - Imagem real do Northeast Asia Trade Tower e a representação feita pelo A2

Fonte: O autor (2021).

Apesar da inequação utilizada para representar o círculo não ser conhecida para o aluno e o conteúdo matemático não ser compreendido, considero positivo o seu uso, visto que o aluno ampliou o repertório de representações gráficas através de retas.

Durante a atividade pude perceber que a maioria dos alunos estava se empenhando para conseguir construir uma figura interessante. Isso foi evidenciado, por exemplo, pelo aluno A7, que utilizou diversas relações algébricas para obter a representação geométrica do Engenho Santo Antônio na Figura 62. O aluno retratou o Engenho Santo Antônio (ESA), que era um antigo prédio construído em 1966, de uma empresa de moagem de arroz. Este prédio localiza-se na cidade de Barra do Ribeiro, sendo assim, o aluno A7 foi o único a fazer a representação de um prédio localizado na cidade na qual reside.

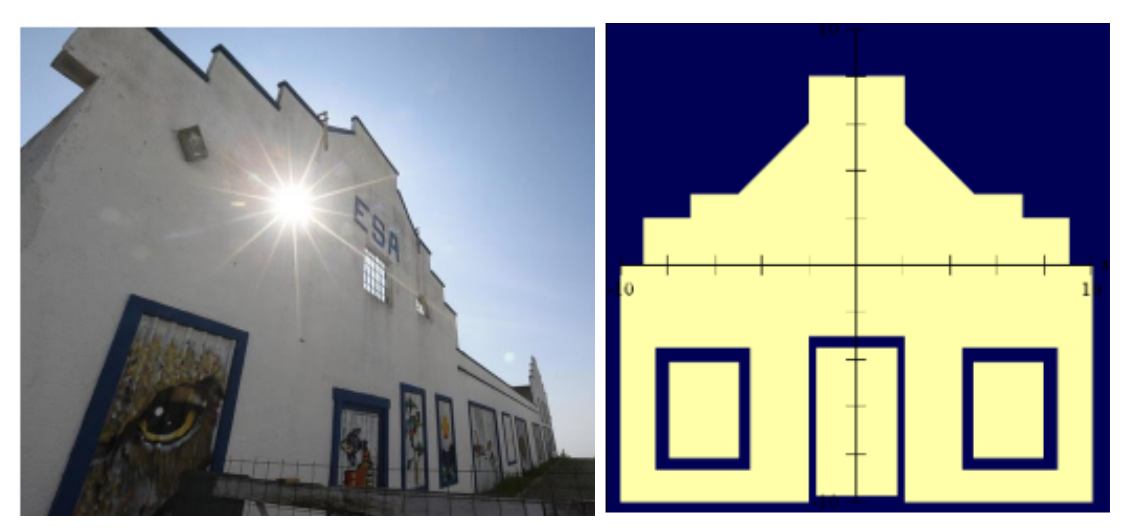

Figura 62 - Imagem real do ESA e a representação feita pelo A7

Fonte: O autor (2021).

O prédio do Engenho Santo Antônio passou por reformas e foi inaugurado no ano de 2020, sendo agora um espaço de lazer e convivência (Figura 63). O Engenho Santo Antônio situa-se à margem do Lago Guaíba, contendo um píer, que aguarda para receber a possibilidade de viagens de catamarã às cidades de Guaíba e Porto Alegre.

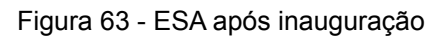

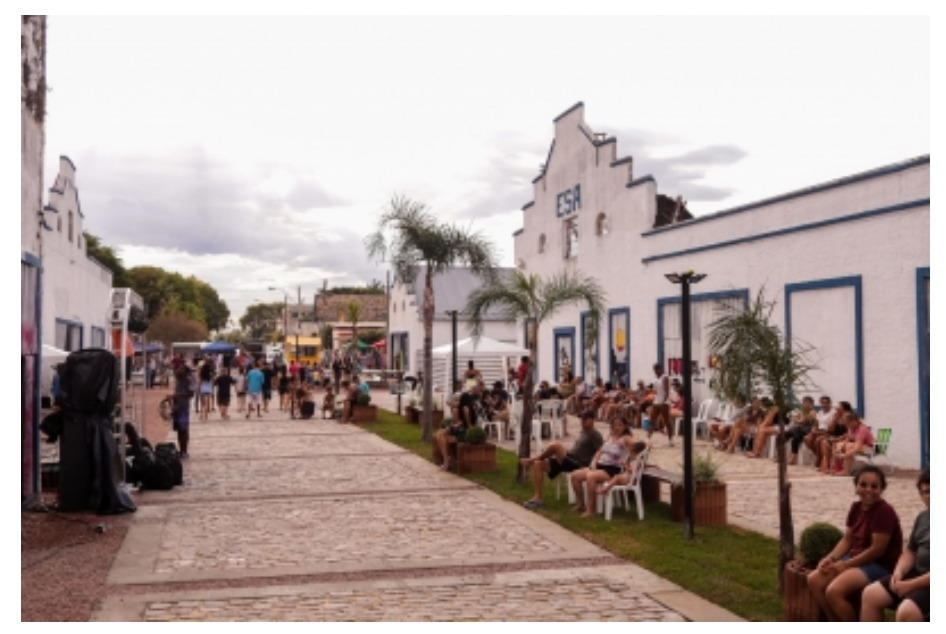

Fonte: Google Imagens

A maioria dos alunos utilizou mais de uma das figuras geométricas que foram trabalhadas, entre elas, quadrado, retângulo, triângulo, etc. Neste encontro pude analisar o aprendizado obtido pelos alunos nas atividades anteriores, sendo assim,

pude perceber as facilidades e dificuldades apresentadas por eles. Com as construções dos prédios, pude identificar quais dos conceitos estudados foram melhor assimilados pelos alunos.

Analisando as obras percebi que poucos alunos, assim como na atividade 4 do segundo encontro em que os alunos estudaram equações e inequações do primeiro grau construindo paralelogramos, tiveram dificuldade em escrever algebricamente as equações relacionadas às retas.As demais construções, realizadas pelos alunos A4, A5 e A6, podem ser conferidas na Figura 64.

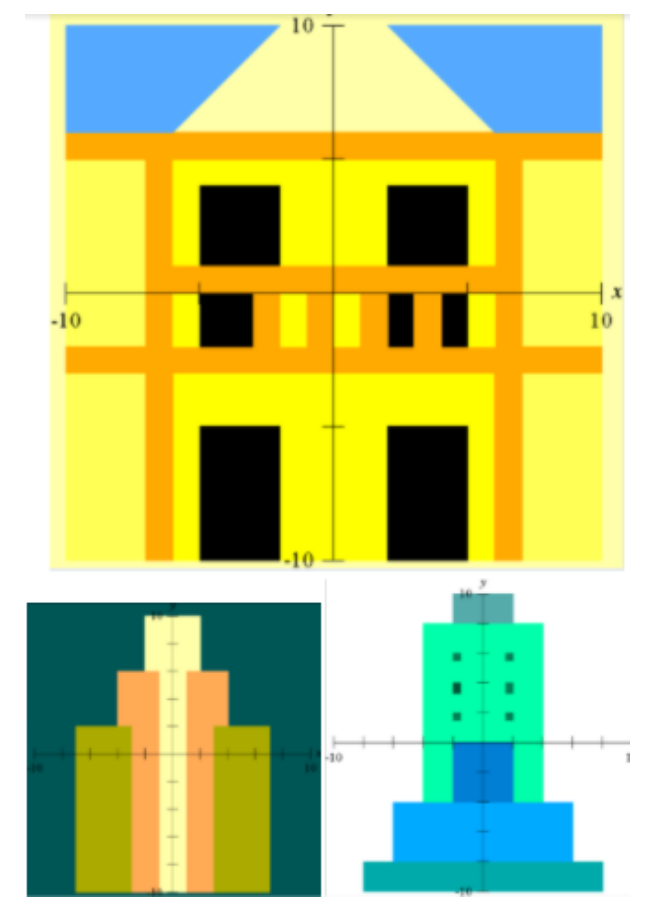

Figura 64 - Construções feitas pelos alunos A4, A5 e A6

Fonte: O autor (2021).

Nesse encontro foi possível, de uma forma não usual, trabalhar com os alunos o entendimento da relação entre o registro algébrico e o registro gráfico e também a conversão do registro gráfico para o algébrico. Percebi que a maioria dos alunos trouxe uma bagagem matemática das últimas aulas, o que facilitou as construções e tornou possível a finalização da atividade. Por conseguinte, muitos alunos mostraram domínio do assunto, realizando as construções desejadas, a partir de registros algébricos.

Com as construções apresentadas encerrou-se o último encontro, tendo sido gratificante para mim como professor e pesquisador. Fiquei satisfeito em ver os alunos se mobilizando e utilizando os conteúdos que aprenderam nas últimas aulas e se divertindo enquanto concluíam as atividades, comparando com os dos colegas e contando as histórias por trás de cada escolha. Com esse encontro, finalizamos a sequência de atividades propostas, em que entendo ter conseguido alcançar o objetivo da pesquisa.

Para complementar as análises, no Quadro 2 exponho um panorama dos resultados da sequência didática aplicada no 9º ano. Nele é possível observar o desempenho individual dos alunos na sequência de atividades.

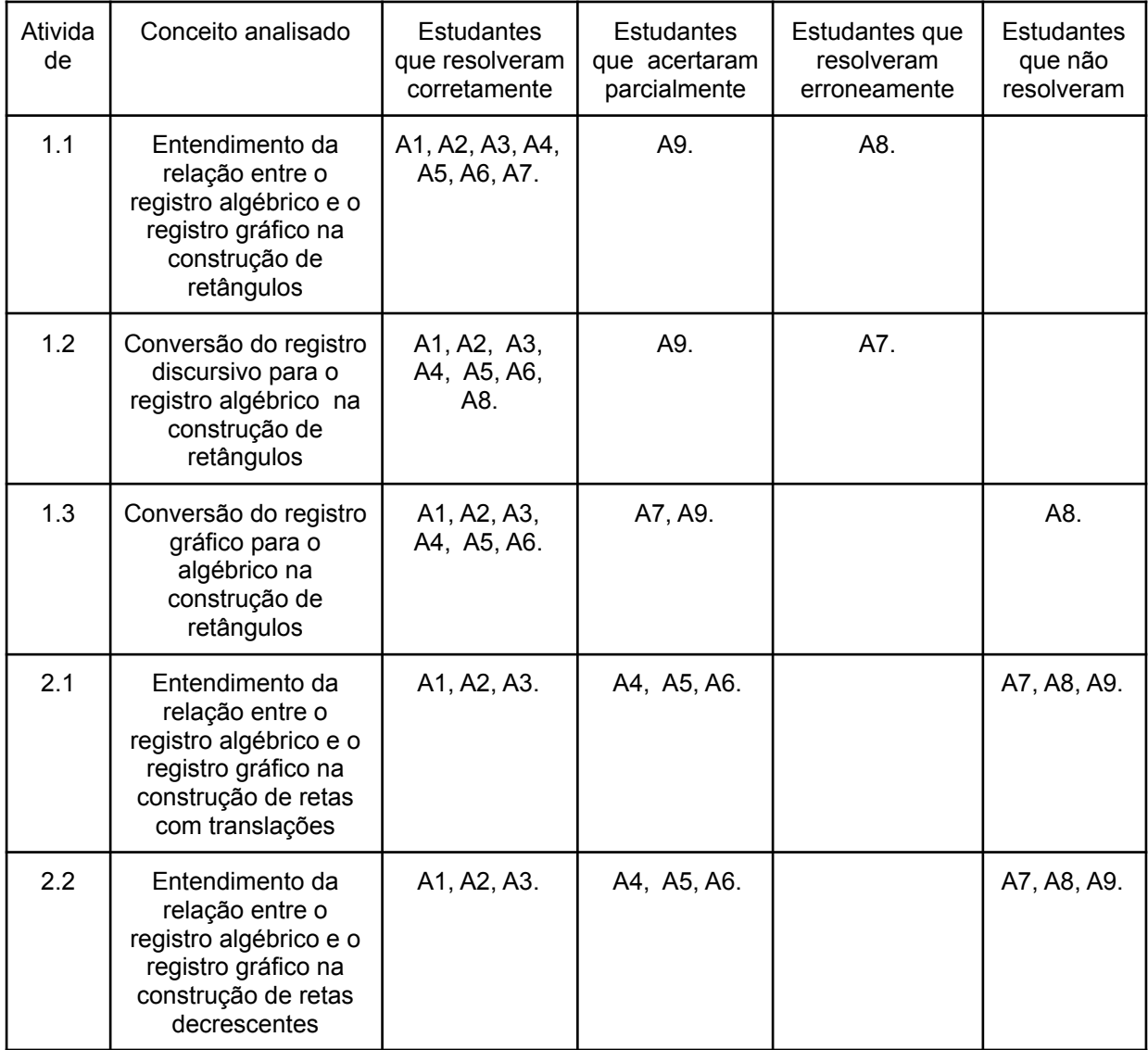

Quadro 2 - Sistematização da análise dos registros escritos dos estudantes nas atividades propostas.

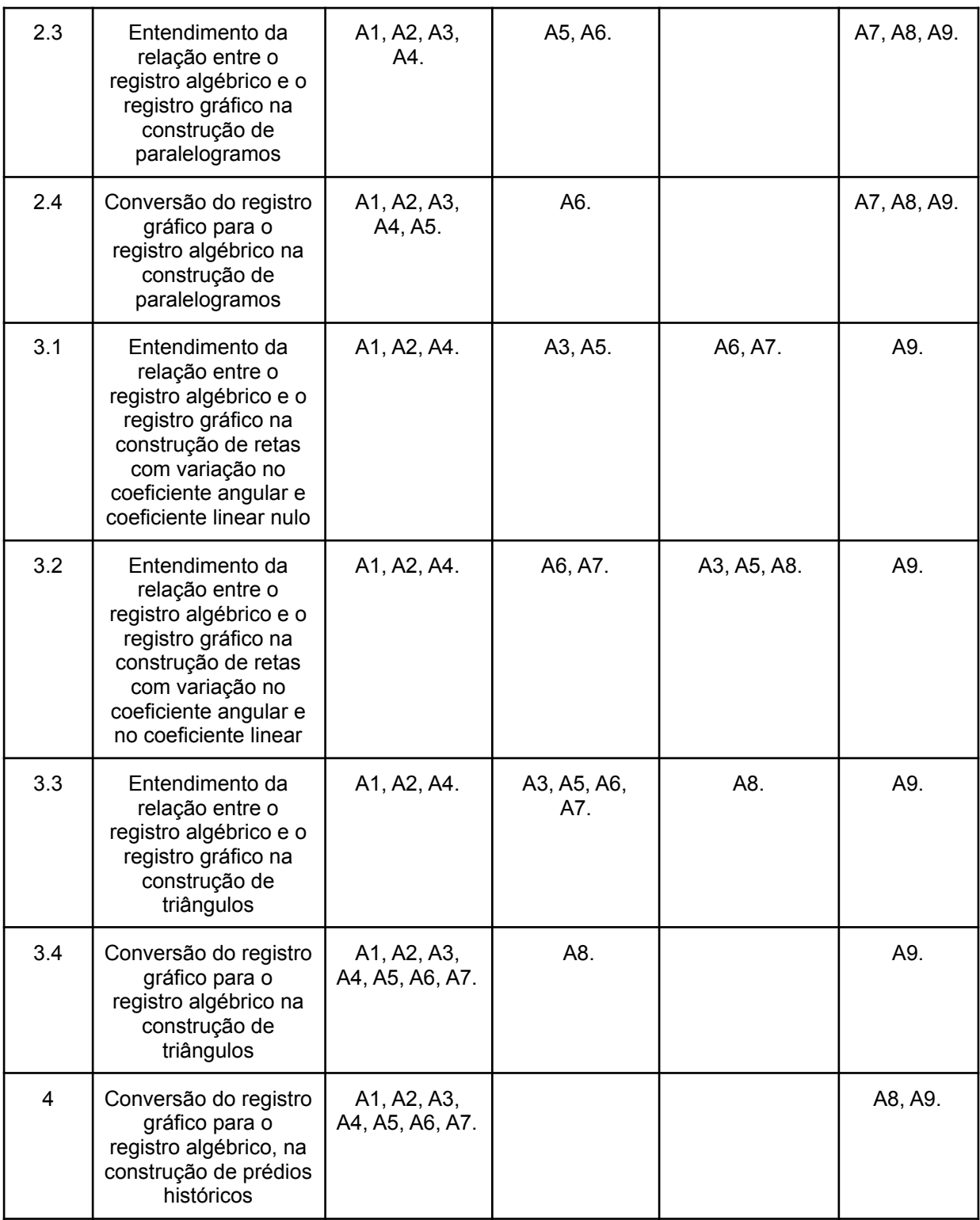

Fonte: O autor (2021).

Percebe-se, pelo Quadro 2, que a conversão do registro gráfico para o registro algébrico foi realizada pela maioria dos estudantes, enquanto que os alunos tiveram mais dificuldade no entendimento da relação do registro algébrico para o gráfico de equações do primeiro grau, que teve mais resultados parciais.Ressalto

que o Aluno A9, que não realizou as atividades dos encontros 2, 3 e 4, esteve presente somente no primeiro encontro. Pelo Quadro 2 é possível observar que os alunos resolveram corretamente a maioria das questões, fato esse que foi evidenciado na última aula em que a maioria dos alunos conseguiu concluir a atividade que associava todos os assuntos desenvolvidos na sequência de atividades.

Vale observar que, na resolução das atividades, faço a análise do entendimento da relação entre o registro algébrico e o registro gráfico, visto que não é possível analisar a conversão diretamente, pois esta é feita pelo software GrafEq e não pelo aluno. Entendo que devido a este fator, não houve uma total conceitualização da representação gráfica de equações do primeiro grau, devido a conversão do registro gráfico para o algébrico (DUVAL, 2005).

#### **6 CONSIDERAÇÕES FINAIS**

A partir das minhas experiências em sala de aula, sempre busquei melhorar na elaboração de atividades, inovando na prática docente. Isso me motivou a escrever o presente TCC e analisar o processo de compreensão de equações e inequações do 1º grau com alunos de uma turma do 9º ano no Ensino Remoto Emergencial através de uma pesquisa qualitativa, por meio de uma sequência fazendo o uso do software GrafEq.

Entendi, desde o começo, que o aluno aprenderá melhor o conteúdo quando for capaz de enxergar e alterar, simultaneamente, diferentes registros de representação de um mesmo objeto matemático. O tema de pesquisa escolhido se deu por eu perceber, durante essa trajetória, que os alunos apresentavam dificuldades na compreensão de interpretação de gráficos, principalmente com ao que se refere à percepção da relação entre os registros algébrico e geométrico. Em vista disso, as atividades propostas aqui visam a representação de retas, retângulos, triângulos e paralelogramos, com o uso de equações e inequações.

Pensar em atividades que contribuam na compreensão dos conceitos matemáticos abordados não é uma atividade simples. Além disso, pensar em atividades no meio de uma pandemia, por meio do Ensino Remoto, foi um grande desafio. Por isso, vi no software GrafEq e no Google Earth uma possibilidade de tornar o ensino e a aprendizagem dinâmicos e interativos, por meio do entendimento visual da matemática. Além de serem softwares gratuitos e de fácil acesso pelo computador, considerando o contexto de Ensino Remoto Emergencial.

Um dos objetivos de aprendizagem era fazer com que os alunos se envolvessem na resolução das atividades e assim entendessem o conteúdo abordado, tendo como meio a tecnologia utilizada (GrafEq, Google Earth, dentre outras). Durante o desenvolvimento das atividades no ERE, perguntei se o aluno tinha dúvida e, caso tivesse, que me explicasse o que entendeu e qual parte não entendeu, assim ele teria que explicitar o que aprendeu, utilizando diferentes formas de linguagem, seja pelo registro discursivo, de maneira informal, pelo registro geométrico, de natureza gráfica, ou pelo algébrico, com equações e inequações.

Por meio da teoria dos registros de representação semiótica de Duval (1998), pude identificar as dificuldades dos alunos referente à conversão do registro gráfico para o algébrico e ao entendimento da relação entre o registro algébrico, o registro gráfico e o registro discursivo. Cada um destes registros, segundo Halberstadt e Fioreze (2014), tem uma característica específica e fundamental na resolução de equações, na identificação dos elementos de uma figura e na linguagem e símbolos utilizados na comunicação. Com relação a isso, pode-se salientar que a conversão não se restringe à mudança de registro de representação semiótica. Os diferentes registros do objeto matemático utilizados podem demonstrar diferentes propriedades desse mesmo objeto e, assim, as representações semióticas não vão possuir um mesmo conteúdo. Daí a necessidade de discutir sobre a coordenação de ao menos dois tipos de registros de representações semióticas, possibilitando que os objetos matemáticos não se confundam com as próprias representações.

No referencial teórico, foi problematizado que uma dificuldade frequente dos estudantes é não conseguir reconhecer o mesmo objeto a partir de dois registros de representação semiótica diferentes, e o desenvolvimento das atividades dessa pesquisa se propôs a auxiliar nessa questão. As atividades foram elaboradas para que cada uma auxiliasse na resolução da seguinte, construindo, junto aos alunos, o entendimento da relação entre a representação algébrica e a representação gráfica de equações e inequações. Nesse sentido, o software GrafEq foi fundamental, pois possibilitou a visualização das representações gráfica e algébrica de equações e inequações em uma mesma tela, facilitando a compreensão do conteúdo abordado nos objetos matemáticos.

Por meio das atividades propostas nesta pesquisa também foi possível fazer uso de diferentes funções, propostas por Duval (1999), considerando a função de comunicação, a função de tratamento, a função de objetivação e a função de identificação. A função da comunicação está relacionada à linguagem utilizada com os alunos e a maneira de explicar o conteúdo; a função de tratamento, ao demonstrar como ocorrem as transformações de representação por meio das atividades e recursos apresentados. A função de objetivação, foi utilizada quando relacionei as atividades propostas com o cotidiano dos alunos, demonstrando onde a matemática se aplica no dia a dia e, assim, exteriorizando o conhecimento e fazendo com que tomem consciência de algo que até então não tinham. Por fim, a função de identificação foi requerida durante todas as atividades, pois ela é a responsável pela

capacidade de identificar determinado dado ou informação dentre muitas outras que foram apresentadas nas atividades.

Ao longo das atividades, os alunos puderam experienciar diferentes maneiras de realizar as transformações dos registros semióticos por meio da leitura global e leitura cartesiana. Ao realizar essas transformações, a maioria dos alunos demonstrou que conseguiu compreender o objeto matemático proposto. A articulação dos registros, bem como a apreensão geral dos enunciados, demonstrou a realização de uma leitura global das atividades por parte dos alunos, e, ao identificar rapidamente a resposta das atividades, em determinados momentos, os alunos realizaram uma leitura cartesiana dos enunciados. A compreensão do objeto matemático e sua representação, por meio das atividades, também demonstra que os alunos atingiram a noésis e semiósis, conforme proposto nesta pesquisa.

Após a descrição e análise das atividades propostas, acredito ter sido possível alcançar o objetivo didático da proposta de ensino, sendo percebida uma expressiva melhoria dos alunos na compreensão dos conteúdos estudados. Apesar das dificuldades apresentadas pelos alunos, a maioria conseguiu realizar todas atividades propostas e demonstrar compreensão dos conteúdos estudados, situação evidenciada quando, no último encontro, os alunos criaram suas representações de prédios ou monumentos históricos, fazendo o uso dos conceitos matemáticos estudados nos encontros anteriores.

Essa pesquisa trouxe muitos desafios para o pesquisador e para os alunos, principalmente considerando o contexto da pandemia, mas, mesmo assim, foi possível realizar uma pesquisa remota com 14 alunos/adolescentes, contando com a presença e engajamento da maioria durante os quatro encontros. Além desse contexto, essa pesquisa demonstrou como é difícil planejar atividades diferenciadas, e que, ainda assim, ajudem no aprendizado do aluno.

A pesquisa se demonstrou relevante também para a escola, que decidiu fazer uma mostra com a produção dos alunos e expor em um mural, como ilustrada na Figura 65.

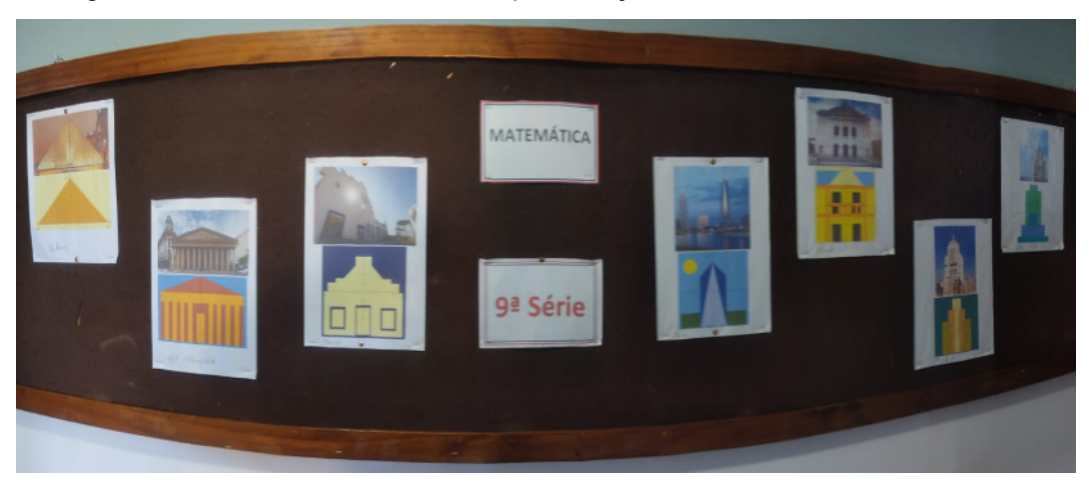

Figura 65 - Mural da escola com as representações desenvolvidas com os alunos

Fonte: O autor (2021).

Por fim, entendo que seja fundamental para o ensino de Equações e Inequações - e dos demais conteúdos de Matemática - que sejam realizadas cada vez mais pesquisas relacionadas com a aprendizagem dos estudantes, buscando otimizar este processo e visando qualificar a formação dos estudantes. Além de tornar estas pesquisas acessíveis para que possam realmente serem utilizadas pelos professores que atuam na Educação Básica e quem sabe fazer a diferença na Educação.

### **REFERÊNCIAS**

BOGDAN, R. C.; BIKLEN S. K. **Investigação qualitativa em educação: uma introdução à teoria e aos métodos.** Porto Editora, Portugal,1994.

BRASIL. Ministério da educação e cultura (MEC). **Políticas de Ensino Médio:** Orientações Curriculares Nacionais para o Ensino Médio, 2006. Disponível em: [http://portal.mec.gov.br/seb/arquivos/pdf/book\\_volume\\_02\\_internet.pdf.](http://portal.mec.gov.br/seb/arquivos/pdf/book_volume_02_internet.pdf) Acesso em 20 jun. 2021.

BRASIL. Ministério da Educação. **Base Nacional Comum Curricular**. Brasília, 2018.

CARBONELL, J. **A aventura de inovar: A mudança na Escola.** Porto Alegre: Ed. Artmed, 2002.

CATEDRAL Metropolitada de Buenos Aires. *In:* WIKIPÉDIA: a enciclopédia livre. [San Francisco: Wikimedia Foundation, 2021]. Disponível em: https://pt.wikipedia.org/wiki/Catedral Metropolitana de Buenos Aires. Acesso em: 13 jul. 2021.

DAMM, R. F. **Registros de Representação.** In: MACHADO, Silvia Dias Alcântara et al. Educação Matemática: uma introdução. 2.ed. São Paulo: EDUC, 2002, p. 135-153.

DUVAL, R. Signe et objet (I): trois grandes étapesdanslaproblématiquedesrapports entre représentation et objet. **Annales de Didactiques et de SciencesCognitives**, Strasbourg, v. 6, p. 139-163, 1998.

\_\_\_\_\_\_\_\_. Registros de representação semiótica e funcionamento cognitivo da compreensão em matemática. In: MACHADO, S. D.A. (Org.). **Aprendizagem em matemática: registros de representação semiótica.** Campinas: Papirus, 2005, p.11-33.

\_\_\_\_\_\_\_\_. A Cognitive analysis of problems of comprehension in a learning of mathematics. **Educational Studies in Mathematics**, v. 61, 2006. p. 103-131.

\_\_\_\_\_\_\_\_. **Semiósis e pensamento humano: Registros semióticos e aprendizagens intelectuais.** Tradução de Lênio Fernandes Levy e Marisa Rosâni Abreu da Silveira. São Paulo: Livraria da Física, 2009.

FBSAOJOSE. **Proposta pedagógica**. [S.I] [2010]. Disponível em: https://www.fbsaojose.com.br/proposta-pedagogica. Acesso em: 04 mar 2021.

FERREIRA L. A.; CRUZ B. D S.; ALVES A. O.; LIMA I. L. ENSINO DE MATEMÁTICA E COVID-19: práticas docentes durante o ensino remoto. **Revista de Educação Matemática e Tecnológica Iberoamericana.** v 11 n 2, 2020.

FLORES, Cláudia R.; MORETTI, Méricles T. O Funcionamento Cognitivo e Semiótico das Representações Gráficas - Ponto de análise para a aprendizagem matemática. 28ª Reunião GT 19 Educação Matemática, **Anais […]**, Caxambú, 2005. Disponível em:

[http://www.ufrrj.br/emanped/paginas/conteudo\\_producoes/docs\\_28/funcionamento.p](http://www.ufrrj.br/emanped/paginas/conteudo_producoes/docs_28/funcionamento.pdf) [df](http://www.ufrrj.br/emanped/paginas/conteudo_producoes/docs_28/funcionamento.pdf). Acesso em: 21 jun. 2021.

FONT, V.; GODINO, J. D.; D'AMORE, B. Enfoque ontosemiótico de las representaciones en educación matemática. **For the learning of mathematics**, Montreal. 27. 3-9, 2007. Disponível em:

[https://www.researchgate.net/publication/282325820\\_Enfoque\\_ontosemiotico\\_de\\_las](https://www.researchgate.net/publication/282325820_Enfoque_ontosemiotico_de_las_representaciones_en_educacion_matematica/citations) [\\_representaciones\\_en\\_educacion\\_matematica/citations](https://www.researchgate.net/publication/282325820_Enfoque_ontosemiotico_de_las_representaciones_en_educacion_matematica/citations). Acesso em: 15 jul. 2021.

GLADCHEFF, A. P.; ZUFFI, E.M.; SILVA, M.DA. Um Instrumento para Avaliação da Qualidade de Softwares Educacionais de Matemática para o Ensino Fundamental. XXI Congresso da Sociedade Brasileira de Computação, **Anais [...]**, Fortaleza, 2001.

GODINO, J. D. **Teoria de las funciones semióticas: un enfoque ontológico-semiótico de la cognición e instrucción matemática**. Granada: Serviço de Reprografia de Faculdade de Ciencias, 2003.

GRAVINA, M. A.; NOTARE, M. R. A formação continuada de professores de matemática e a inserção das mídias digitais na escola**.** *In:* V**I Colóquio de História e Tecnologia no Ensino de Matemática**, UFSCar, São Carlos, SP, Brasil, 2013.

MENEGHETTI, M. N. ; FIOREZE, L. A. ; HALBERSTADT, F. F. O software GrafEq e os registros de representação semiótica: uma análise de trabalhos com ilusão de ótica. In: CIAEM - Conferência Interamericana de Educación Matemática, 2015, Chiapas, México, **Anais [...]**, 2015.

MOREIRA, J. A., HENRIQUES, S., BARROS, D. (2020). Transitando de um ensino remoto emergencial para uma educação digital em rede, em tempos de pandemia. **Dialogia**, 34, 351-364

NORTHEAST Asia Trade Tower. In: WIKIPÉDIA: a enciclopédia livre. [San Francisco: Wikimedia Foundation, 2021]. Disponível em: https://pt.wikipedia.org/wiki/Northeast Asia\_Trade\_Tower. Acesso em: 13 jul. 2021.

PIRÂMIDE do Louvre. *In:* WIKIPÉDIA: a enciclopédia livre. [San Francisco: Wikimedia Foundation, 2021]. Disponível em: https://pt.wikipedia.org/wiki/Pir%C3%A2mide\_do\_Louvre. Acesso em: 13 jul. 2021.

PEDAGOGUERY SOFTWARE INC. **GRAFEQ**. [*S. l.*]: Pedagoguery Software Inc., [c.2021?]. Disponível em[:http://www.peda.com/grafeq/](http://www.peda.com/grafeq/). Acesso em: 15 jul. 2021.

PINHEIRO, J. L. Formação docente acerca do Campo Conceitual Multiplicativo a partir do conhecimento tecnológico, pedagógico e de conteúdo. 2020. 322 f. Tese (Doutorado Acadêmico em Educação). Universidade Estadual do Ceará, Fortaleza, 2020.

RIO GRANDE DO SUL. **Diário Oficial do Estado do Rio Grande do Sul**, Decreto 55.240, 10 de maio de 2020, 2020.

SALGUEIRO, N. C. G.; SAVIOLI A. M. P. D. Registros de representação semiótica de funções: análise de produções escritas de estudantes de ensino médio. VIdya. [v.](https://periodicos.ufn.edu.br/index.php/VIDYA/issue/view/10) [34, n. 2, 2014](https://periodicos.ufn.edu.br/index.php/VIDYA/issue/view/10)*.*

# **APÊNDICE A - DESCRIÇÃO DETALHADA DAS ATIVIDADES**

Atividades do Encontro 1

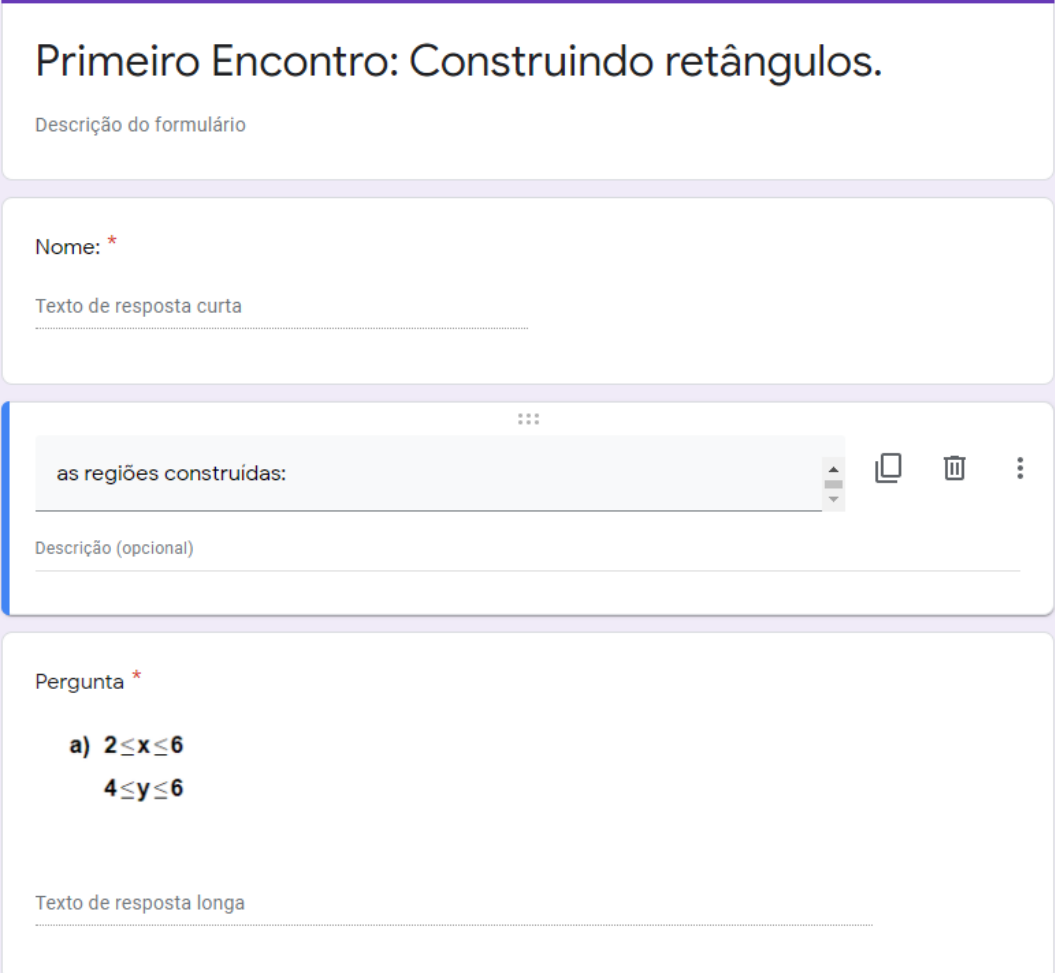

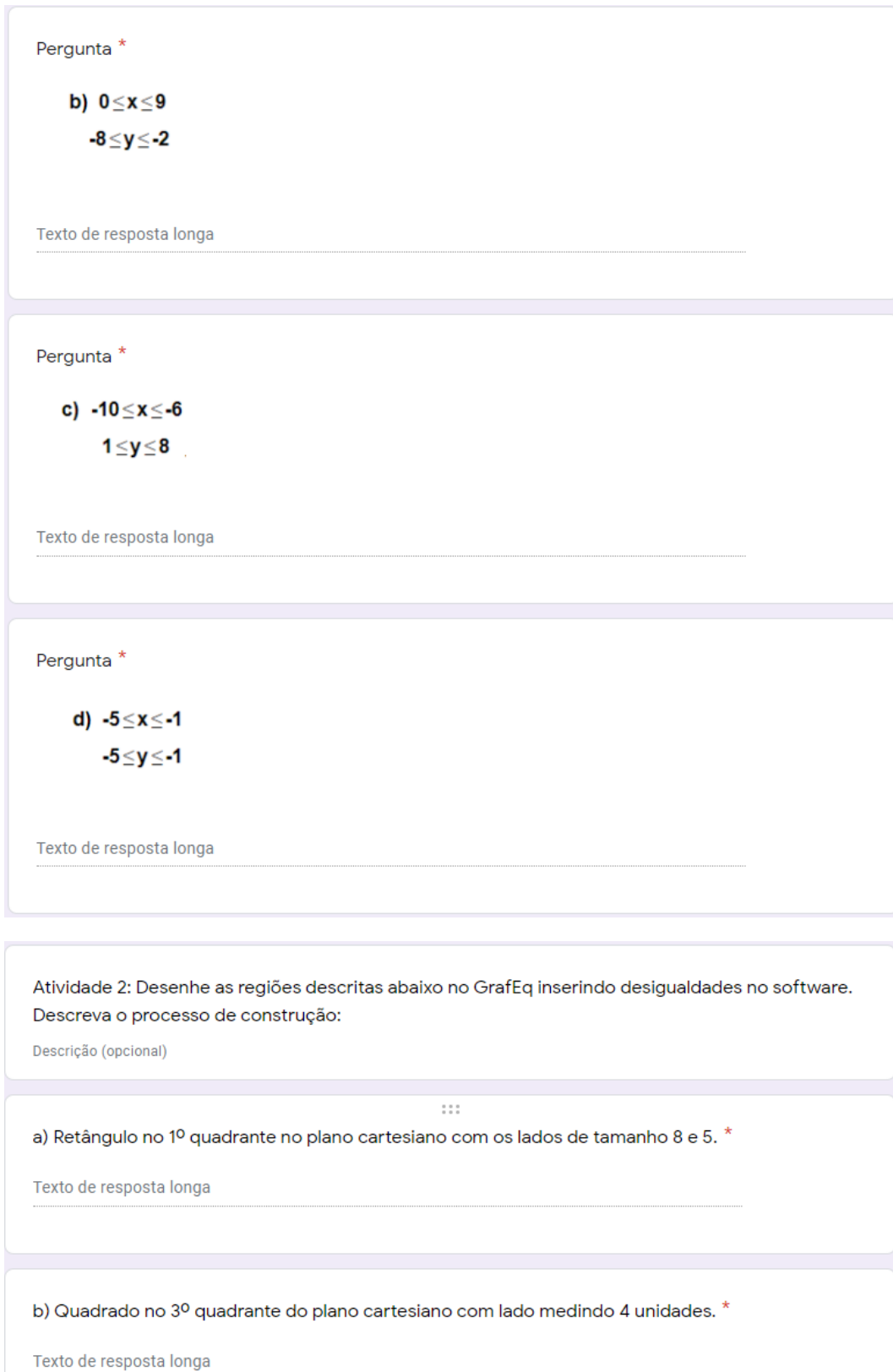

Atividade 3: Utilizando inequações podemos construir diversas figuras no GrafEq. Observe as figuras abaixo e reproduza-as no GrafEq:

Descrição (opcional)

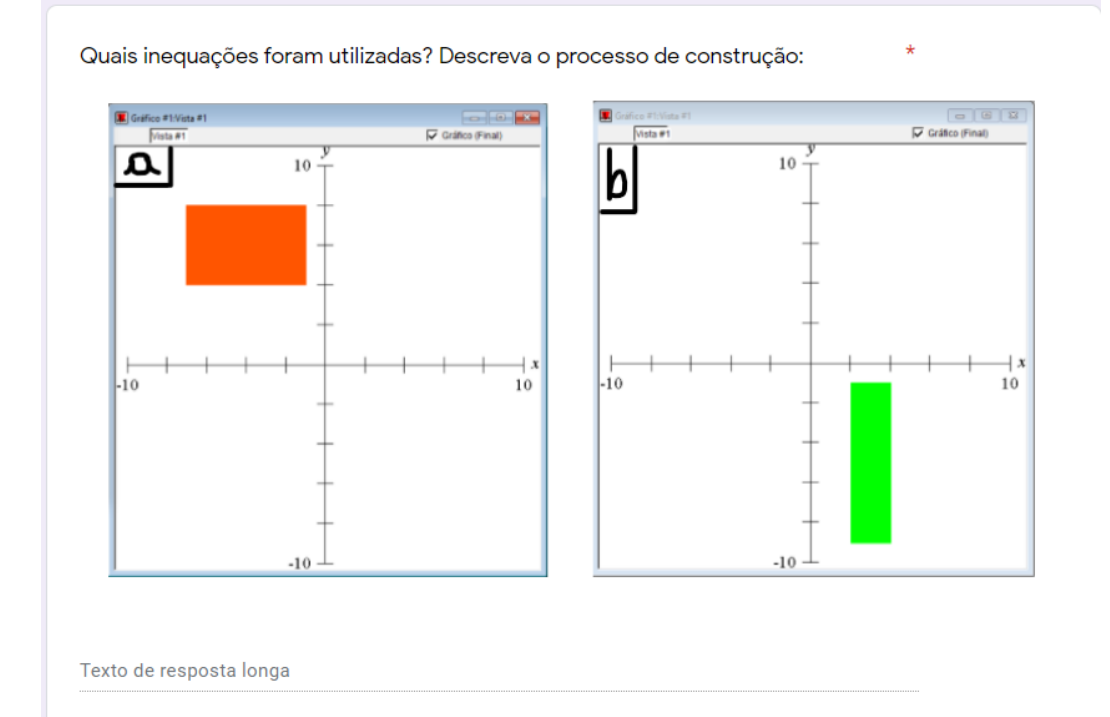

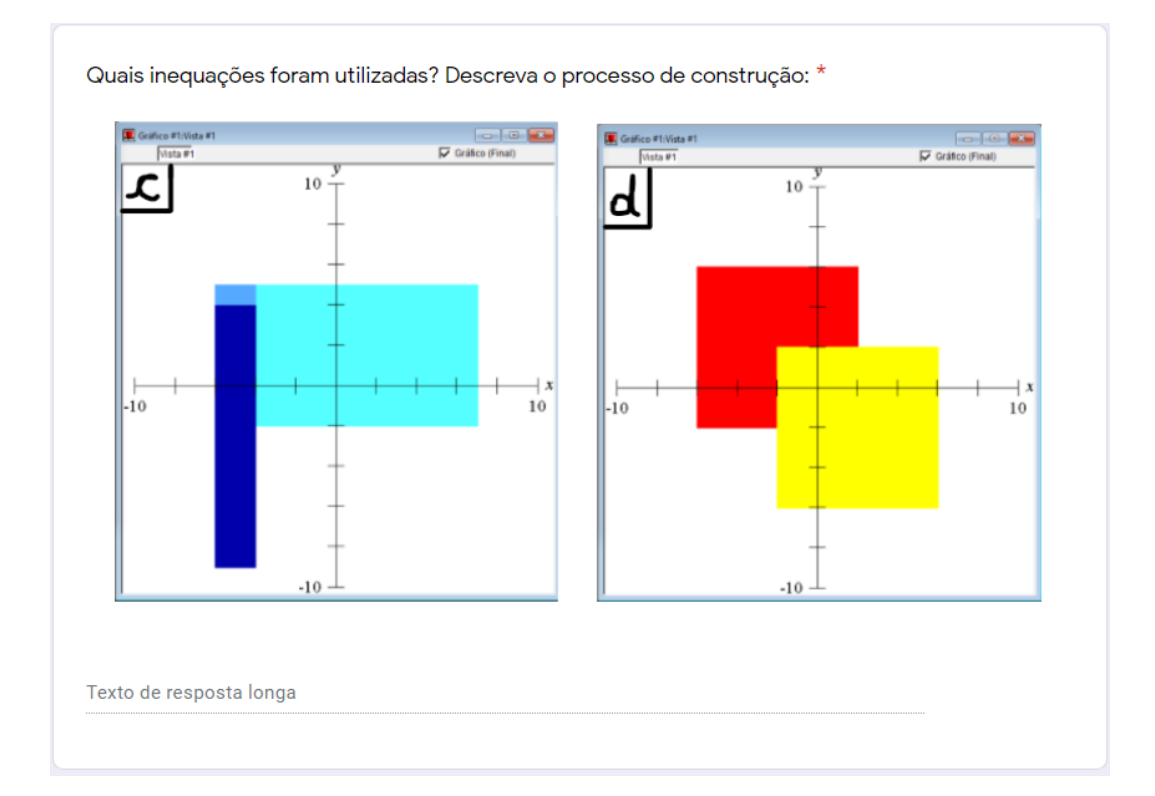

## Atividades do Encontro 2

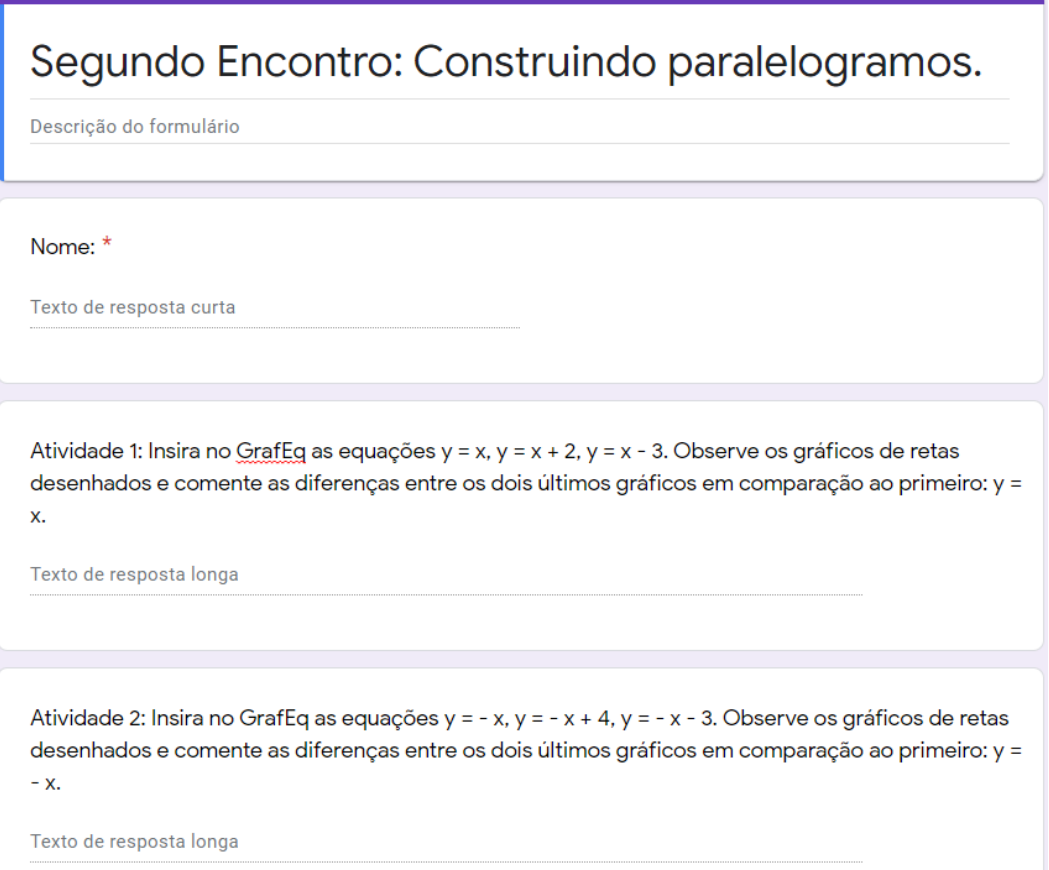

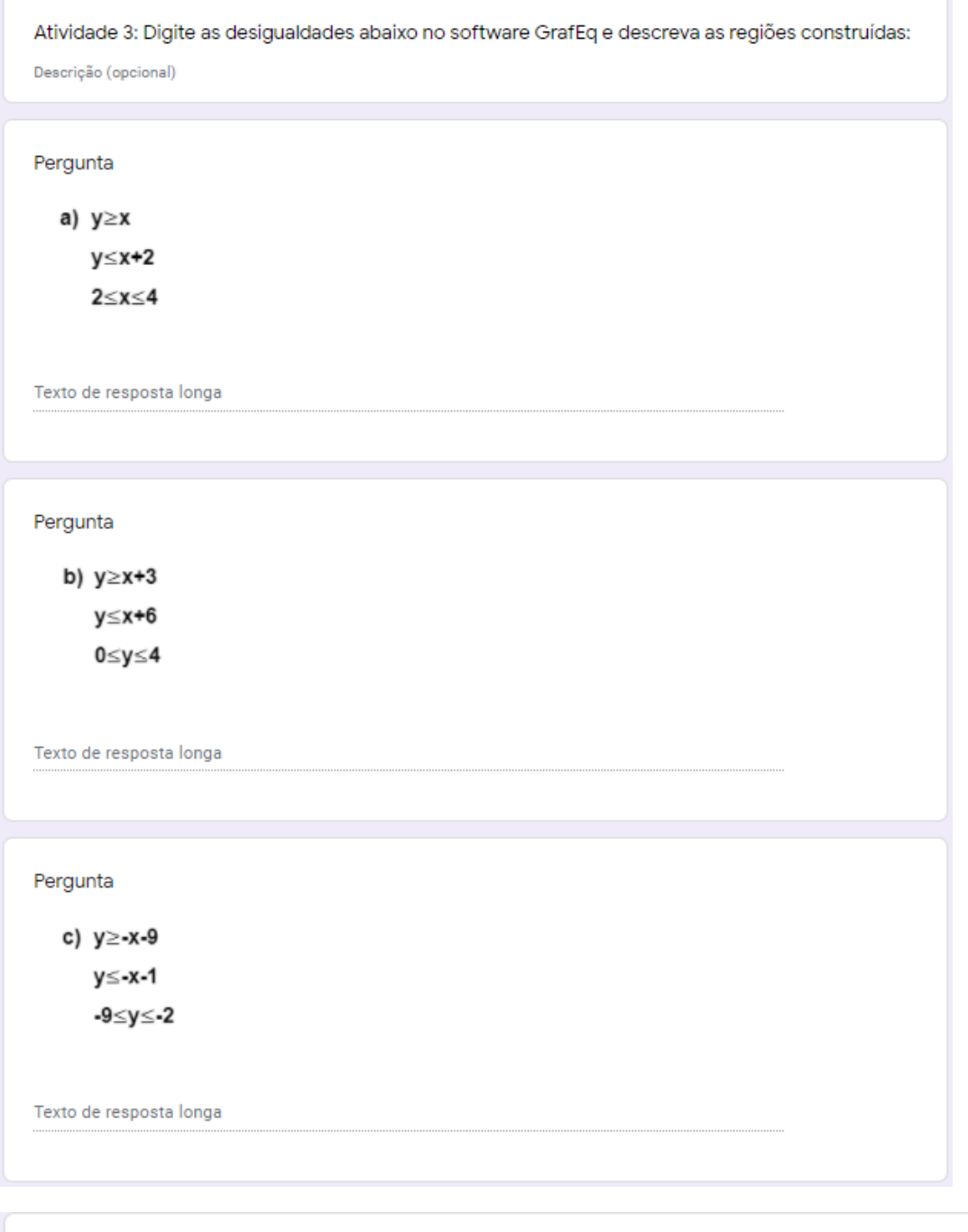

Atividade 4: Observe as figuras abaixo e reproduza-as no GrafEq:

Descrição (opcional)

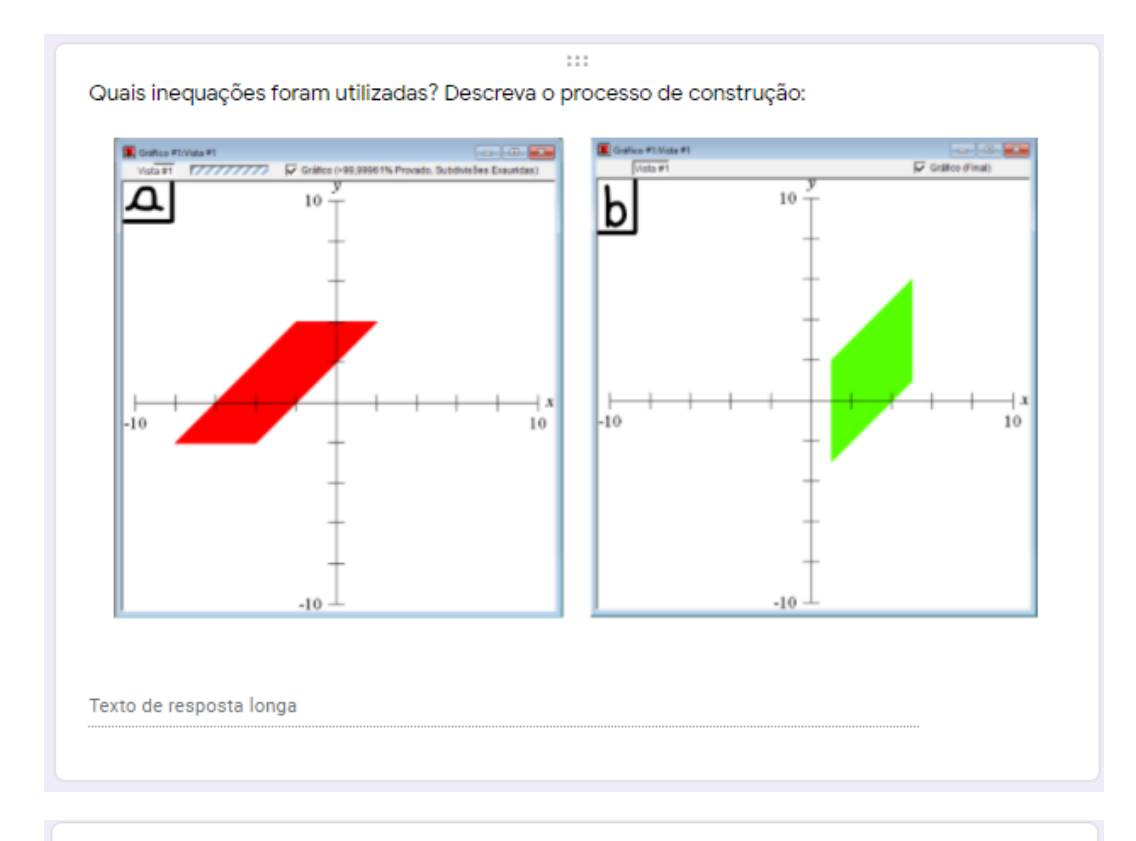

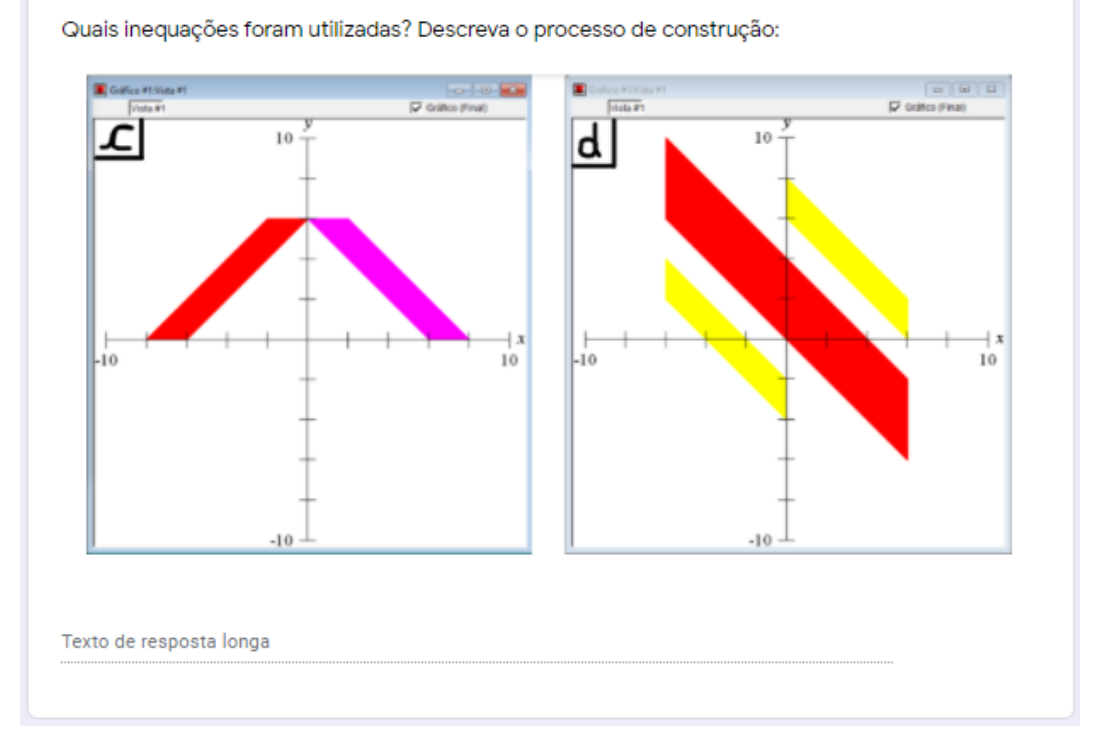

## Atividades do Encontro 3

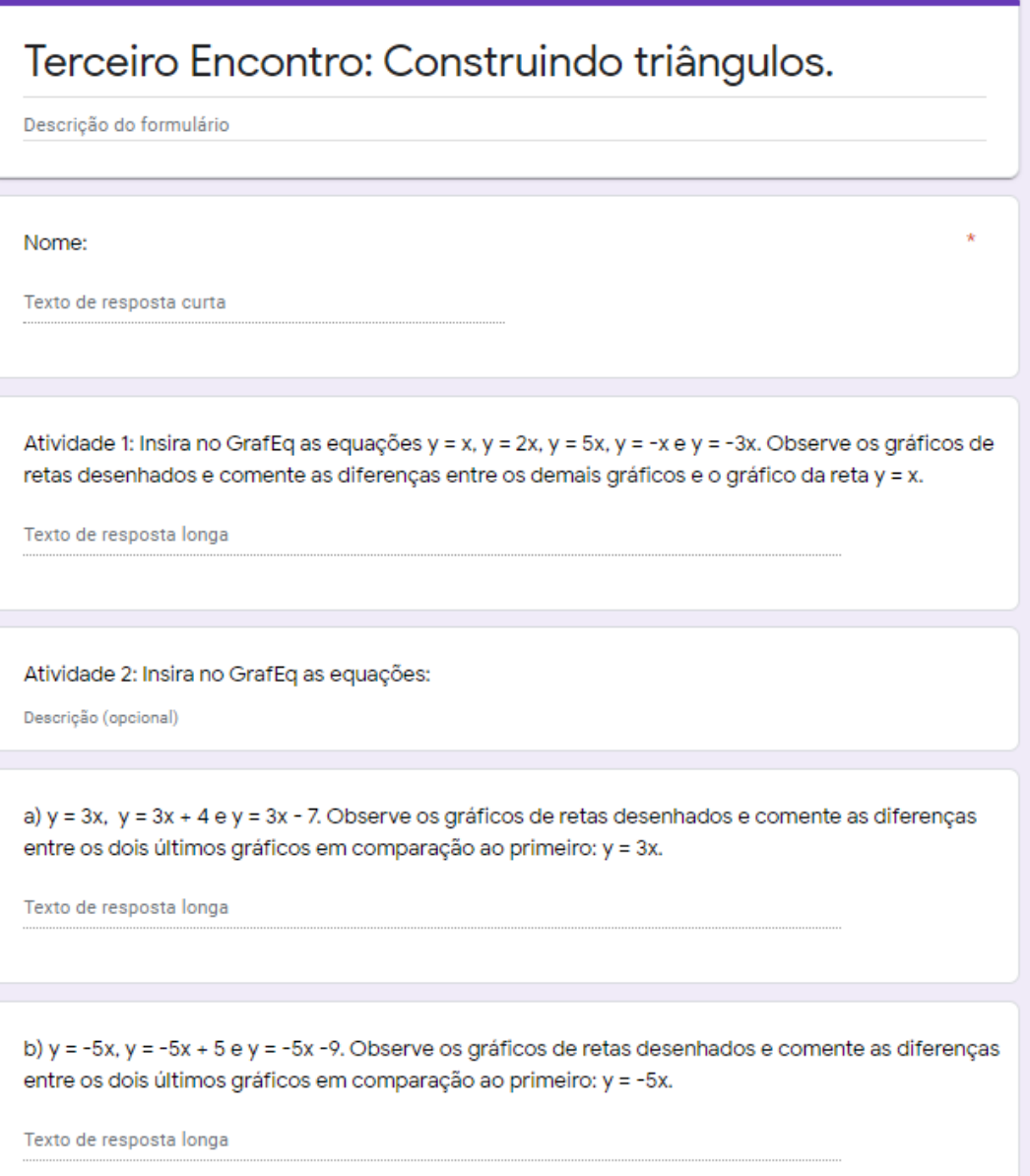

Atividade 3: Digite as desigualdades abaixo no software GrafEq e descreva as regiões construídas: Descrição (opcional)

a)  $y \le x + 5$ ;  $y \le -x + 5$ ;  $y \ge -4$ .

Texto de resposta longa

b)  $y \le x + 9$ ;  $y \le x + 4$ ;  $y \ge 0$ .

Texto de resposta longa

c)  $y \le 4x + 2$ ;  $y \le -4x + 8$ ;  $y \ge 2$ .

Texto de resposta longa

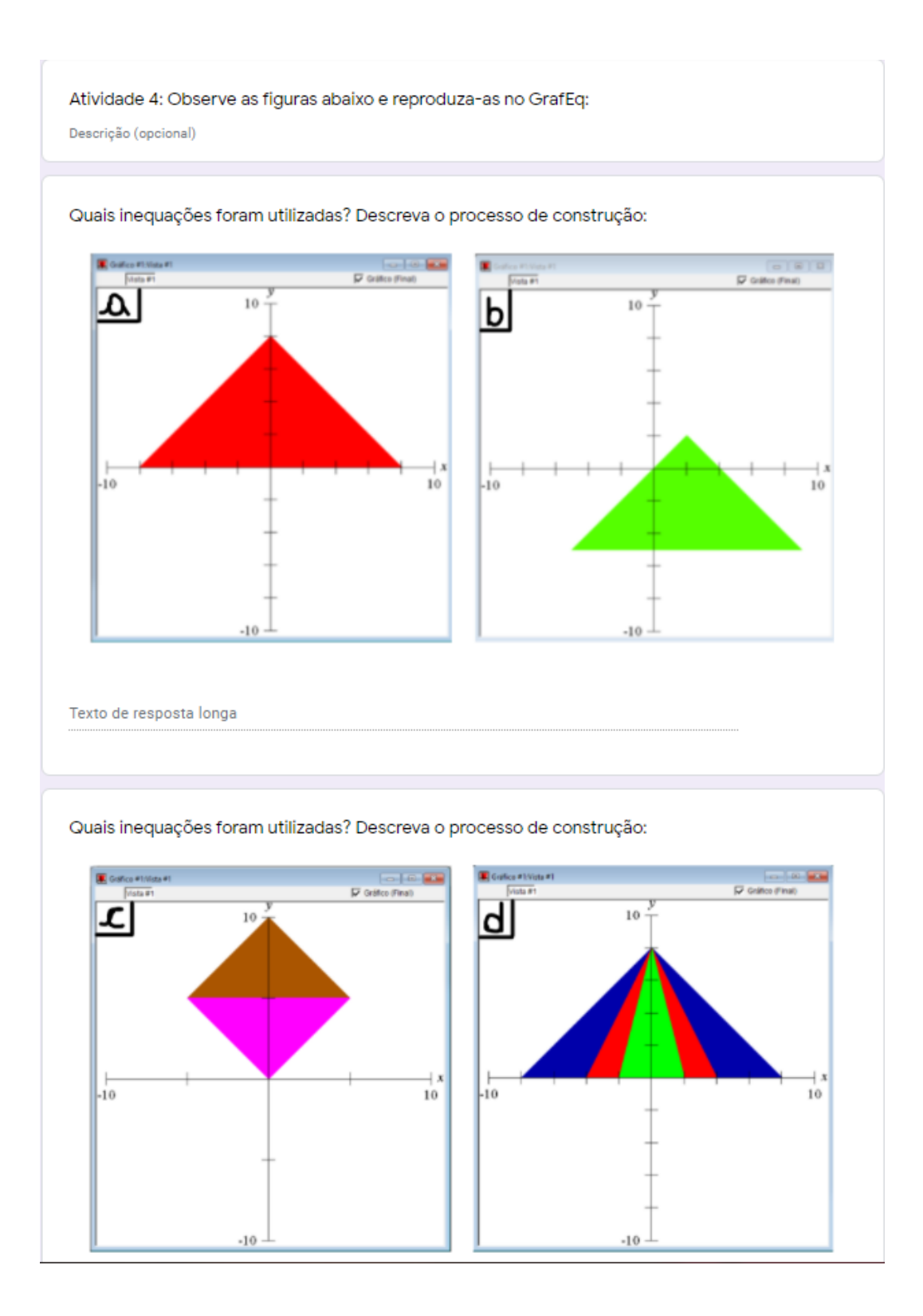

#### **APÊNDICE B - TERMO DE CONSENTIMENTO INFORMADO**

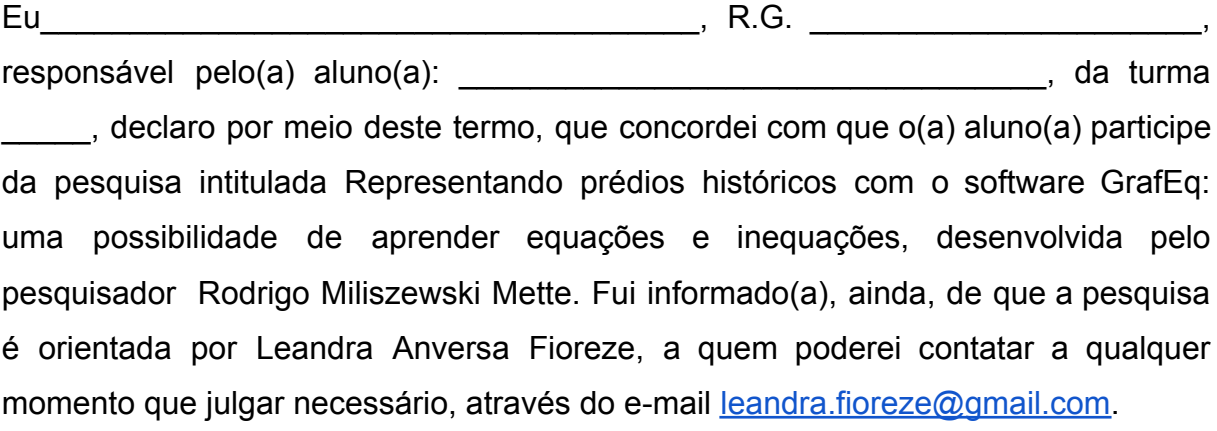

Tenho ciência de que a participação do(a) aluno(a) não envolve nenhum incentivo financeiro, sendo a única finalidade desta participação a contribuição para o sucesso da pesquisa. Fui informado(a) dos objetivos estritamente acadêmicos do estudo, que, em linhas gerais, são:

Refletir sobre as contribuições do GrafEq no aprendizado dos conteúdos no ERE;

• Favorecer a autonomia intelectual dos alunos, solidificando e aprofundando os conceitos já construídos;

• Desenvolver o conteúdo de equações e inequações, trabalhando no ERE com o auxílio do software matemático GrafEq;

• Analisar o potencial desta proposta de trabalho em tempos de pandemia.

Fui também esclarecido(a) de que os usos das informações oferecidas pelo(a) alunos(a) serão apenas em situações acadêmicas (artigos científicos, palestras, seminários, etc.), não tendo sua identificação.

Caso esteja ocorrendo o Ensino Remoto no período de aplicação desta pesquisa, a colaboração do(a) aluno(a) se fará por meio de questionários disponibilizados digitalmente na plataforma de ensino da escola e trabalhos realizados em seu computador. Caso contrário, a colaboração do(a) aluno(a) se fará por meio de questionários escritos e trabalhos realizados no laboratório de informática.

O(a) aluno(a) também colaborará com sua participação em aula, em que ele(a) será observado(a) e sua produção analisada, sem nenhuma atribuição de nota ou conceitos atribuídos às tarefas desenvolvidas. No caso de fotos, obtidas durante a participação do(a) aluno(a), autorizo que sejam utilizadas em atividades acadêmicas, tais como artigos científicos, palestras, seminários, etc., sem identificação. A colaboração do(a) aluno(a) se iniciará apenas a partir da entrega deste documento por mim assinado, podendo ser entregue via mensagem na plataforma de ensino, via e-mail ou também por WhatsApp, para os dados de contato informados a seguir.

Estou ciente de que, caso eu tenha dúvida, ou me sinta prejudicado(a), poderei contatar o pesquisador responsável pelo telefone ( ) \_\_\_\_\_\_\_\_\_\_\_\_ ou pelo e-mail [rodrigomette@hotmail.com](mailto:rodrigomette@hotmail.com).

Fui ainda informado(a) de que o(a) aluno(a) pode se retirar dessa pesquisa a qualquer momento, sem sofrer quaisquer sanções ou constrangimentos. Porto Alegre, 05 de fevereiro de 2021.

Assinatura do Responsável:

Assinatura do Pesquisador:

Assinatura da Orientadora da pesquisa:

\_\_\_\_\_\_\_\_\_\_\_\_\_\_\_\_\_\_\_\_\_\_\_\_\_\_\_\_\_\_\_\_\_\_\_\_\_\_

\_\_\_\_\_\_\_\_\_\_\_\_\_\_\_\_\_\_\_\_\_\_\_\_\_\_\_\_\_\_\_\_\_\_\_\_\_\_\_

\_\_\_\_\_\_\_\_\_\_\_\_\_\_\_\_\_\_\_\_\_\_\_\_\_\_\_\_\_\_\_\_\_\_\_\_\_\_\_

### **APÊNDICE C - TERMO DE CONSENTIMENTO DA ESCOLA**

A Escola São José, neste ato representado pela direção e por intermédio do presente instrumento, autoriza Rodrigo Miliszewski Mette, brasileiro, estudante, CPF XXX.XXX.XXX-XX, a aplicar a proposta de ensino: "Representando prédios históricos com o software GrafEq: uma possibilidade de aprender equações e inequações" em uma oficina com alunos do Ensino Fundamental. A Escola está ciente de que a referida proposta de ensino subsidiará o trabalho de conclusão de curso (TCC) de Rodrigo Miliszewski Mette, o qual é uma exigência parcial para a obtenção do título de Licenciado em Matemática pela Universidade Federal do Rio Grande do Sul e é orientado pela Profª. Drª. Leandra Anversa Fioreze. O autorizado, por sua vez, se obriga a manter em absoluto sigilo a identidade dos discentes e docentes da Escola que participarão da aplicação da proposta de aula.

Barra do Ribeiro, \_\_\_\_\_ de \_\_\_\_\_\_\_\_\_\_\_\_\_\_\_\_ de 2021

Assinatura da Escola:

Assinatura do Pesquisador:

Assinatura da Orientadora da pesquisa:

 $\overline{\phantom{a}}$  , where  $\overline{\phantom{a}}$  , where  $\overline{\phantom{a}}$  , where  $\overline{\phantom{a}}$ 

\_\_\_\_\_\_\_\_\_\_\_\_\_\_\_\_\_\_\_\_\_\_\_\_\_\_\_\_\_\_\_\_\_\_\_\_\_\_\_

\_\_\_\_\_\_\_\_\_\_\_\_\_\_\_\_\_\_\_\_\_\_\_\_\_\_\_\_\_\_\_\_\_\_\_\_\_\_\_

#### **APÊNDICE E - TERMO DE ASSENTIMENTO LIVRE E ESCLARECIDO**

Você está sendo convidado (a) como voluntário (a) a participar da pesquisa "Representando prédios históricos com o software GrafEq: uma possibilidade de aprender equações e inequaçõesl".

O objetivo deste trabalho é: **analisar a aprendizagem de equações e inequações do 1º grau a partir de atividades desenvolvidas no software GrafEq, com alunos de uma turma do 9º ano no Ensino Remoto Emergencial.**

Para participar desta pesquisa, o responsável por você deverá autorizar e assinar um termo de consentimento. Você não terá nenhum custo e nem receberá nenhuma vantagem financeira. Você será esclarecido (a) em qualquer aspecto que desejar e estará livre para participar ou recusar-se. O responsável por você poderá retirar o consentimento ou interromper a sua participação a qualquer momento. A sua participação é voluntária e a recusa em participar não acarretará qualquer penalidade ou modificação na forma em que é atendido (a). O pesquisador irá tratar a sua identidade com padrões profissionais de sigilo. Você não será identificado em nenhuma publicação.

Os resultados estarão à sua disposição quando a pesquisa for finalizada. Seu nome ou o material que indique sua participação não será liberado sem a permissão do responsável por você. Os dados e instrumentos utilizados na pesquisa ficarão arquivados com o pesquisador responsável por um período de 5 (cinco) anos, e após este tempo serão destruídos. Este termo de assentimento será impresso em duas vias originais, sendo que uma será arquivada pelo pesquisador responsável, e a outra será entregue a você. O pesquisador tratará a sua identidade com padrões profissionais de sigilo, atendendo a legislação brasileira (Resolução Nº 466/12 do Conselho Nacional de Saúde), utilizando as informações somente para fins acadêmico e científicos.

Eu, \_\_\_\_\_\_\_\_\_\_\_\_\_\_\_\_\_\_\_\_\_\_\_\_\_\_\_\_\_\_\_\_\_, portador (a) do documento de Identidade \_\_\_\_\_\_\_\_\_\_\_\_\_\_\_\_\_\_\_\_\_\_\_\_\_\_\_\_, fui informado (a) dos objetivos da presente pesquisa, de maneira clara e detalhada e esclareci minhas dúvidas. Sei que a qualquer momento poderei solicitar novas informações, e o meu responsável poderá modificar a decisão de participar se assim desejar. Tendo o consentimento do meu responsável já assinado, declaro que concordo em participar dessa

pesquisa. Recebi o termo de assentimento e me foi dada a oportunidade de ler e esclarecer as minhas dúvidas.

 $\mathcal{L}_\text{max}$ 

Barra do Ribeiro, \_\_\_\_\_ de \_\_\_\_\_\_\_\_\_\_\_\_\_\_\_\_ de 2021

Assinatura do Voluntário:

Assinatura do Pesquisador:

\_\_\_\_\_\_\_\_\_\_\_\_\_\_\_\_\_\_\_\_\_\_\_\_\_\_\_\_\_\_\_\_\_\_\_\_\_\_